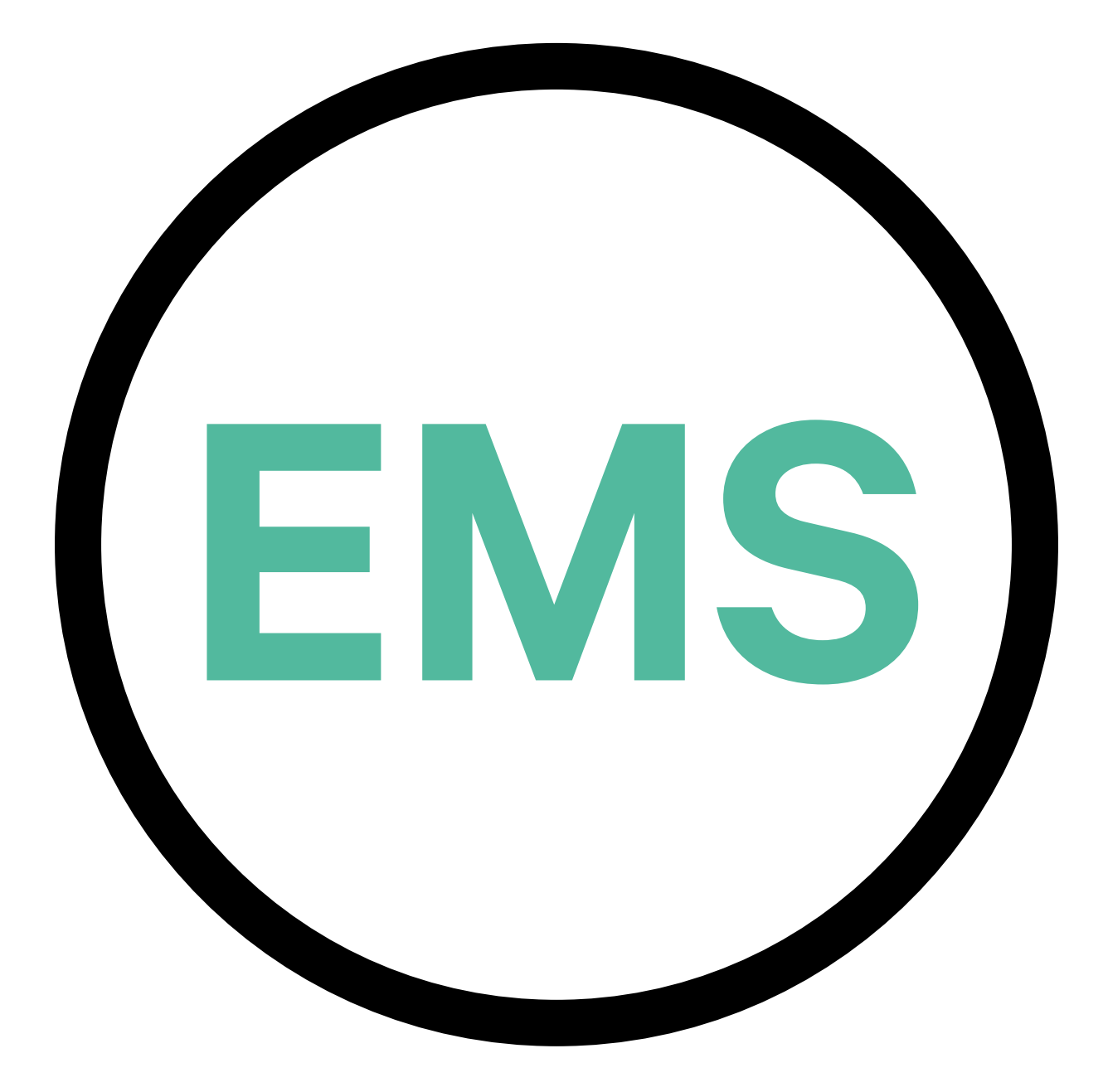

# **Guide d'installation des EMS**

VERSION FRANÇAISE

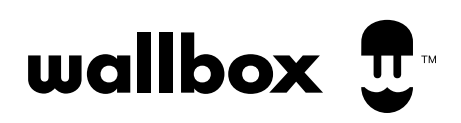

## **Index**

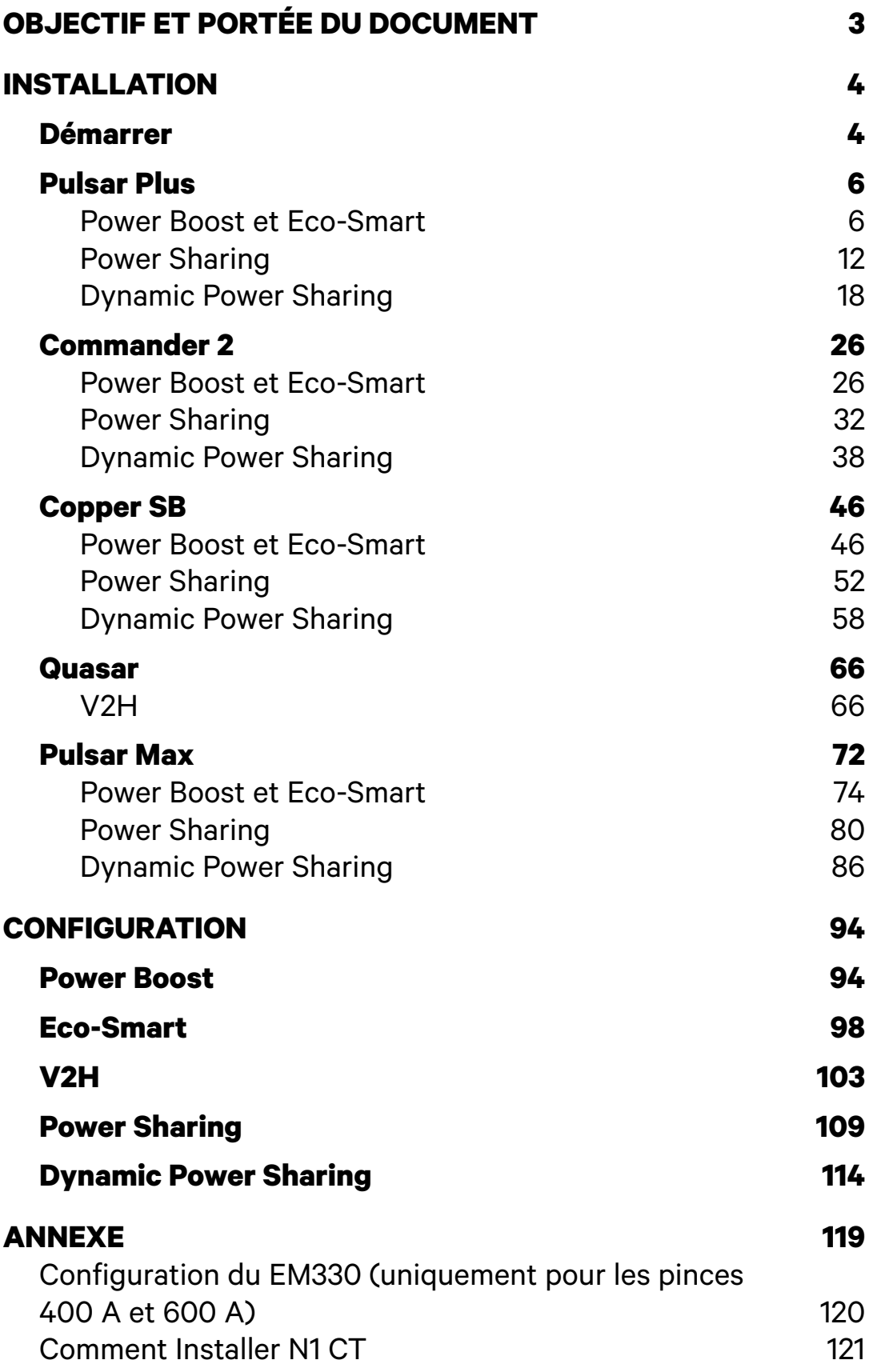

### <span id="page-2-0"></span>**Objectif et portée du document** ENERGY MANAGEMENT SOLUTIONS

L'objectif de ce document est de présenter les instructions pour l'installation des Energy Management Solutions.

Pour installer un compteur MID, reportez-vous au **[Guide d'installation](http://support.wallbox.com/en/knowledge-base/mid/)** correspondant.

### <span id="page-3-1"></span><span id="page-3-0"></span>**Démarrer** INSTALLATION

### **Remarques importantes**

- **A.** Installez le chargeur en suivant les instructions figurant dans le **[Guide d'installation](http://support.wallbox.com/en/knowledge-base/mid/)** du chargeur. Pour plus d'informations, consultez le Guide d'utilisation sur la page de la **[Wallbox Academy](https://support.wallbox.com/)**.
- **B.** Seuls les compteurs d'énergie fournis par Wallbox sont compatibles avec les chargeurs Wallbox.
- **C.** Les installations doivent être effectuées uniquement par du personnel qualifié, conformément aux réglementations locales en vigueur.
- **D.** Mettez à jour le chargeur Wallbox avec la dernière version du logiciel avant d'installer le compteur d'énergie. Consultez les instructions de mise à jour du chargeur sur la page de la **[Wallbox Academy](https://support.wallbox.com/)** pour plus d'informations.
- **E.** Assurez-vous que le chargeur est hors tension et que son couvercle est retiré avant de brancher le compteur d'énergie. Refermez correctement le chargeur après l'installation.
- **F.** Après avoir installé le chargeur, connectez le compteur d'énergie avant de refermer votre chargeur. Dans le cas où le compteur d'énergie doit être connecté à un chargeur déjà installé, ouvrez-le pour connecter le compteur d'énergie.

#### **Dans la boîte**

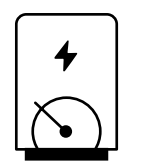

**Compteur d'énergie Œillet Guide de câblage** 

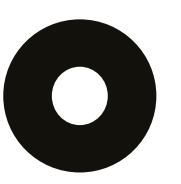

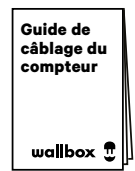

**du compteur**

### **Démarrer** INSTALLATION

### **Caractéristiques générales (Pulsar Plus, Commander 2, Copper SB et Quasar)**

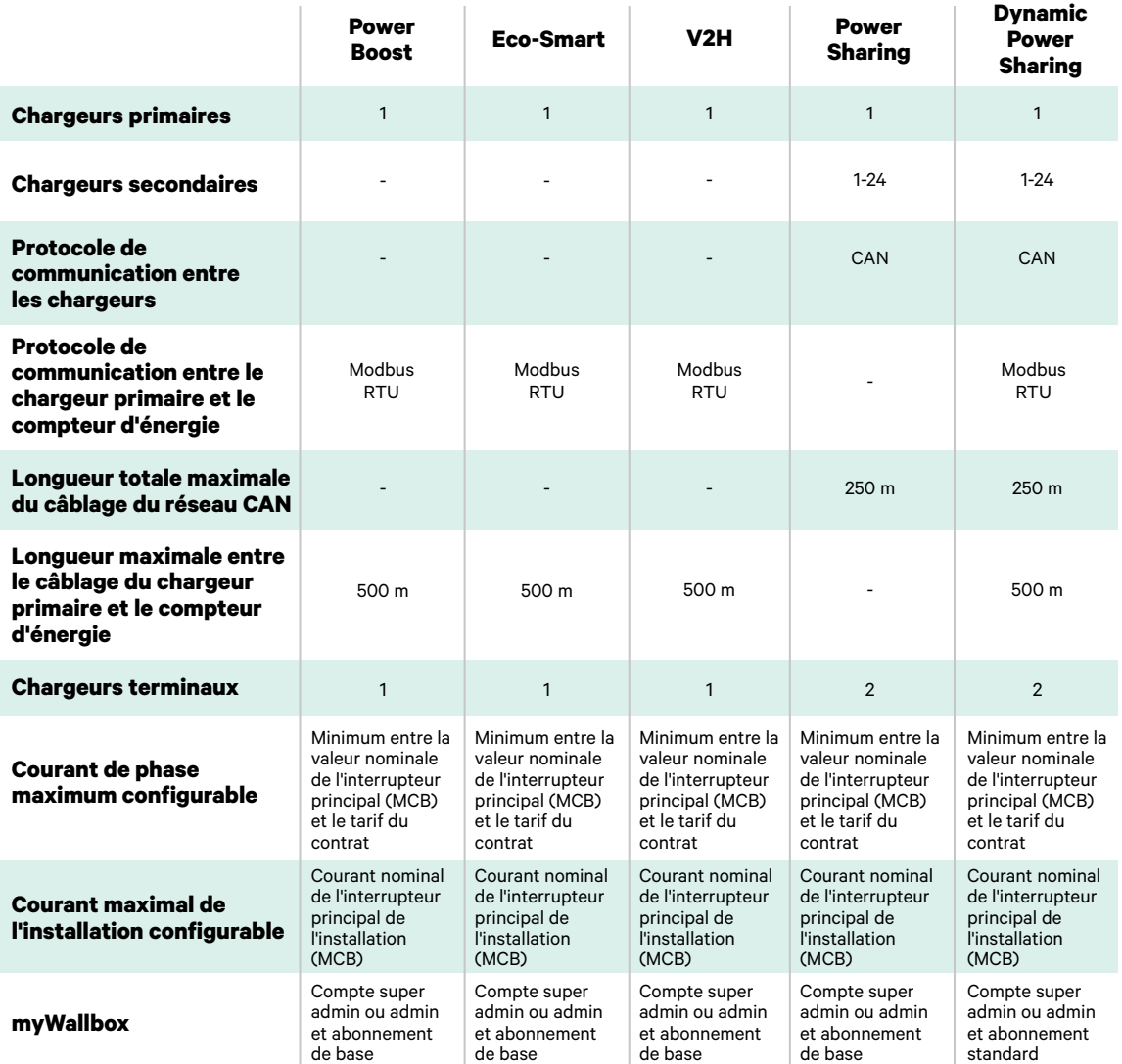

### **Tableau de compatibilité**

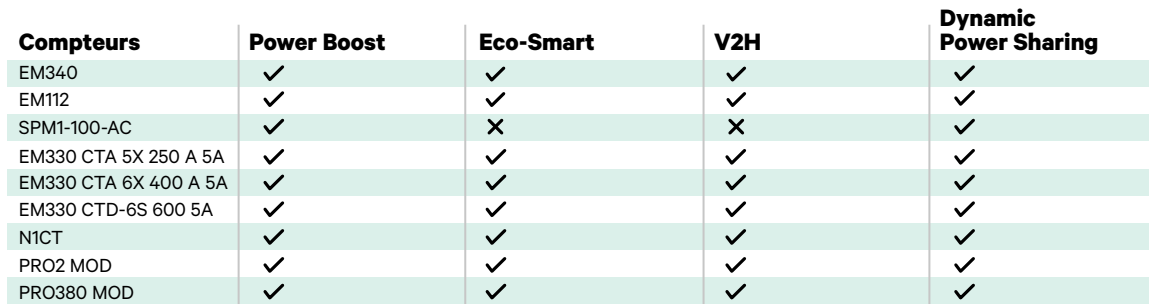

<span id="page-5-1"></span><span id="page-5-0"></span>**Outils**

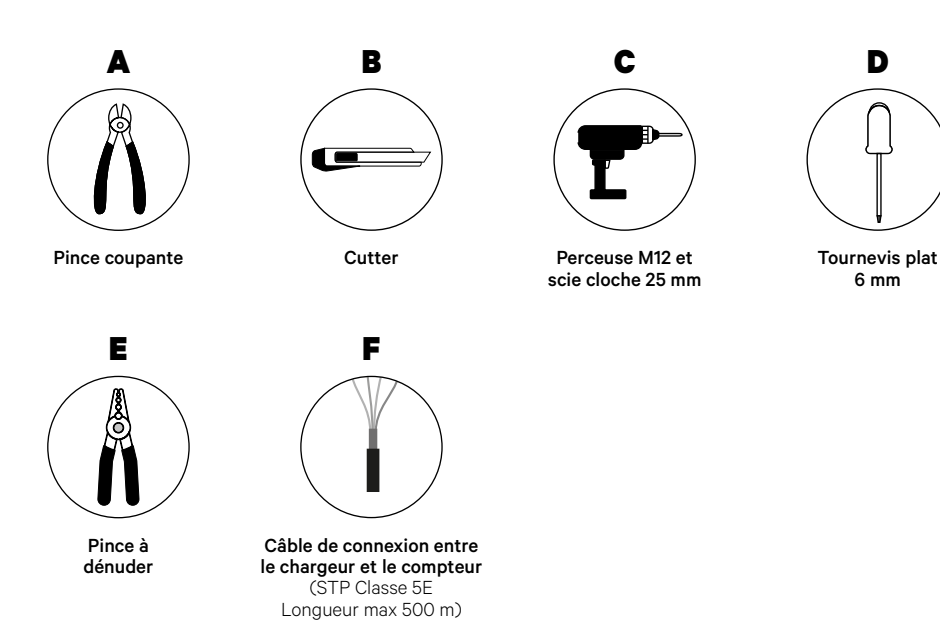

Consultez le **[Guide d'installation de Pulsar Plus](https://support.wallbox.com/en/knowledge-base/pulsar-plus-product-overview/)** pour en savoir plus sur les outils nécessaires à l'installation du chargeur.

Placez le compteur d'énergie après le réseau électrique et avant la boîte à fusibles.

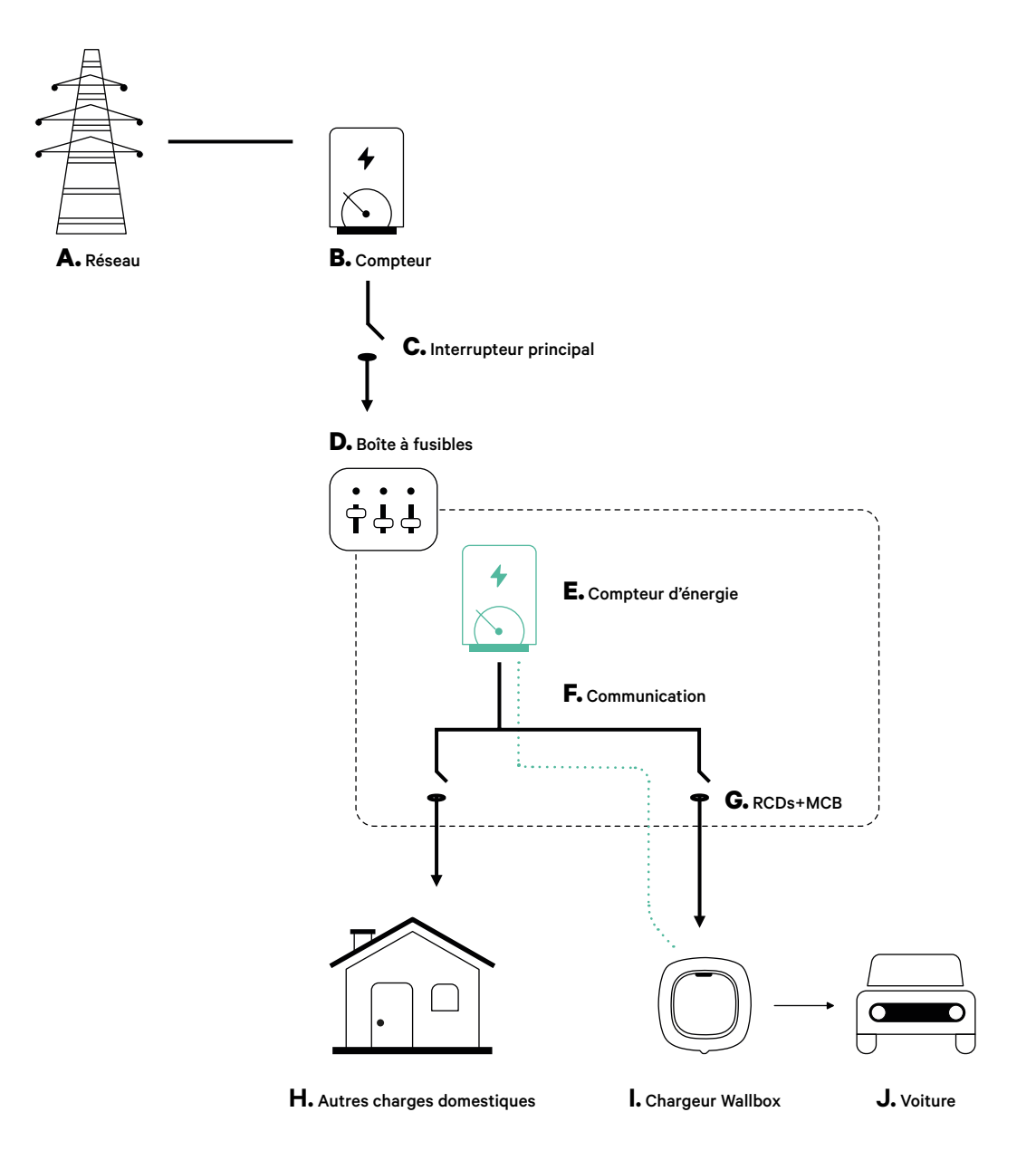

#### **Avant l'installation**

- Assurez-vous que le courant est coupé pendant l'installation.
- Séparez les fils de communication des fils d'alimentation.

#### **Préparation**

**1.** Faites un trou au bas du chargeur à l'aide d'une perceuse M12.

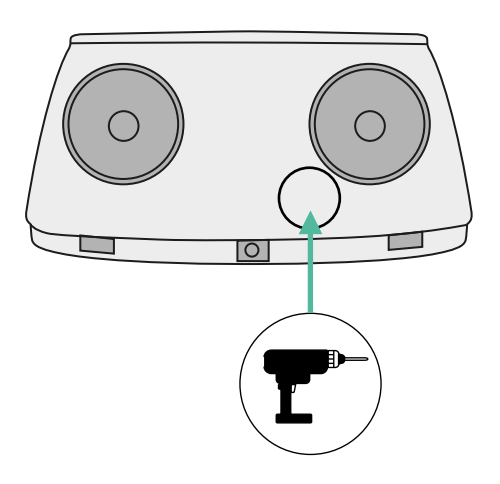

**2.** À l'aide d'un tournevis plat, faites une incision dans l'œillet inclus dans l'emballage des compteurs.

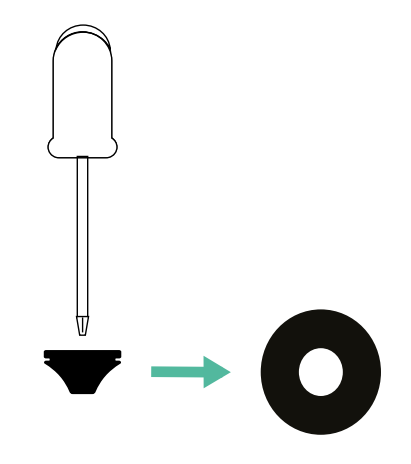

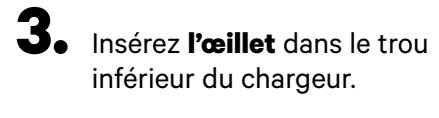

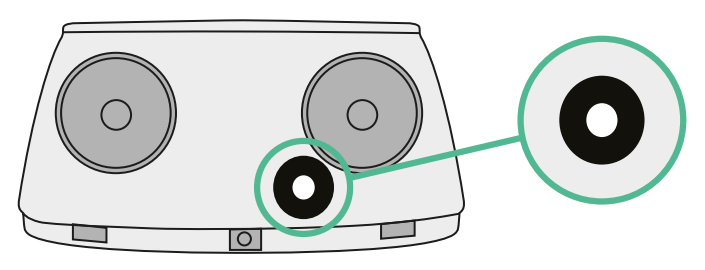

#### **Guide d'installation de Pulsar Plus**

Installez le chargeur en suivant les instructions du **[Guide d'installation de Pulsar Plus](https://support.wallbox.com/en/knowledge-base/pulsar-plus-product-overview/)**.

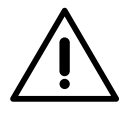

#### **Important**

Veillez à ne pas fermer le couvercle du chargeur.

#### **Câblage de communication entre le chargeur et le compteur**

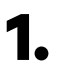

**1.** Éteignez le courant pendant toute la durée de l'installation.

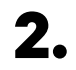

**2.** Insérez le fil de communication dans l'œillet.

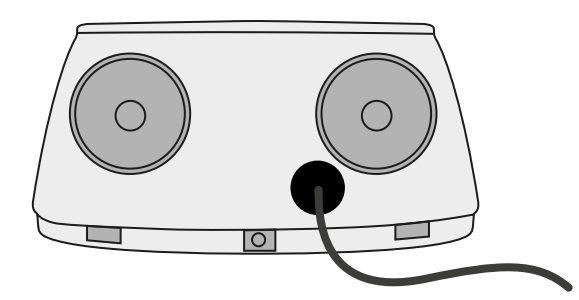

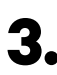

**3.** Installez le compteur en suivant les instructions figurant dans le document intitulé Guide de câblage du compteur inclus dans le colis.

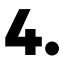

**4.** Branchez le compteur et le chargeur en suivant le schéma ci-dessous en fonction du modèle de votre compteur.

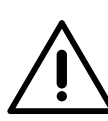

#### **Important**

Il est obligatoire d'utiliser un câble STP de classe 5E. N'utilisez qu'un seul fil de chaque paire torsadée et n'oubliez pas que le câblage de communication ne doit pas dépasser 500 m de long.

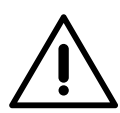

#### **Important**

N'insérez qu'un seul câble par œillet.

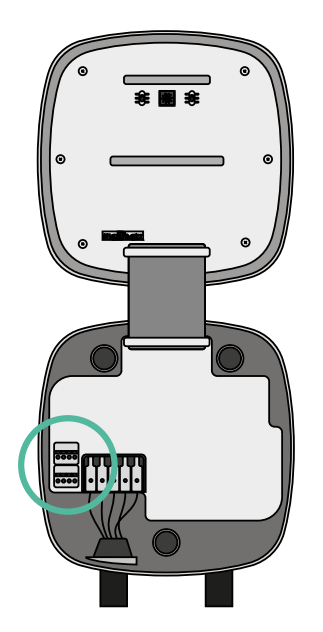

Sens du courant **EM 112 EM 340**

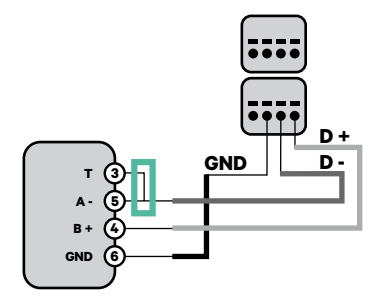

**D - <sup>7</sup> 9 8 T A - B + GND GND D + D -**

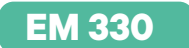

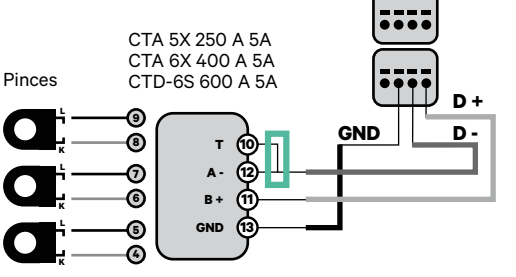

Pour la configuration d'un EM330 (uniquement avec les pinces 400 A et 600 A), se reporter à l'**[Annexe](#page-119-0)**. **!**

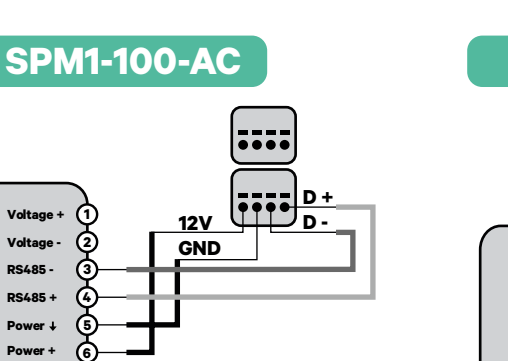

**Pro MOD2 A** + **(0) D** +<br>**B** - (11) **D** -**10 12 13 18 19 20 21**

**N1 CT**

**10**

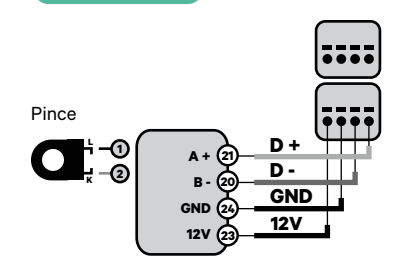

Pour l'installation du N1CT, reportez-vous à l'**[Annexe](#page-120-0)**.

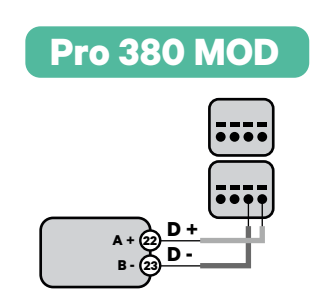

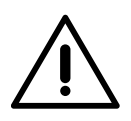

**Important** 

N'oubliez pas de vérifier le tableau de compatibilité de chaque compteur.

#### **Activation de la résistance de terminaison et configuration du sélecteur de courant**

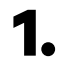

**1.** Mettez l'interrupteur RS485 en position T.

**2.** Placez le commutateur rotatif sur une position comprise entre 1 et 7, en fonction du courant maximal pouvant être fourni par le réseau de charge.

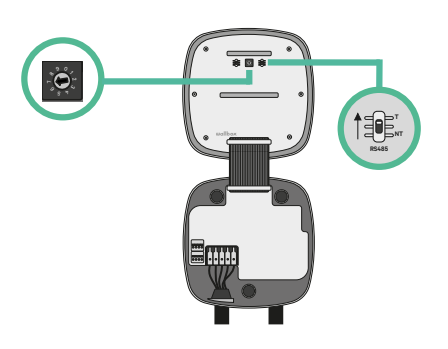

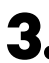

**3.** Consultez le tableau ci-dessous. Cette valeur doit être la plus faible entre le courant nominal de l'interrupteur principal MCB (pas le RCD) et le tarif contractuel.

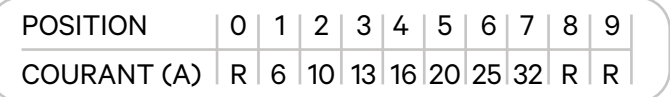

**Remarque :** seul un courant maximal > 6 A par phase est accepté pour une performance correcte. En cas de doute, contactez le service d'assistance Wallbox.

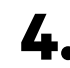

**4.** Fermez le couvercle du chargeur en suivant les instructions du **[Guide d'installation](https://support.wallbox.com/en/knowledge-base/pulsar-plus-product-overview/)**.

<span id="page-11-0"></span>**Outils**

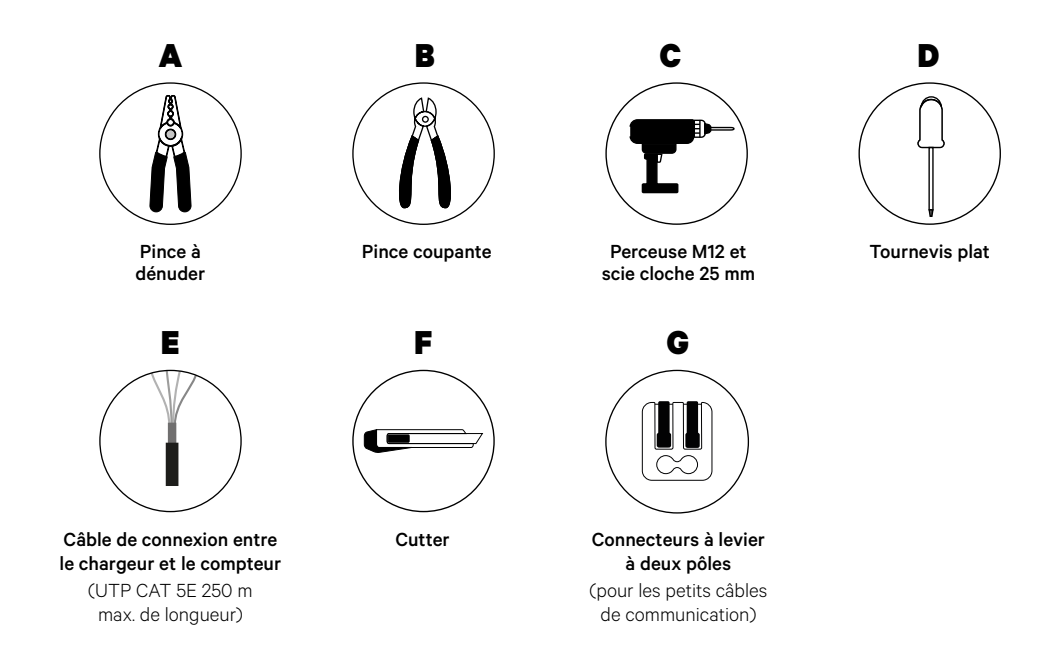

Consultez le **[Guide d'installation de Pulsar Plus](https://support.wallbox.com/en/knowledge-base/pulsar-plus-product-overview/)** pour en savoir plus sur les outils nécessaires à l'installation du chargeur.

#### **Avant l'installation**

- Assurez-vous que le courant est coupé pendant l'installation.
- Séparez les fils de communication des fils d'alimentation.

#### **Préparation**

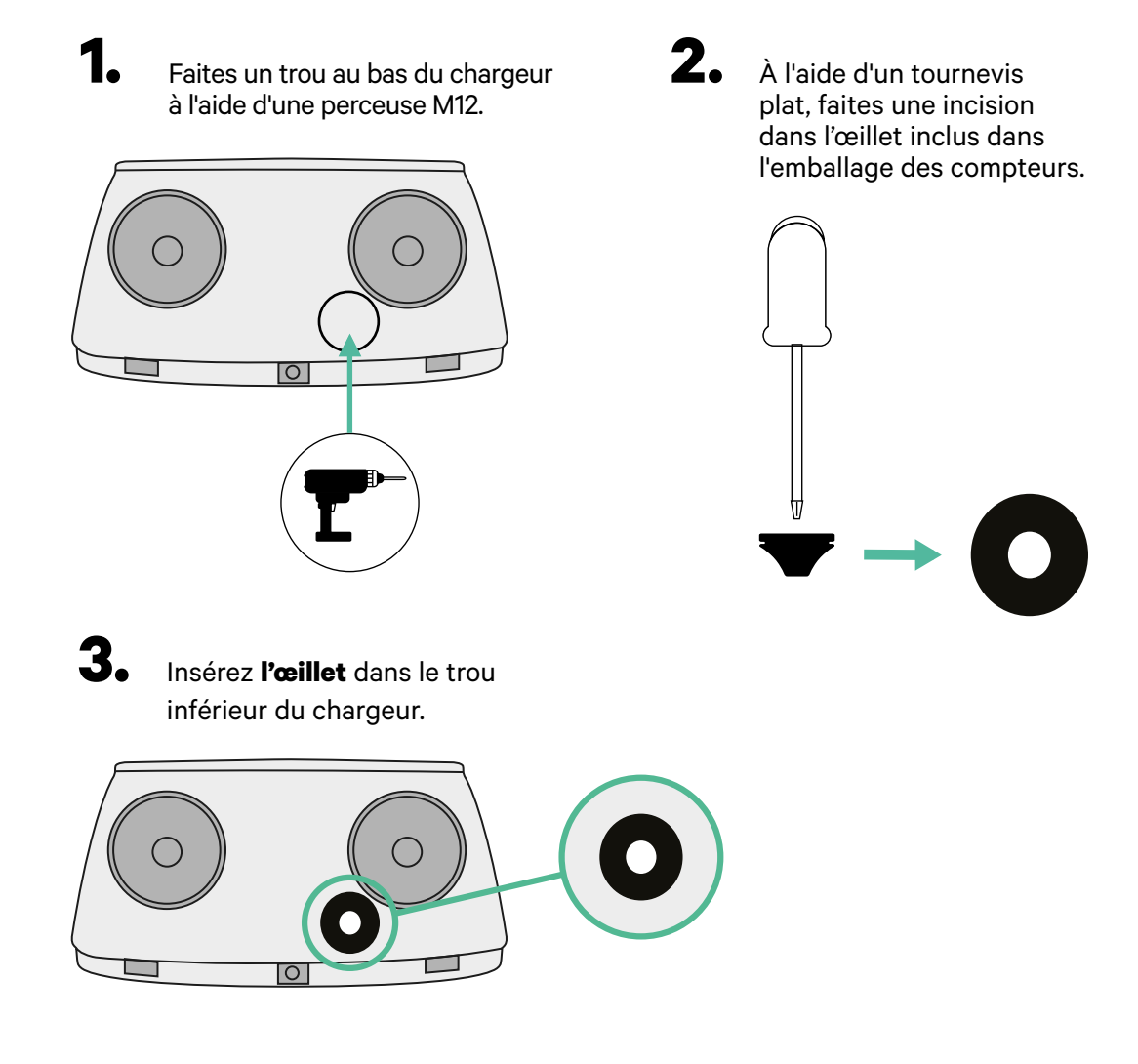

#### **Installation de Pulsar Plus**

Installez le chargeur en suivant les instructions du **[Guide d'installation de Pulsar Plus](https://support.wallbox.com/en/knowledge-base/pulsar-plus-product-overview/)**.

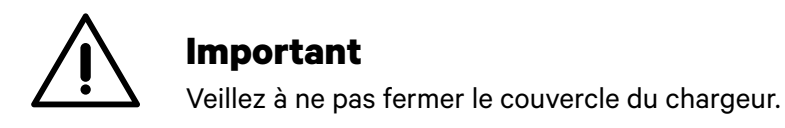

#### **Câblage du système**

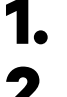

**1.** Assurez-vous que le courant est coupé pendant l'installation.

**2.** Insérez le fil de communication (câble UTP 5E) dans l'œillet.

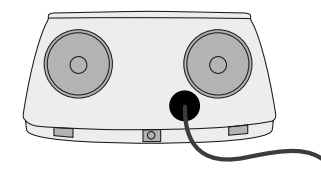

**3.** Vérifiez la position de CAN - L et CAN - H indiquée au-dessus du connecteur. **Attention :** l'ordre dans le connecteur peut être différent selon les produits.

**4.** Une fois le connecteur localisé, commencez à brancher le chargeur primaire (le premier de la chaîne). Utilisez un câble UTP 5E (une paire) puis insérez un des câbles dans CAN-L et l'autre dans CAN-H. Ensuite, connectez les autres chargeurs de la chaîne en suivant le schéma ci- dessous. Comme vous pouvez le constater, tous les chargeurs ont des entrées et sorties CAN-L et CAN-H, sauf le premier et le dernier.

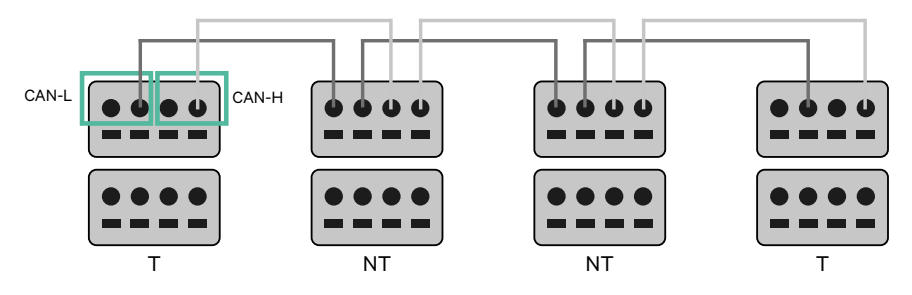

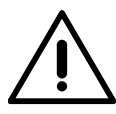

#### **Important**

- Assurez-vous de connecter chaque CAN-L au connecteur CAN-L respectif de tous les chargeurs. Faites de même pour CAN-H.
- La fonction de Power Sharing (partage d'alimentation) fonctionne jusqu'à 25 chargeurs pour chaque installation. Parmi eux, un est primaire et 24 sont secondaires. La distance maximale que peut atteindre le câblage de communication est de 250 m.

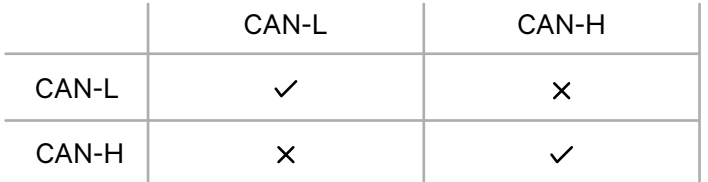

**Remarque :** seul un courant maximal > 6 A par phase est accepté pour une performance correcte. En cas de doute, contactez le service d'assistance Wallbox.

Consultez le **[Guide d'installation](https://support.wallbox.com/en/knowledge-base/pulsar-product-overview/)** pour plus d'informations.

#### **Paramètres de terminaison**

**1.** Une fois le câblage terminé, vous devez activer les résistances de terminaison. Le premier et le dernier chargeur seront toujours des terminateurs (T) avec des chargeurs non terminateurs (NT) entre eux.

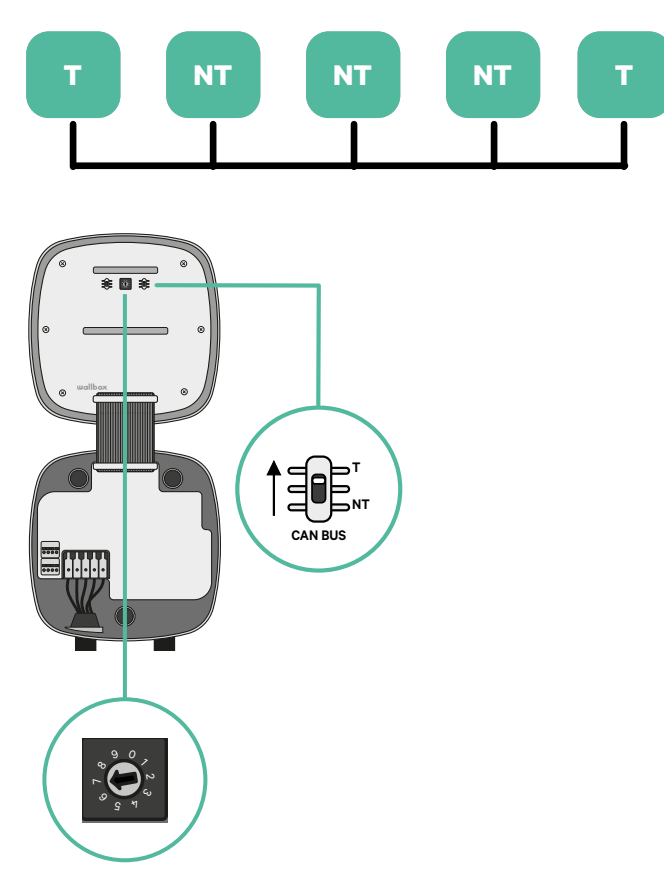

**2.** Une fois les résistances de terminaison mises en place, placez le sélecteur de courant de chaque chargeur en suivant les informations. Le premier chargeur de la chaîne est le chargeur primaire, les autres sont secondaires.

Le **chargeur primaire** sera placé sur la position 8 ou 9.

Les **chargeurs secondaires** seront placés sur la position 0.

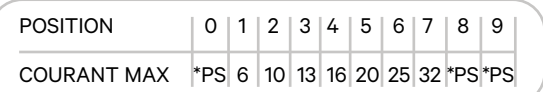

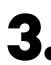

**3.** Pour assurer une bonne configuration, la **résistance mesurée entre CAN-H et CAN-L doit être proche de 60 Ohms**. Si elle diffère de cette valeur, vérifiez à nouveau le câblage et la configuration T/NT.

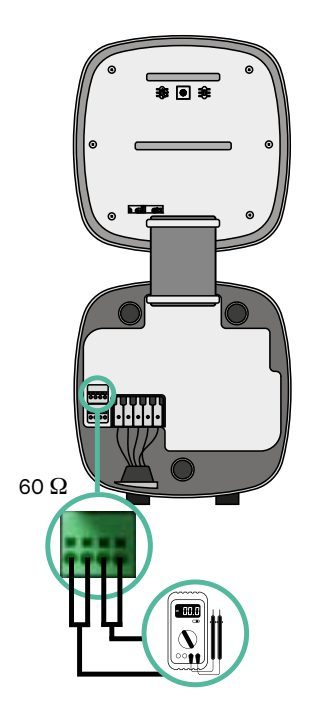

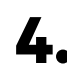

**4.** Fermez le couvercle de votre chargeur en suivant les instructions du **[Guide d'installation](https://support.wallbox.com/en/knowledge-base/pulsar-plus-product-overview/)** respectif.

#### **Ajout de chargeurs à l'avenir :**

Si vous prévoyez d'ajouter des chargeurs au système à l'avenir, il y a deux façons de préparer le système dès maintenant pour qu'il soit prêt pour la fonction de Power Sharing.

**Option 1 :** Placez un déconnecteur de bus pour accueillir les futurs chargeurs comme indiqué dans le schéma de câblage de l'option 1 ci-dessous. Cette option évite d'avoir à rouvrir les chargeurs existants et c'est donc l'option recommandée.

**Option 2**: Tronquez le bus existant pour ajouter le(s) nouveau(x) chargeur(s) comme indiqué dans le schéma de câblage de l'option 2 ci-dessous.

- **1.** Ouvrez le chargeur en suivant le Guide d'installation de votre chargeur Pulsar Plus.
- **2.** Mettez la résistance de terminaison en NT, effectuez le câblage de communication comme expliqué ci-dessus, puis fermez le chargeur.

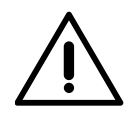

#### **Important**

Les nouveaux chargeurs peuvent être placés n'importe où par rapport aux chargeurs existants, à condition de respecter les règles suivantes :

- Maintenir la logique du circuit.
- Respecter la polarité du câblage telle que décrite ci-dessus dans la rubrique « Installation ».

Quel que soit l'emplacement d'un futur chargeur ajouté, la règle la plus importante à suivre est la logique du circuit. Par exemple, dans l'image ci-dessous, le nouveau chargeur est placé avant le chargeur de terminaison sur le côté droit du circuit.

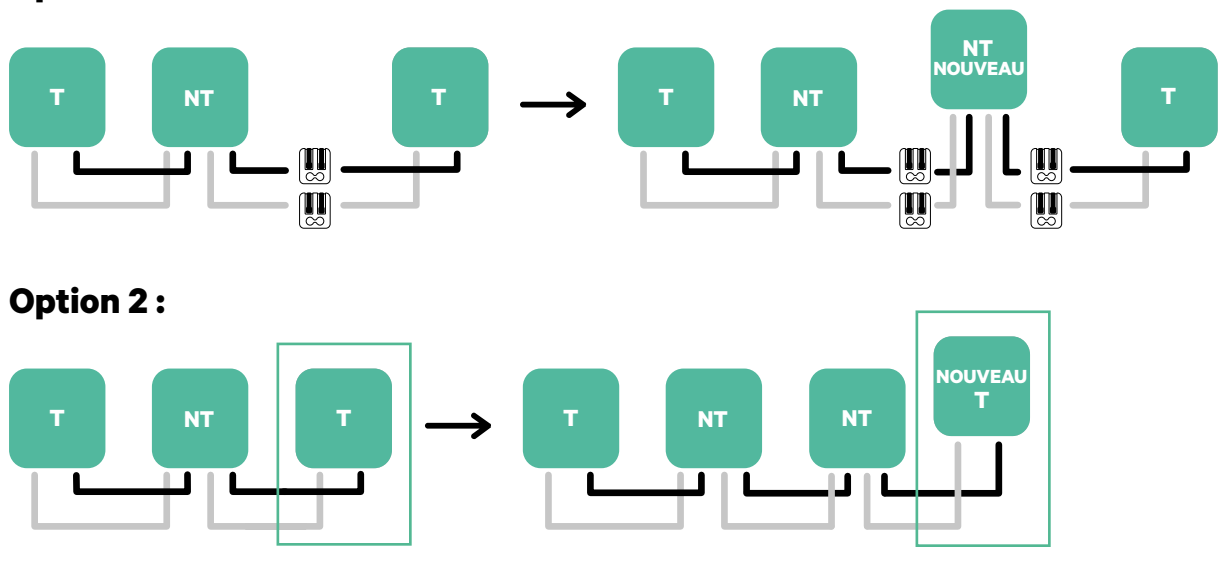

#### **Option 1 :**

Ouvrir ces chargeurs existants Nouveau chargeur en tant que (T)

**Outils**

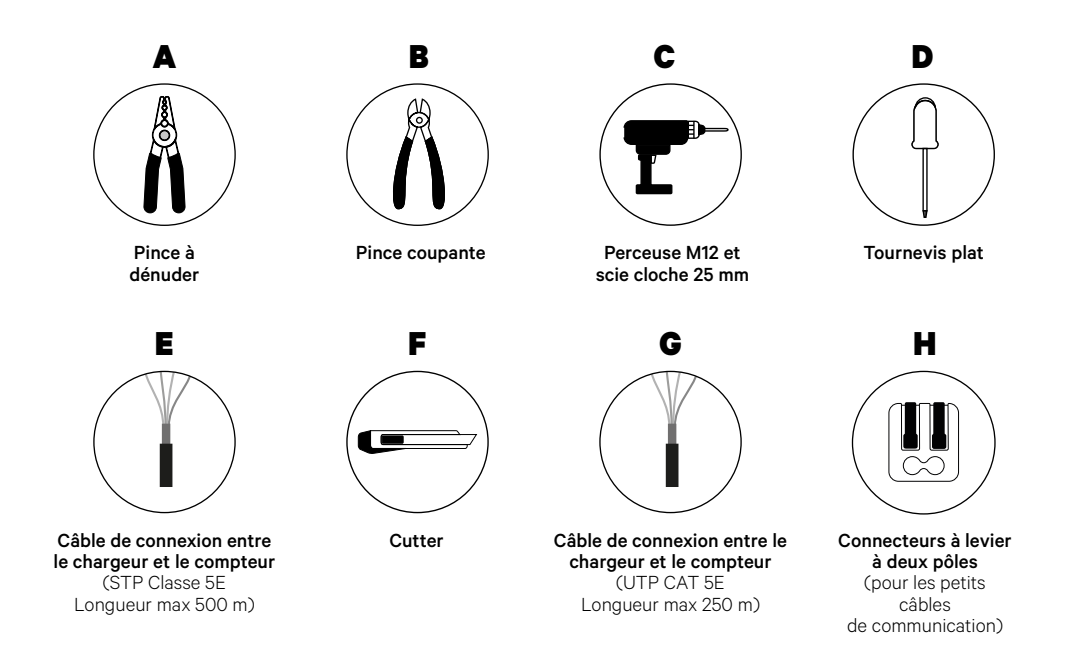

Consultez le **[Guide d'installation de Pulsar Plus](https://support.wallbox.com/en/knowledge-base/pulsar-plus-product-overview/)** pour en savoir plus sur les outils nécessaires à l'installation du chargeur.

#### <span id="page-18-0"></span>**Avant l'installation**

- Assurez-vous que le courant est coupé pendant l'installation.
- Séparez les fils de communication des fils d'alimentation.

#### **Préparation**

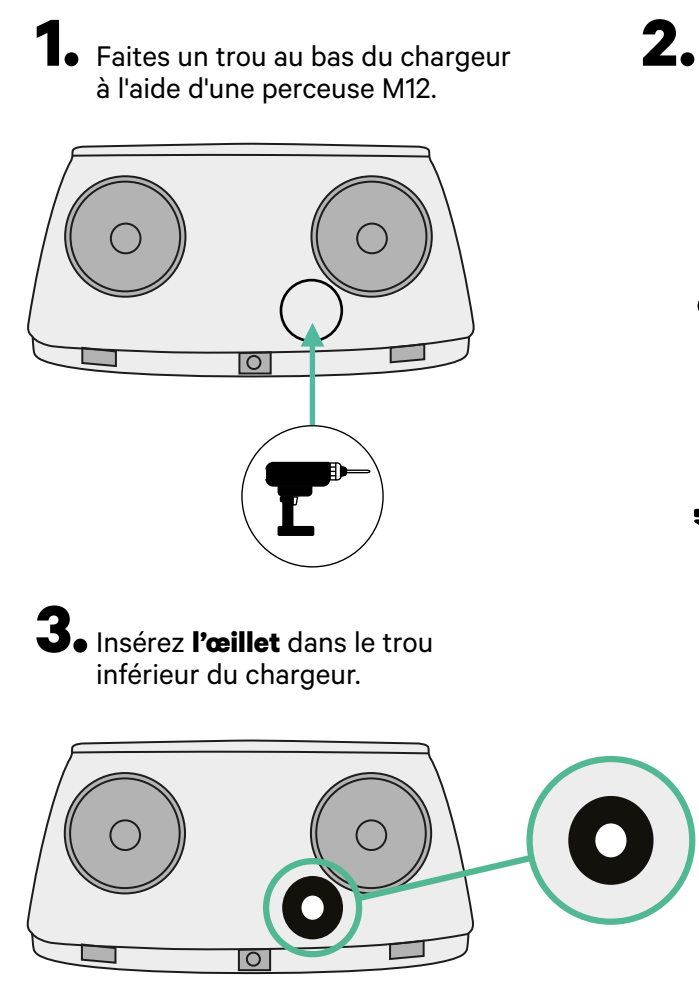

**2.** À l'aide d'un tournevis plat, faites une incision dans l'œillet inclus dans l'emballage des compteurs.

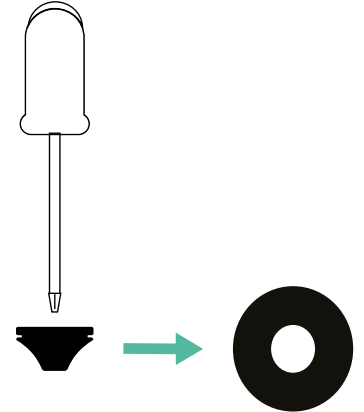

#### **Guide d'installation de Pulsar Plus**

Installez le chargeur en suivant les instructions du **[Guide d'installation de Pulsar Plus](https://support.wallbox.com/en/knowledge-base/pulsar-plus-product-overview/)**.

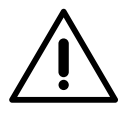

#### **Important**

Veillez à ne pas fermer le couvercle du chargeur.

#### **Câblage de communication entre le chargeur et le compteur**

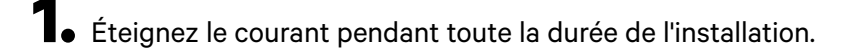

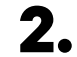

**2.** Insérez dans l'œillet les deux câbles de communication, l'un pour la communication avec le compteur et l'autre pour la communication entre les chargeurs.

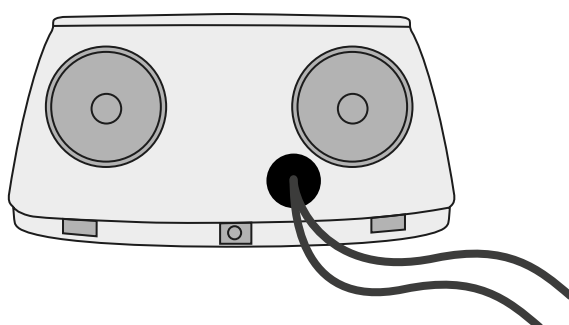

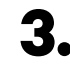

 $\mathbf 3_\bullet$  Installez le compteur en suivant les instructions figurant dans le document intitulé Guide de câblage du compteur inclus dans le colis.

**4.** Branchez le compteur et le chargeur en suivant le schéma ci- dessous en fonction du modèle de votre compteur.

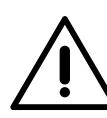

#### **Important**

Il est obligatoire d'utiliser un câble STP de classe 5E. N'utilisez qu'un seul fil de chaque paire torsadée et n'oubliez pas que le câblage de communication ne doit pas dépasser 500 m de long.

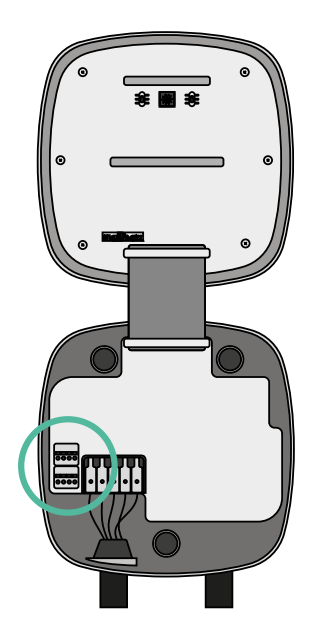

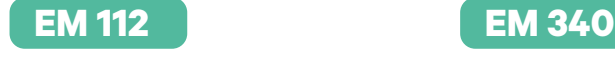

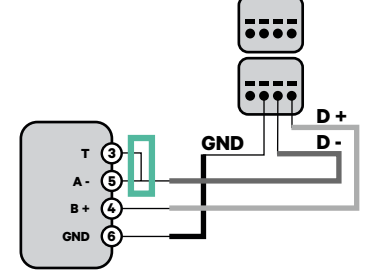

**N1 CT**

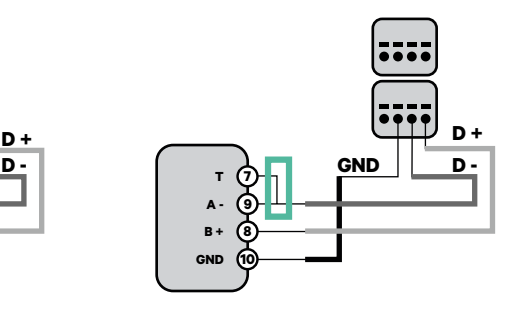

**EM 330**

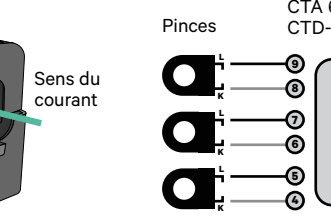

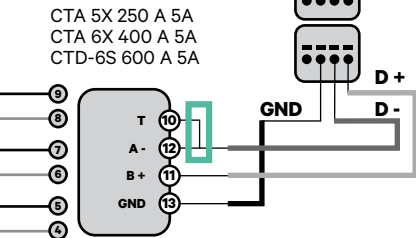

Pour la configuration d'un EM330 (uniquement avec les pinces 400 A et 600 A), se reporter à l'**[Annexe](#page-119-0)**. **!**

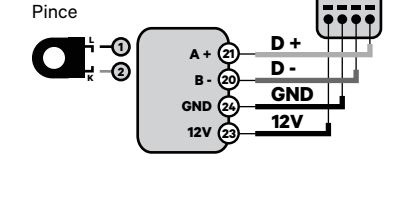

Pour l'installation du N1CT, reportez-vous à l'**[Annexe](#page-120-0)**.

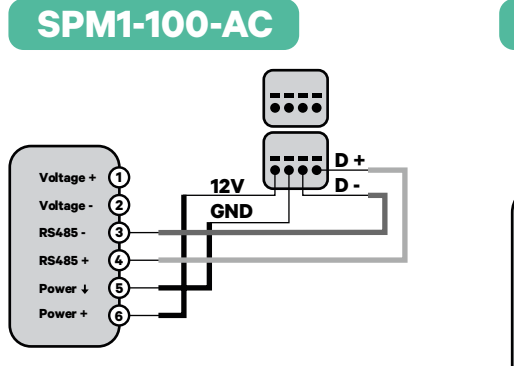

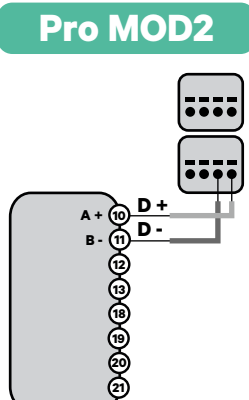

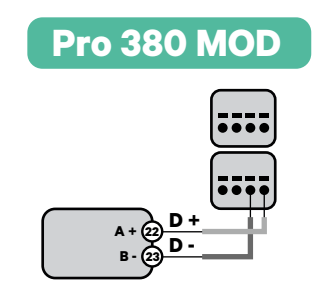

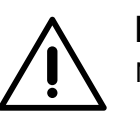

**Important**  N'oubliez pas de vérifier le tableau de compatibilité de chaque compteur.

#### **Câblage du système**

- **1.** Assurez-vous que le courant est coupé pendant l'installation.
- **2.** Vérifiez la position de CAN L et CAN H indiquée au-dessus du connecteur. **Attention :** l'ordre dans le connecteur peut être différent selon les produits.
- **3.** Une fois le connecteur localisé, commencez à brancher le chargeur primaire (le premier de la chaîne). Utilisez un câble UTP 5E (une paire) puis insérez un des câbles dans CAN-L et l'autre dans CAN-H. Ensuite, connectez les autres chargeurs de la chaîne en suivant le schéma ci- dessous. Comme vous pouvez le constater, tous les chargeurs ont des entrées et sorties CAN-L et CAN-H, sauf le premier et le dernier.

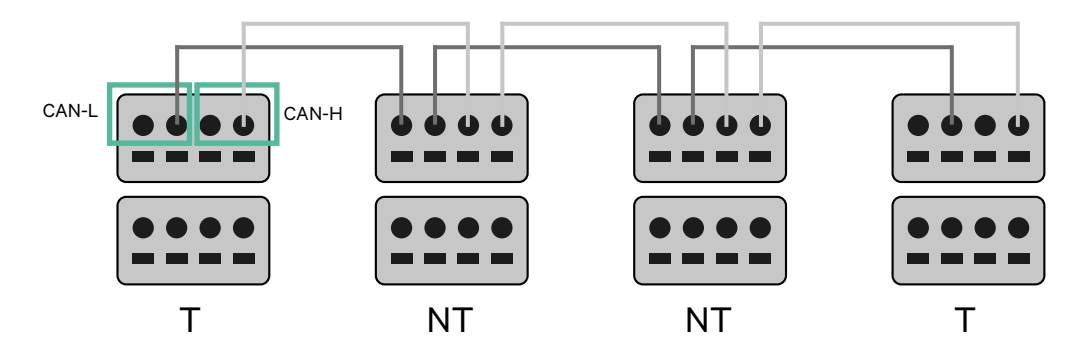

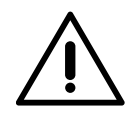

#### **Important**

- Assurez-vous de connecter chaque CAN-L au connecteur CAN-L respectif de tous les chargeurs. Faites de même pour CAN-H.
- La fonction de Power Sharing (partage d'alimentation) fonctionne jusqu'à 25 chargeurs pour chaque installation. Parmi eux, un est primaire et 24 sont secondaires. La distance maximale que peut atteindre le câblage de communication est de 250 m.

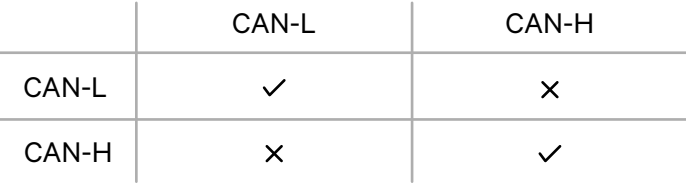

**Remarque :** seul un courant maximal > 6 A par phase est accepté pour une performance correcte. En cas de doute, contactez le service d'assistance Wallbox.

#### **Paramètres de terminaison**

**1.** Une fois le câblage terminé, vous devez activer les résistances de terminaison. Tout d'abord, configurez RS485 dans T uniquement pour le chargeur qui est connecté au compteur. Ensuite, configurez le BUS CAN, le premier et le dernier chargeur seront toujours des terminateurs (T) avec des chargeurs non terminateurs (NT) entre eux.

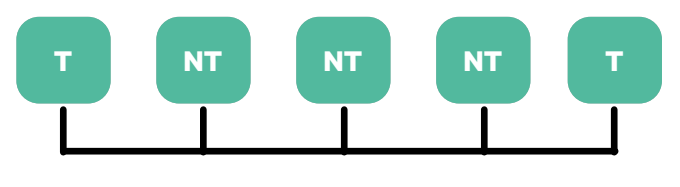

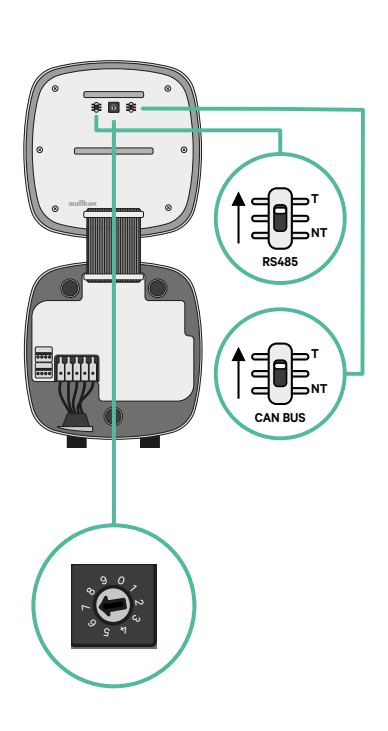

**2.** Une fois les résistances de terminaison mises en place, placez le sélecteur de courant de chaque chargeur en suivant les informations. Le premier chargeur de la chaîne est le chargeur primaire, les autres sont secondaires.

Le **chargeur primaire** sera placé sur la position 8 ou 9.

Les **chargeurs secondaires** seront placés sur la position 0.

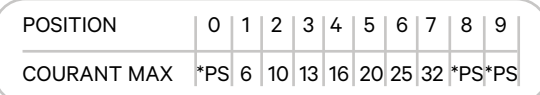

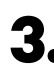

**3.** Pour assurer une bonne configuration, la **résistance mesurée entre CAN-H et CAN-L doit être proche de 60 Ohms**. Si elle diffère de cette valeur, vérifiez à nouveau le câblage et la configuration T/NT.

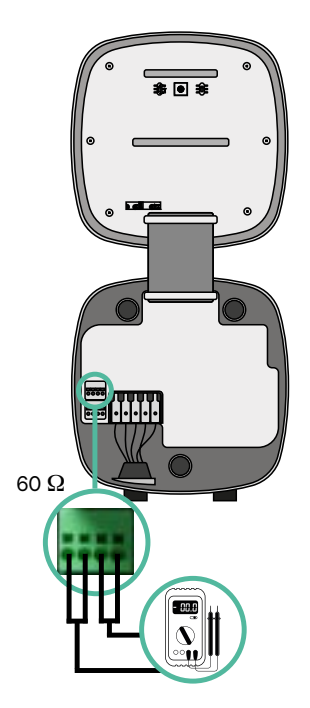

**4.** Fermez le couvercle de votre chargeur en suivant les instructions du **[Guide d'installation](https://support.wallbox.com/en/knowledge-base/pulsar-plus-product-overview/)** respectif.

#### **Ajout de chargeurs à l'avenir :**

Si vous prévoyez d'ajouter des chargeurs au système à l'avenir, il y a deux façons de préparer le système dès maintenant pour qu'il soit prêt pour la fonction de Dynamic Power Sharing.

**Option 1 :** Placez un déconnecteur de bus pour accueillir les futurs chargeurs comme indiqué dans le schéma de câblage de l'option 1 ci-dessous. Cette option évite d'avoir à rouvrir les chargeurs existants et c'est donc l'option recommandée.

**Option 2:** Tronquez le bus existant pour ajouter le(s) nouveau(x) chargeur(s) comme indiqué dans le schéma de câblage de l'option 2 ci-dessous.

- **1.** Ouvrez le chargeur en suivant le Guide d'installation de votre chargeur Pulsar Plus.
- **2.** Mettez la résistance de terminaison en NT, effectuez le câblage de communication comme expliqué ci-dessus, puis fermez le chargeur.

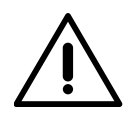

#### **Important**

Les nouveaux chargeurs peuvent être placés n'importe où par rapport aux chargeurs existants, à condition de respecter les règles suivantes :

- Maintenir la logique du circuit.
- Respecter la polarité du câblage telle que décrite ci-dessus dans la rubrique « Installation ».

Quel que soit l'emplacement d'un futur chargeur ajouté, la règle la plus importante à suivre est la logique du circuit. Par exemple, dans l'image ci-dessous, le nouveau chargeur est placé avant le chargeur de terminaison sur le côté droit du circuit.

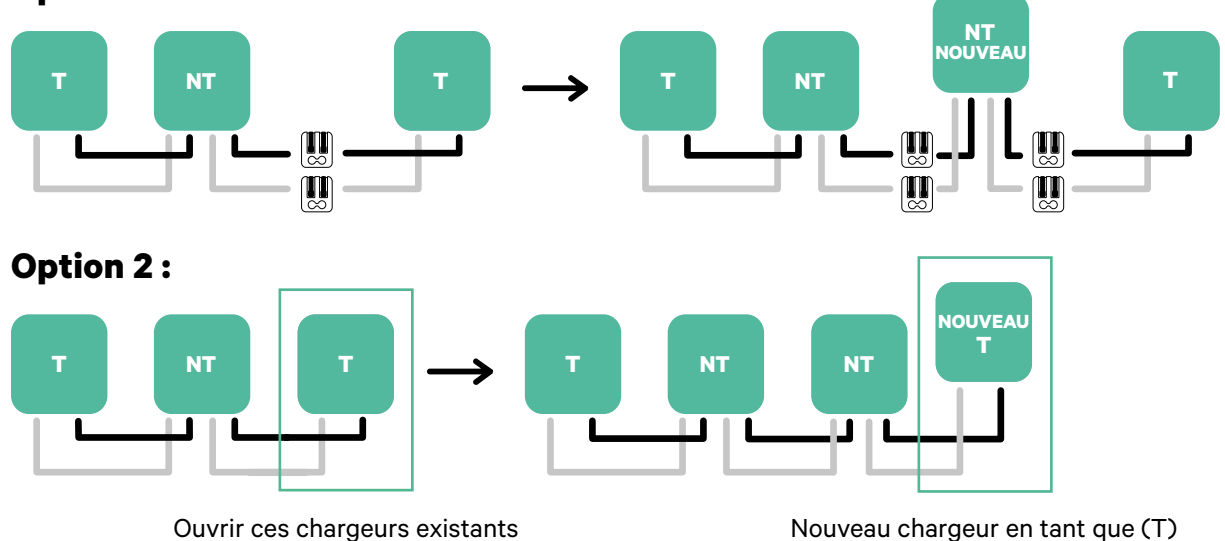

#### **Option 1 :**

Une fois que vous avez terminé l'extension de l'installation existante, continuez avec les étapes de la page suivante pour la mise en place des chargeurs.

<span id="page-25-1"></span><span id="page-25-0"></span>**Outils**

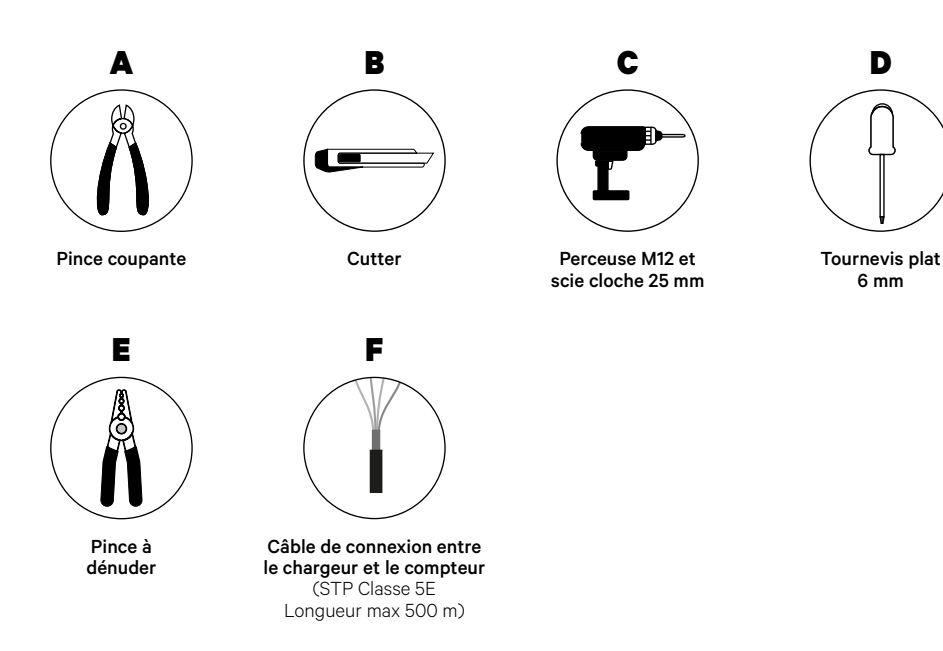

Consultez le **[Guide d'installation de Commander 2](https://support.wallbox.com/en/knowledge-base/commander-2-product-overview/)** pour en savoir plus sur les outils nécessaires à l'installation du chargeur.

Placez le compteur d'énergie après le réseau électrique et avant la boîte à fusibles.

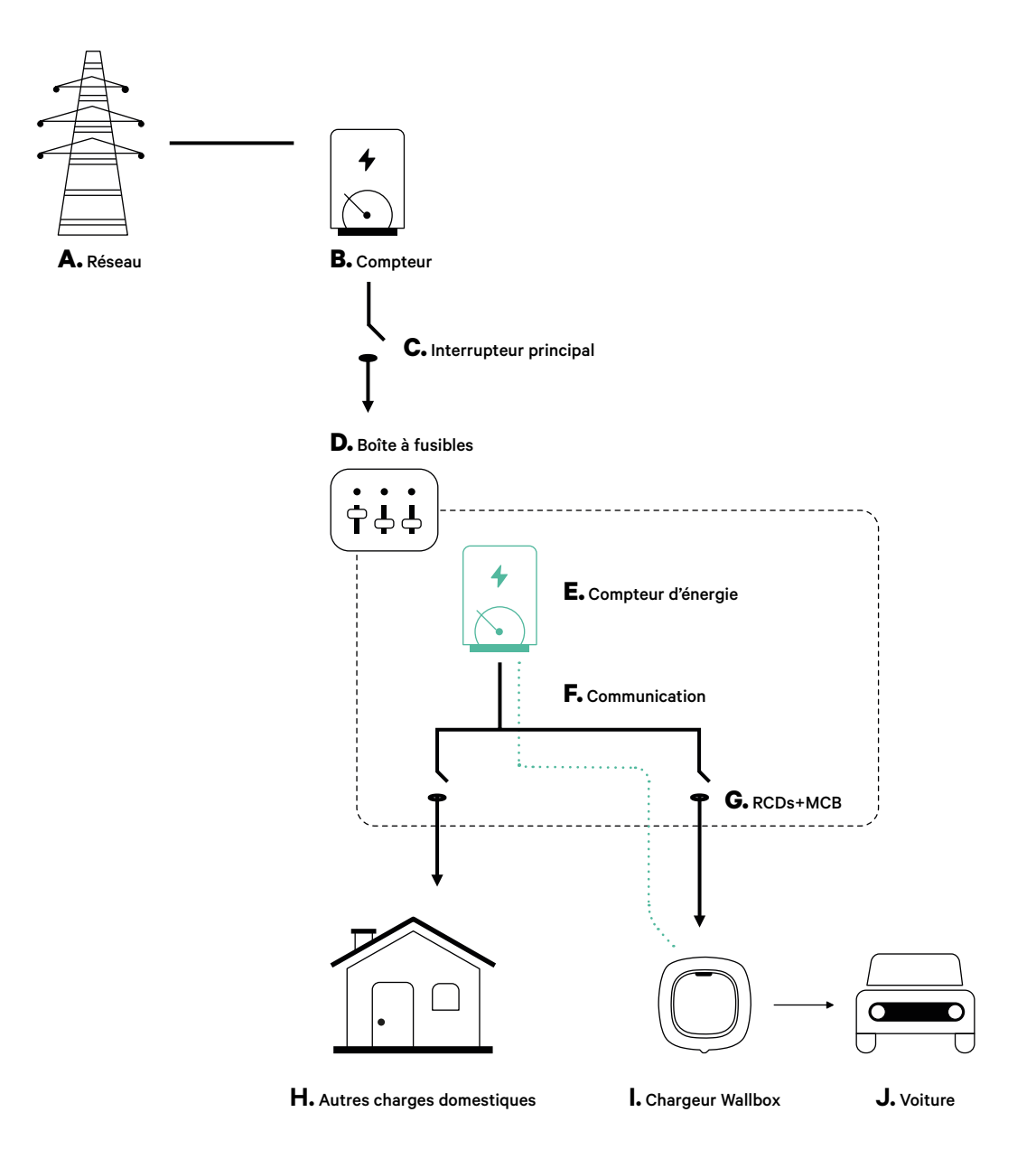

#### **Avant l'installation**

- Assurez-vous que le courant est coupé pendant l'installation.
- Séparez les fils de communication des fils d'alimentation.

#### **Préparation**

**1.** Retirez le cache en plastique situé au bas du chargeur à l'aide d'un foret de 25 mm.

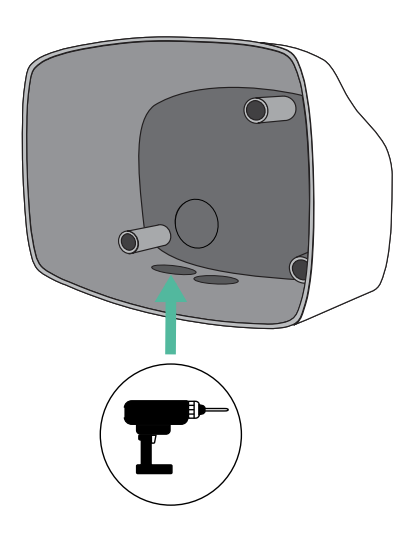

**2.** À l'aide d'un tournevis plat, faites une incision dans l'œillet à 3 sorties. N'oubliez pas que vous ne devez utiliser qu'un seul trou de l'œillet à 3 sorties pour chaque ligne de communication.

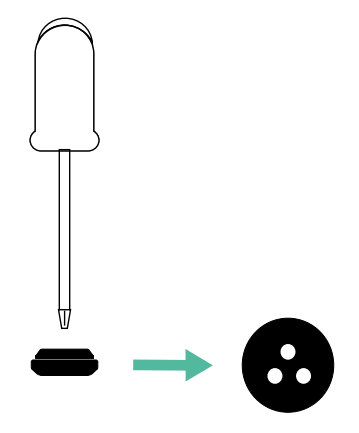

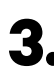

**3.** Insérez **l'œillet** dans le trou situé au bas du chargeur.

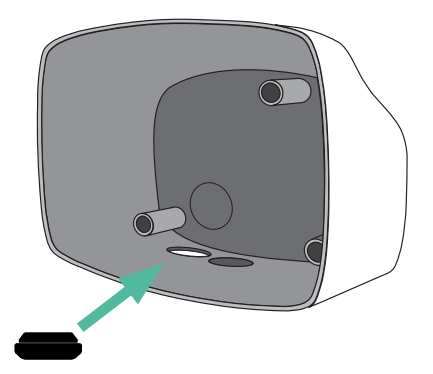

#### **Installation de Commander 2**

Installez le dispositif en suivant les instructions du **[Guide d'installation du Commander 2](https://support.wallbox.com/en/knowledge-base/commander-2-product-overview/)**.

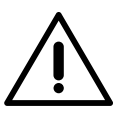

#### **Important**

Veillez à ne pas fermer le couvercle du chargeur.

#### **Câblage de communication entre le chargeur et le compteur**

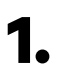

**1.** Éteignez le courant pendant toute la durée de l'installation.

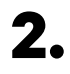

**2.** Insérez le fil de communication dans l'œillet.

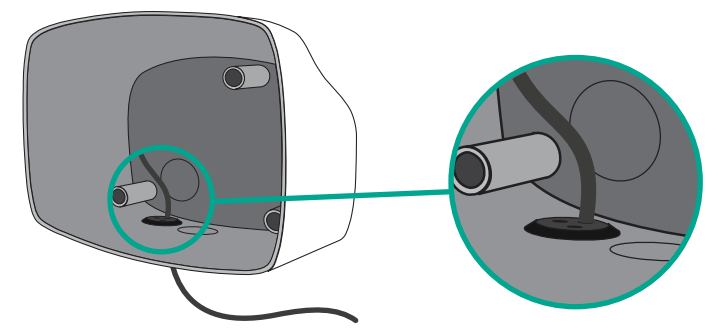

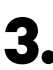

**3.** Installez le compteur en suivant les instructions figurant dans le document intitulé Guide de câblage du compteur inclus dans le colis.

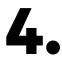

**4.** Branchez le compteur et le chargeur en suivant le schéma ci-dessous en fonction du modèle de votre compteur.

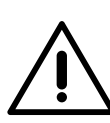

#### **Important**

Il est obligatoire d'utiliser un câble STP de classe 5E. N'utilisez qu'un seul fil de chaque paire torsadée et n'oubliez pas que le câblage de communication ne doit pas dépasser 500 m de long.

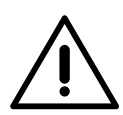

#### **Important**

N'insérez qu'un seul câble par œillet.

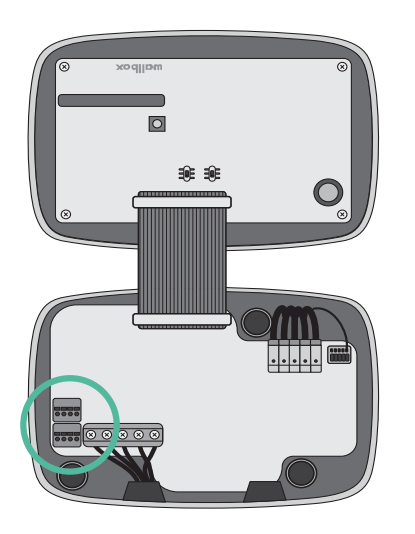

**EM 112 EM 340**

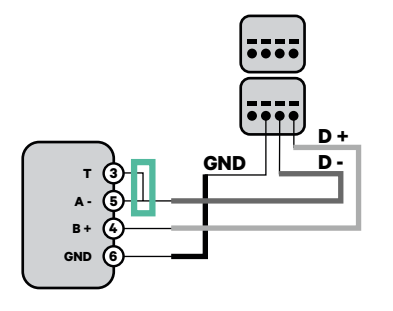

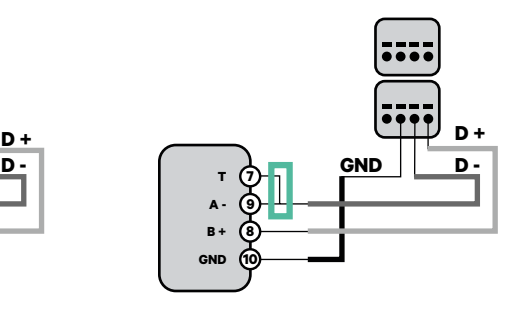

**EM 330**

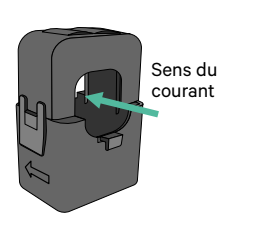

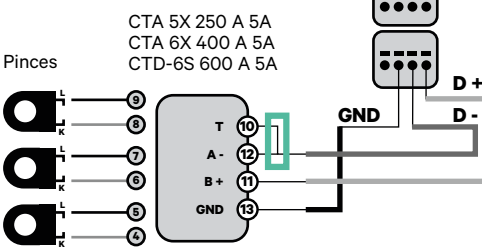

Pour la configuration d'un EM330 (uniquement avec les pinces 400 A et 600 A), se reporter à l'**[Annexe](#page-119-0)**. **!**

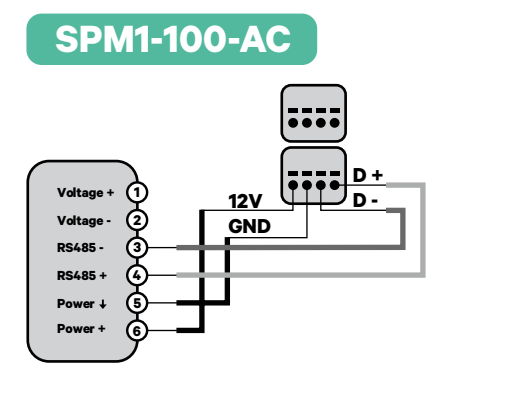

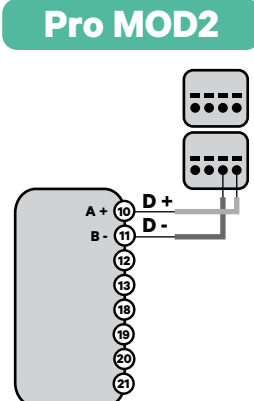

**N1 CT**

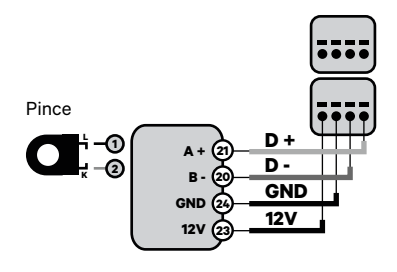

Pour l'installation du N1CT, reportez-vous à l'**[Annexe](#page-120-0)**.

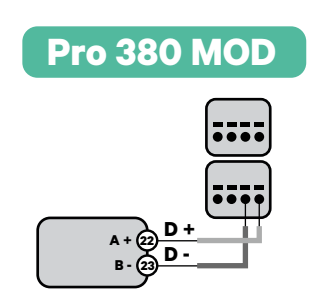

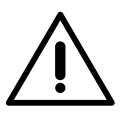

**Important** 

N'oubliez pas de vérifier le tableau de compatibilité de chaque compteur.

#### **Activation de la résistance de terminaison et configuration du sélecteur de courant**

- **1.** Mettez l'interrupteur RS485 en position T.
- 

**2.** Placez le commutateur rotatif sur une position comprise entre 1 et 7, en fonction du courant maximal pouvant être fourni par le réseau de charge.

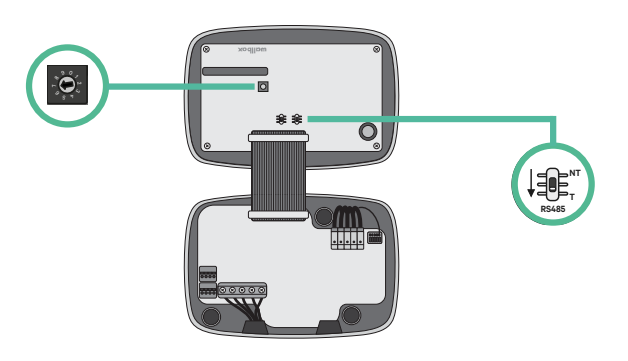

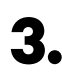

**3.** Consultez le tableau ci-dessous. Cette valeur doit être la plus faible entre le courant nominal de l'interrupteur principal MCB (pas le RCD) et le taux contractuel.

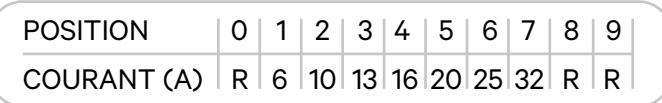

**Remarque :** seul un courant maximal > 6 A par phase est accepté pour une performance correcte. En cas de doute, contactez le service d'assistance Wallbox.

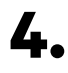

**4.** Fermez le couvercle du chargeur en suivant les instructions du **[Guide d'installation](https://support.wallbox.com/en/knowledge-base/commander-2-product-overview/)**.

<span id="page-31-0"></span>**Outils**

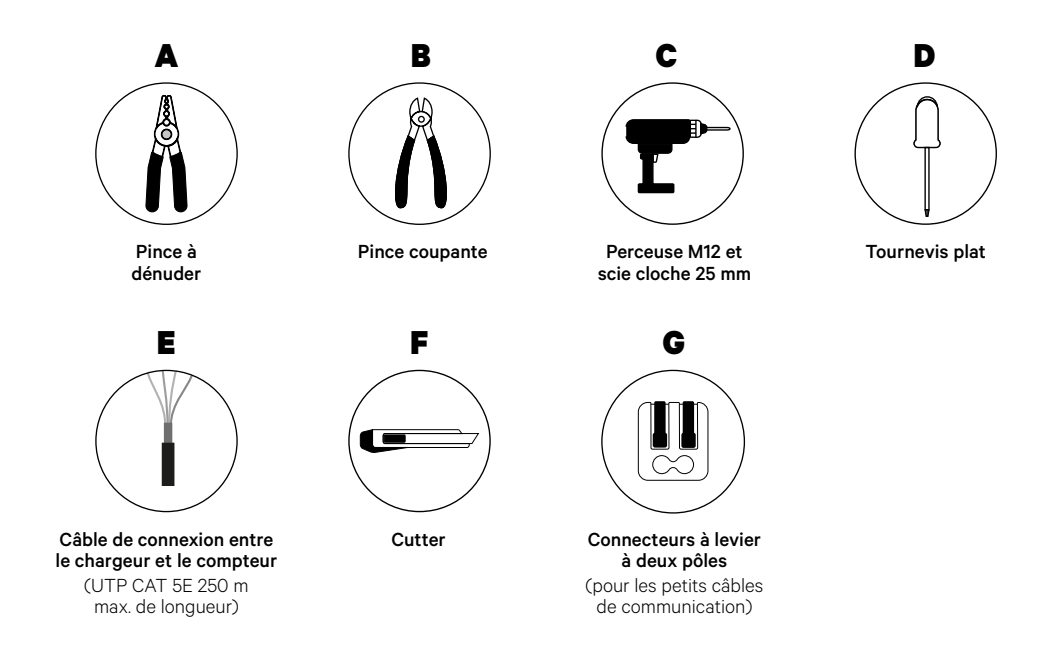

Consultez le **[Guide d'installation de Commander 2](https://support.wallbox.com/en/knowledge-base/commander-2-product-overview/)** pour en savoir plus sur les outils nécessaires à l'installation du chargeur.

#### **Avant l'installation**

- Assurez-vous que le courant est coupé pendant l'installation.
- Séparez les fils de communication des fils d'alimentation.

#### **Préparation**

**1.** Retirez le cache en plastique situé au bas du chargeur à l'aide d'un foret de 25 mm.

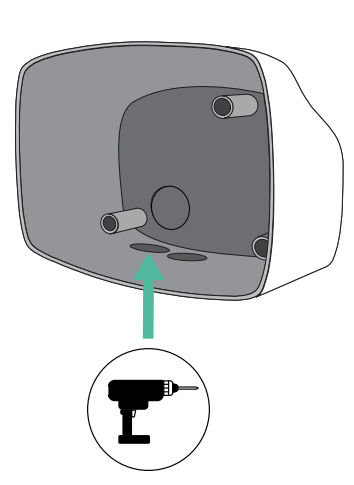

**2.** À l'aide d'un tournevis plat, faites une incision dans l'œillet à 3 sorties. N'oubliez pas que vous ne devez utiliser qu'un seul trou de l'œillet à 3 sorties pour chaque ligne de communication.

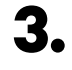

**3.** Insérez **l'œillet** dans le trou situé au bas du chargeur.

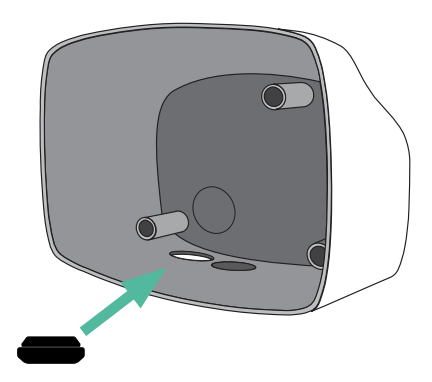

#### **Installation de Commander 2**

Installez le chargeur en suivant les instructions du **[Guide d'installation du Commander 2](https://support.wallbox.com/en/knowledge-base/commander-2-product-overview/)**.

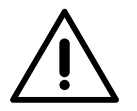

#### **Important**

Veillez à ne pas fermer le couvercle du chargeur.

#### **Câblage du système**

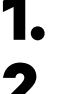

**1.** Assurez-vous que le courant est coupé pendant l'installation.

**2.** Insérez le fil de communication (câble UTP 5E) dans l'œillet.

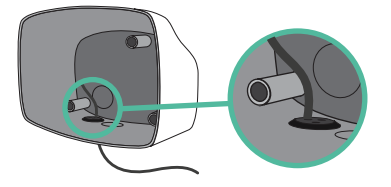

**3.** Vérifiez la position de CAN - L et CAN - H indiquée au-dessus du connecteur. **Attention :** l'ordre dans le connecteur peut être différent selon les produits.

**4.** Une fois le connecteur localisé, commencez à brancher le chargeur primaire (le premier de la chaîne). Utilisez un câble UTP 5E (une paire) puis insérez un des câbles dans CAN-L et l'autre dans CAN-H. Ensuite, connectez les autres chargeurs de la chaîne en suivant le schéma ci- dessous. Comme vous pouvez le constater, tous les chargeurs ont des entrées et sorties CAN-L et CAN-H, sauf le premier et le dernier.

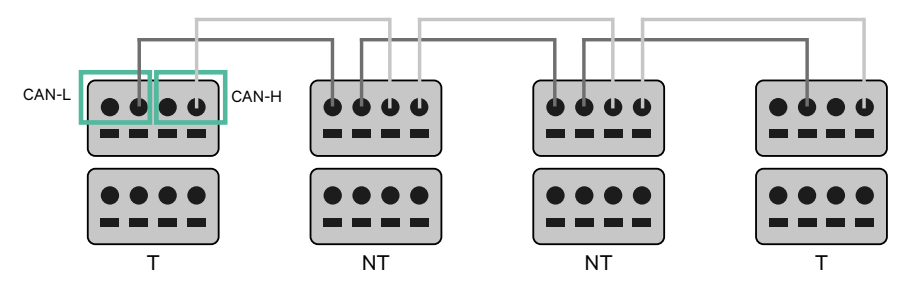

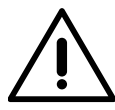

#### **Important**

- Assurez-vous de connecter chaque CAN-L au connecteur CAN-L respectif de tous les chargeurs. Faites de même pour CAN-H.
- La fonction de Power Sharing (partage d'alimentation) fonctionne jusqu'à 25 chargeurs pour chaque installation. Parmi eux, un est primaire et 24 sont secondaires. La distance maximale que peut atteindre le câblage de communication est de 250 m.

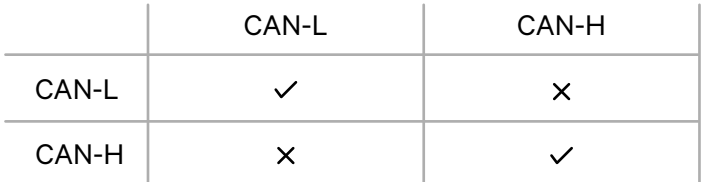

**Remarque :** seul un courant maximal > 6 A par phase est accepté pour une performance correcte. En cas de doute, contactez le service d'assistance Wallbox.

Consultez le **[Guide d'installation](https://support.wallbox.com/en/knowledge-base/commander-product-overview/)** pour plus d'informations.

### **Paramètres de terminaison**

**1.** Une fois le câblage terminé, vous devez activer les résistances de terminaison. Le premier et le dernier chargeur seront toujours des terminateurs (T) avec des chargeurs non terminateurs (NT) entre eux.

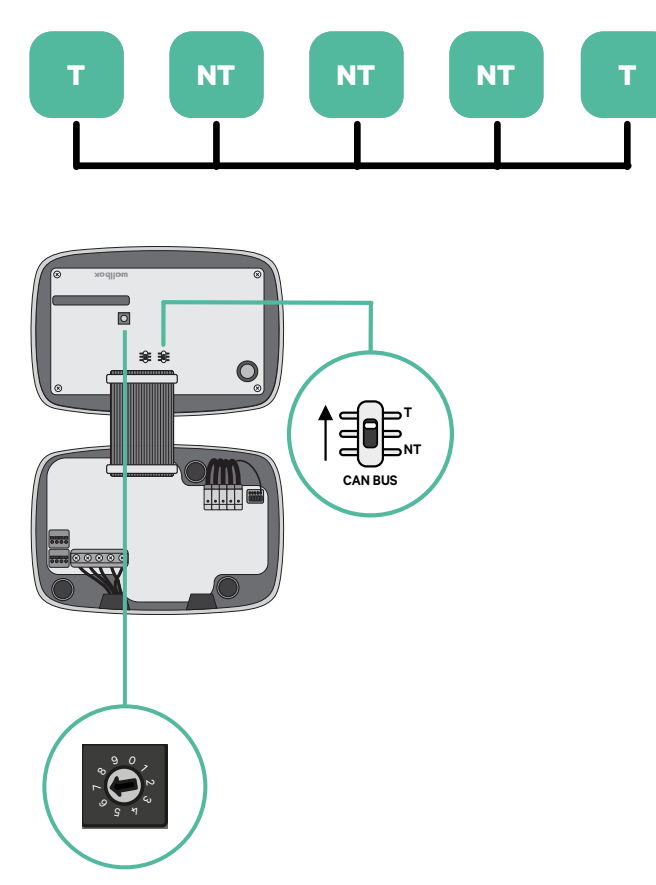

**2.** Une fois les résistances de terminaison mises en place, placez le sélecteur de courant de chaque chargeur en suivant les informations. Le premier chargeur de la chaîne est le chargeur primaire, les autres sont secondaires.

Le **chargeur primaire** sera placé sur la position 8 ou 9.

Les **chargeurs secondaires** seront placés sur la position 0.

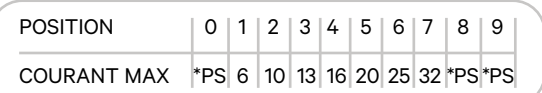

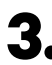

**3.** Pour assurer une bonne configuration, la **résistance mesurée entre CAN-H et CAN-L doit être proche de 60 Ohms**. Si elle diffère de cette valeur, vérifiez à nouveau le câblage et la configuration T/NT.

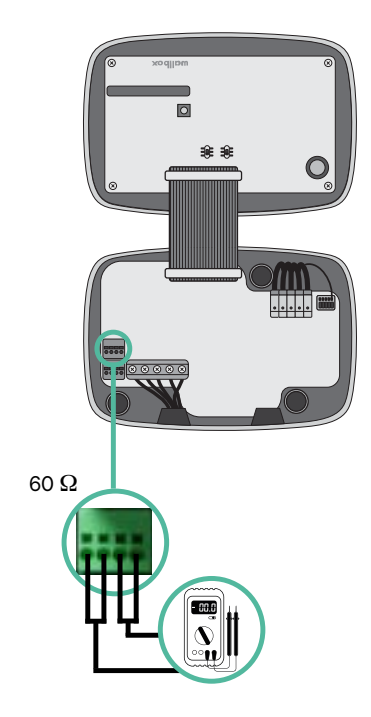

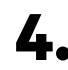

**4.** Fermez le couvercle de votre chargeur en suivant les instructions du **[Guide d'installation](https://support.wallbox.com/en/knowledge-base/commander-2-product-overview/)** respectif.
#### **Ajout de chargeurs à l'avenir :**

Si vous prévoyez d'ajouter des chargeurs au système à l'avenir, il y a deux façons de préparer le système dès maintenant pour qu'il soit prêt pour la fonction de Power Sharing.

**Option 1 :** Placez un déconnecteur de bus pour accueillir les futurs chargeurs comme indiqué dans le schéma de câblage de l'option 1 ci-dessous. Cette option évite d'avoir à rouvrir les chargeurs existants et c'est donc l'option recommandée.

**Option 2:** Tronquez le bus existant pour ajouter le(s) nouveau(x) chargeur(s) comme indiqué dans le schéma de câblage de l'option 2 ci-dessous.

- **1.** Ouvrez le chargeur en suivant le Guide d'installation de votre chargeur Commander 2.
- **2.** Mettez la résistance de terminaison en NT, effectuez le câblage de communication comme expliqué ci-dessus, puis fermez le chargeur.

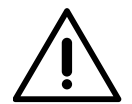

#### **Important**

Les nouveaux chargeurs peuvent être placés n'importe où par rapport aux chargeurs existants, à condition de respecter les règles suivantes :

- Maintenir la logique du circuit.
- Respecter la polarité du câblage telle que décrite ci-dessus dans la rubrique « Installation ».

Quel que soit l'emplacement d'un futur chargeur ajouté, la règle la plus importante à suivre est la logique du circuit. Par exemple, dans l'image ci-dessous, le nouveau chargeur est placé avant le chargeur de terminaison sur le côté droit du circuit.

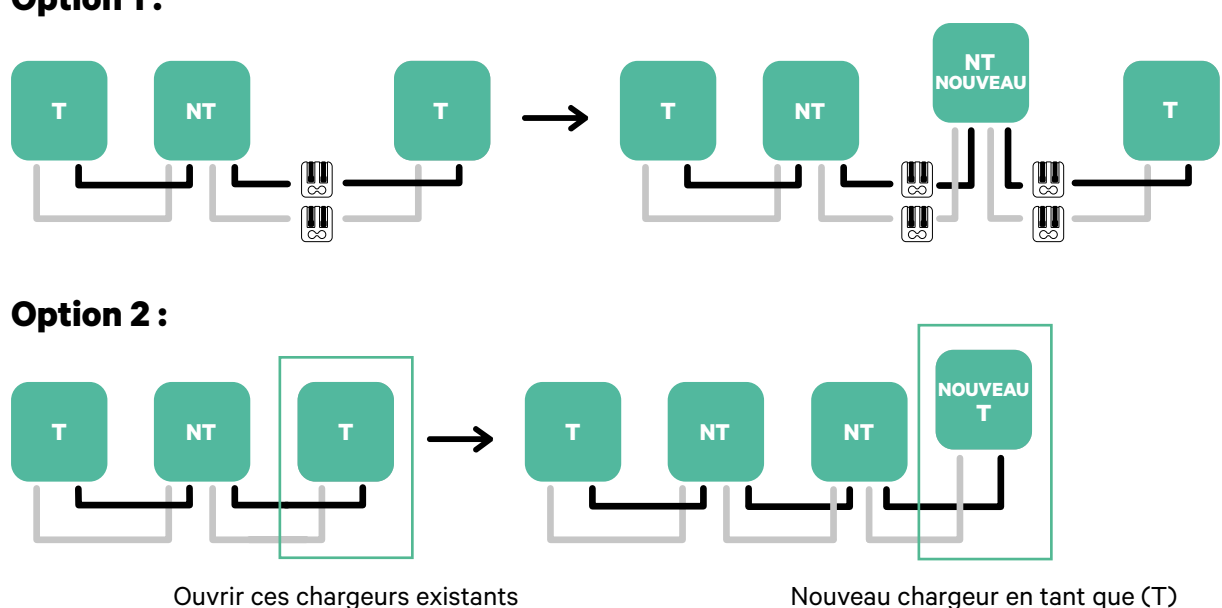

#### **Option 1 :**

**Outils**

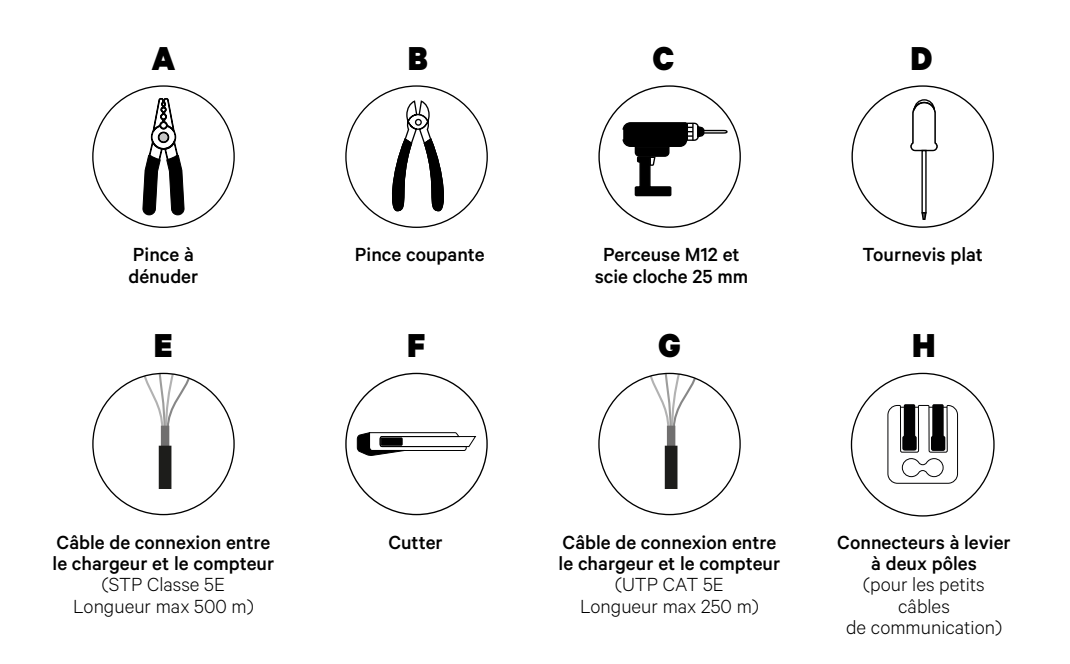

Consultez le **[Guide d'installation de Commander 2](https://support.wallbox.com/en/knowledge-base/commander-2-product-overview/)** pour en savoir plus sur les outils nécessaires à l'installation du chargeur.

### **Avant l'installation**

- Assurez-vous que le courant est coupé pendant l'installation.
- Séparez les fils de communication des fils d'alimentation.

### **Préparation**

**1.** Retirez le cache en plastique situé au bas du chargeur à l'aide d'un foret de 25 mm.

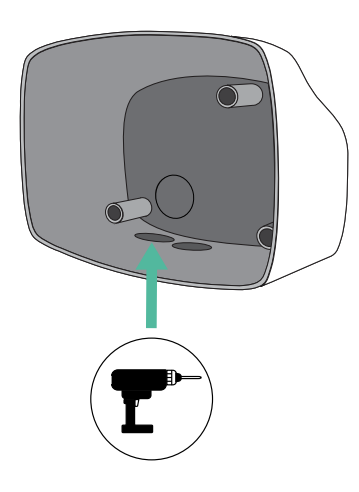

**2.** À l'aide d'un tournevis plat, faites une incision dans l'œillet à 3 sorties. N'oubliez pas que vous ne devez utiliser qu'un seul trou de l'œillet à 3 sorties pour chaque ligne de communication.

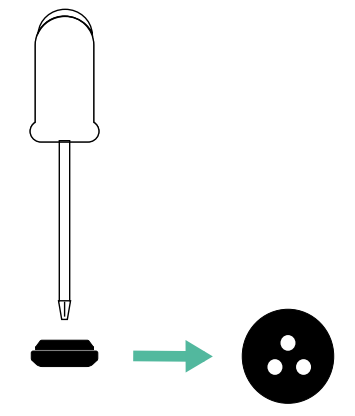

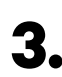

**3.** Insérez **l'œillet** dans le trou inférieur du chargeur.

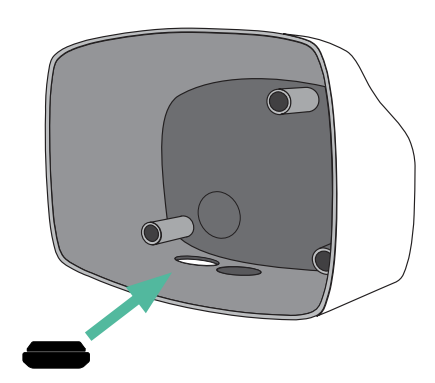

#### **Installation de Commander 2**

Installez le dispositif en suivant les instructions du **[Guide d'installation du Commander 2](https://support.wallbox.com/en/knowledge-base/commander-2-product-overview/)**.

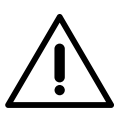

#### **Important**

Veillez à ne pas fermer le couvercle du chargeur.

### **Câblage de communication entre le chargeur et le compteur**

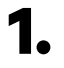

**1.** Éteignez le courant pendant toute la durée de l'installation.

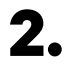

**2.** Insérez dans l'œillet les deux câbles de communication, l'un pour la communication avec le compteur et l'autre pour la communication entre les chargeurs.

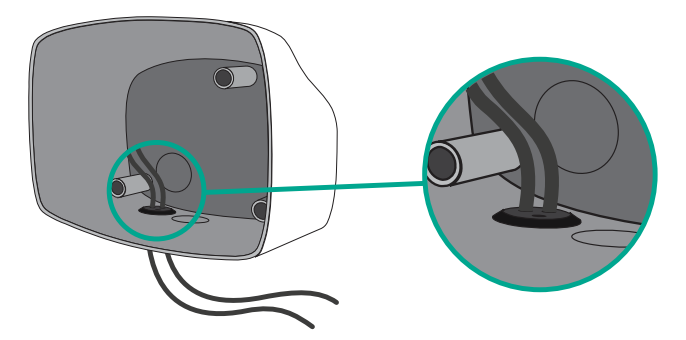

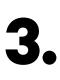

**3.** Installez le compteur en suivant les instructions figurant dans le document intitulé Guide de câblage du compteur inclus dans le colis.

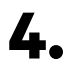

**4.** Branchez le compteur et le chargeur en suivant le schéma ci-dessous en fonction du modèle de votre compteur.

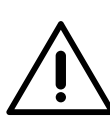

### **Important**

Il est obligatoire d'utiliser un câble STP de classe 5E. N'utilisez qu'un seul fil de chaque paire torsadée et n'oubliez pas que le câblage de communication ne doit pas dépasser 500 m de long.

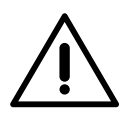

#### **Important**

N'insérez qu'un seul câble par œillet.

**K L K L**

**K L**

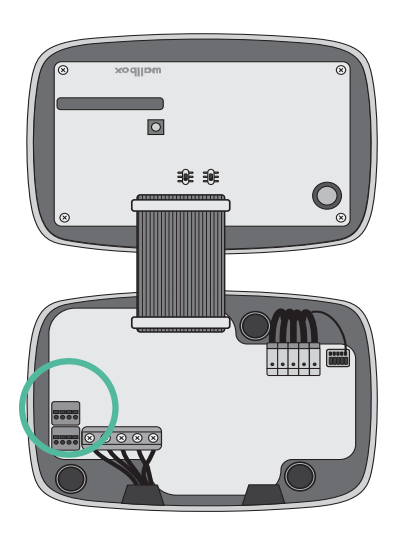

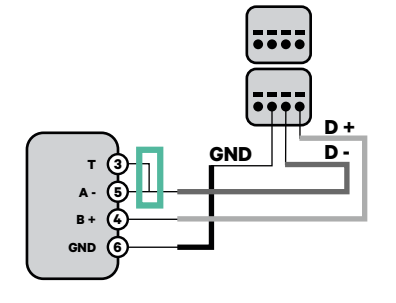

**EM 112 EM 340**

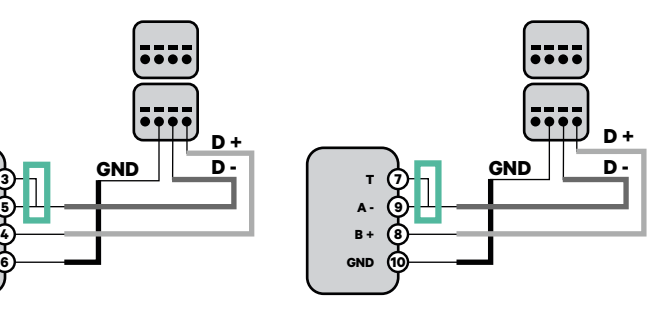

**EM 330**

**N1 CT**

**K 2 L**

Pince

 $\bullet$ 

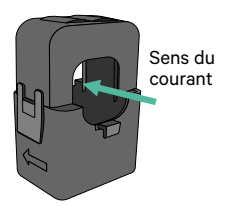

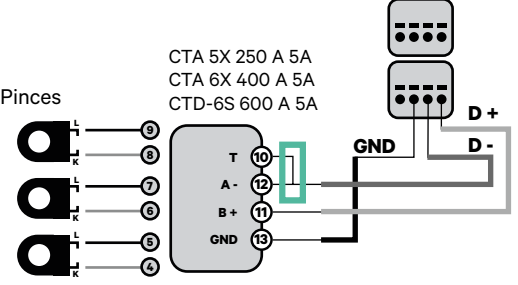

**!** Pour la configuration d'un EM330 (uniquement avec les pinces 400 A et 600 A), se reporter à l'**[Annexe](#page-119-0)**.

**B - GND**   $12V(23)$   $12V$ **20 24**

**<sup>21</sup> <sup>1</sup>**

**GND D + D - A +** 

Pour l'installation du N1CT, reportez-vous à l'**[Annexe](#page-120-0)**.

#### **SPM1-100-AC**

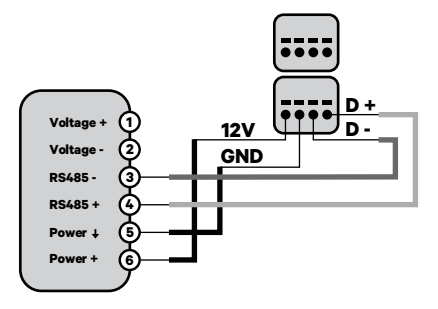

**Pro MOD2**

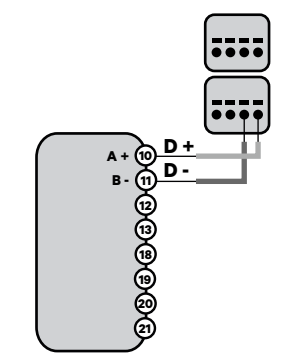

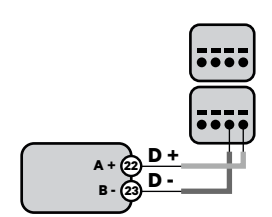

**Pro 380 MOD**

### **Câblage du système**

- **1.** Assurez-vous que le courant est coupé pendant l'installation.
- 

**2.** Vérifiez la position de CAN - L et CAN - H indiquée au-dessus du connecteur.

**Attention :** l'ordre dans le connecteur peut être différent selon les produits.

**3.** Une fois le connecteur localisé, commencez à brancher le chargeur primaire (le premier de la chaîne). Utilisez un câble UTP 5E (une paire) puis insérez un des câbles dans CAN-L et l'autre dans CAN-H. Ensuite, connectez les autres chargeurs de la chaîne en suivant le schéma ci- dessous. Comme vous pouvez le constater, tous les chargeurs ont des entrées et sorties CAN-L et CAN-H, sauf le premier et le dernier.

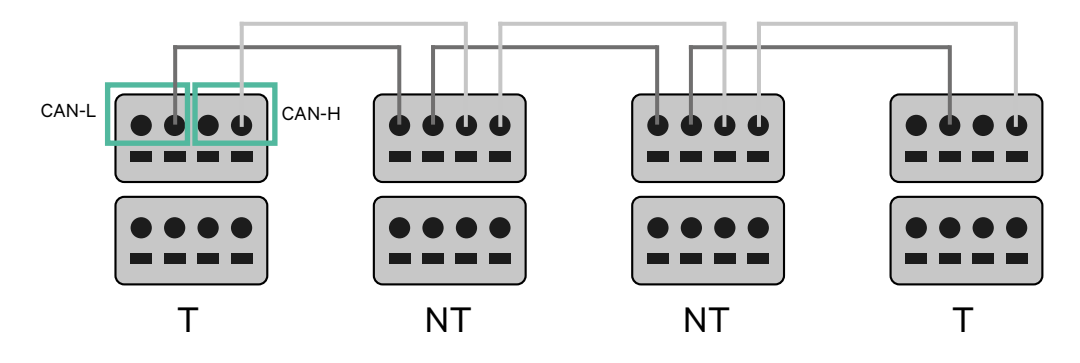

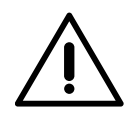

#### **Important**

- Assurez-vous de connecter chaque CAN-L au connecteur CAN-L respectif de tous les chargeurs. Faites de même pour CAN-H.
- La fonction de Power Sharing (partage d'alimentation) fonctionne jusqu'à 25 chargeurs pour chaque installation. Parmi eux, un est primaire et 24 sont secondaires. La distance maximale que peut atteindre le câblage de communication est de 250 m.

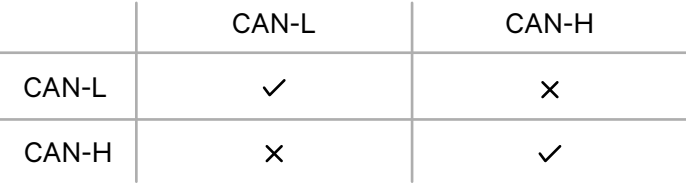

**Remarque :** seul un courant maximal > 6 A par phase est accepté pour une performance correcte. En cas de doute, contactez le service d'assistance Wallbox.

#### **Paramètres de terminaison**

**1.** Une fois le câblage terminé, vous devez activer les résistances de terminaison. Tout d'abord, configurez RS485 dans T uniquement pour le chargeur qui est connecté au compteur. Ensuite, configurez le BUS CAN, le premier et le dernier chargeur seront toujours des terminateurs (T) avec des chargeurs non terminateurs (NT) entre eux.

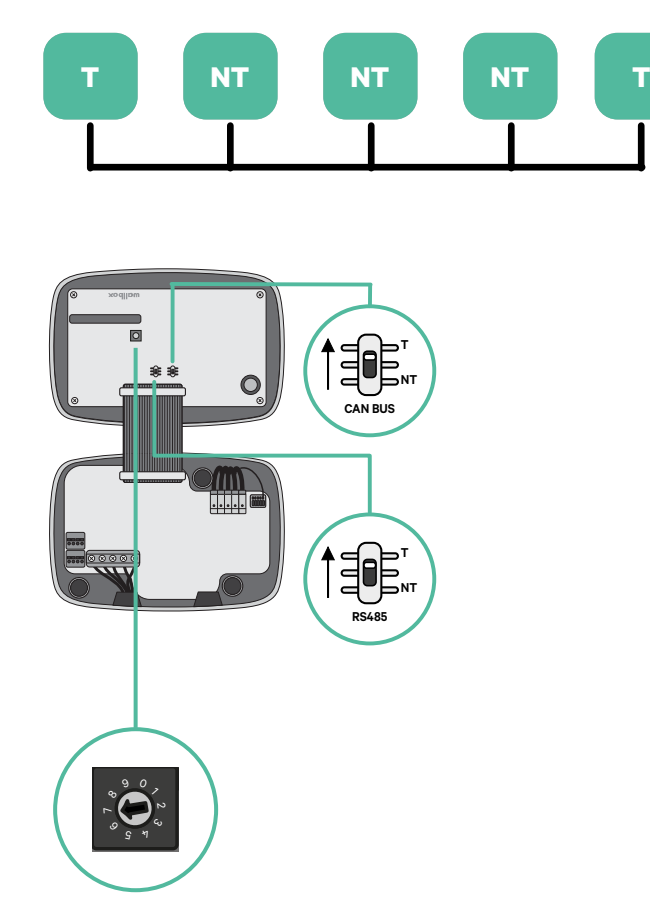

**2.** Une fois les résistances de terminaison mises en place, placez le sélecteur de courant de chaque chargeur en suivant les informations. Le premier chargeur de la chaîne est le chargeur primaire, les autres sont secondaires.

Le **chargeur primaire** sera placé sur la position 8 ou 9.

Les **chargeurs secondaires** seront placés sur la position 0.

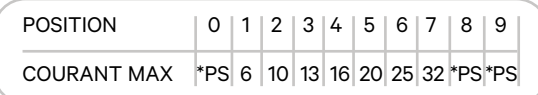

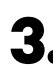

**3.** Pour assurer une bonne configuration, la **résistance mesurée entre CAN-H et CAN-L doit être proche de 60 Ohms**. Si elle diffère de cette valeur, vérifiez à nouveau le câblage et la configuration T/NT.

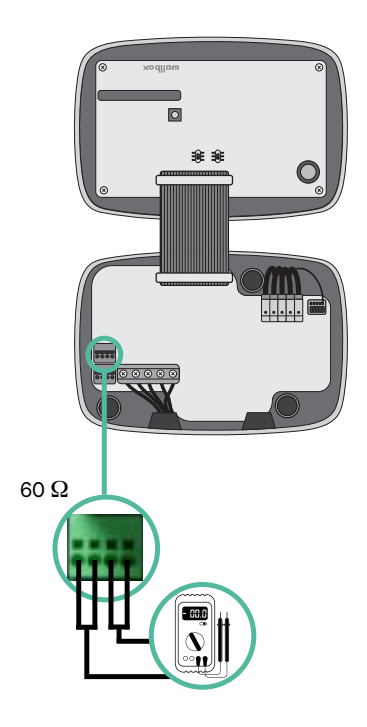

**4.** Fermez le couvercle de votre chargeur en suivant les instructions du **[Guide d'installation](https://support.wallbox.com/en/knowledge-base/commander-2-product-overview/)** respectif.

#### **Ajout de chargeurs à l'avenir :**

Si vous prévoyez d'ajouter des chargeurs au système à l'avenir, il y a deux façons de préparer le système dès maintenant pour qu'il soit prêt pour la fonction de Dynamic Power Sharing.

**Option 1:** Placez un déconnecteur de bus pour accueillir les futurs chargeurs comme indiqué dans le schéma de câblage de l'option 1 ci-dessous. Cette option évite d'avoir à rouvrir les chargeurs existants et c'est donc l'option recommandée.

**Option 2:** Tronquez le bus existant pour ajouter le(s) nouveau(x) chargeur(s) comme indiqué dans le schéma de câblage de l'option 2 ci-dessous.

- **1.** Ouvrez le chargeur en suivant le Guide d'installation de votre chargeur Commander 2.
- **2.** Mettez la résistance de terminaison en NT, effectuez le câblage de communication comme expliqué ci-dessus, puis fermez le chargeur.

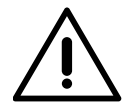

#### **Important**

Les nouveaux chargeurs peuvent être placés n'importe où par rapport aux chargeurs existants, à condition de respecter les règles suivantes :

- Maintenir la logique du circuit.
- Respecter la polarité du câblage telle que décrite ci-dessus dans la rubrique « Installation ».

Quel que soit l'emplacement d'un futur chargeur ajouté, la règle la plus importante à suivre est la logique du circuit. Par exemple, dans l'image ci-dessous, le nouveau chargeur est placé avant le chargeur de terminaison sur le côté droit du circuit.

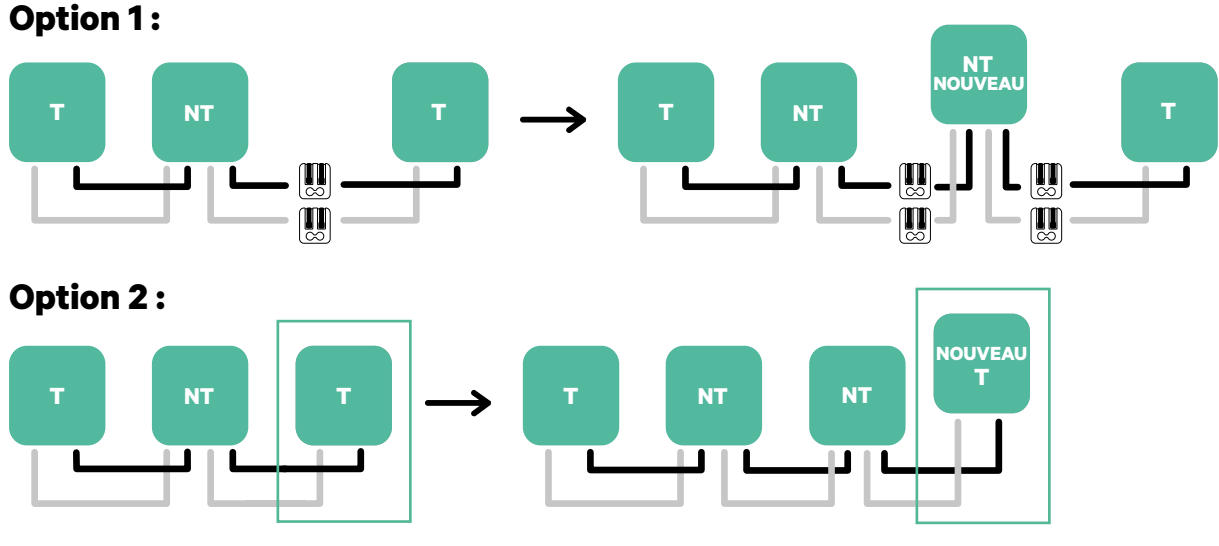

Ouvrir ces chargeurs existants Nouveau chargeur en tant que (T)

Une fois que vous avez terminé l'extension de l'installation existante, continuez avec les étapes de la page suivante pour la mise en place des chargeurs.

**Outils**

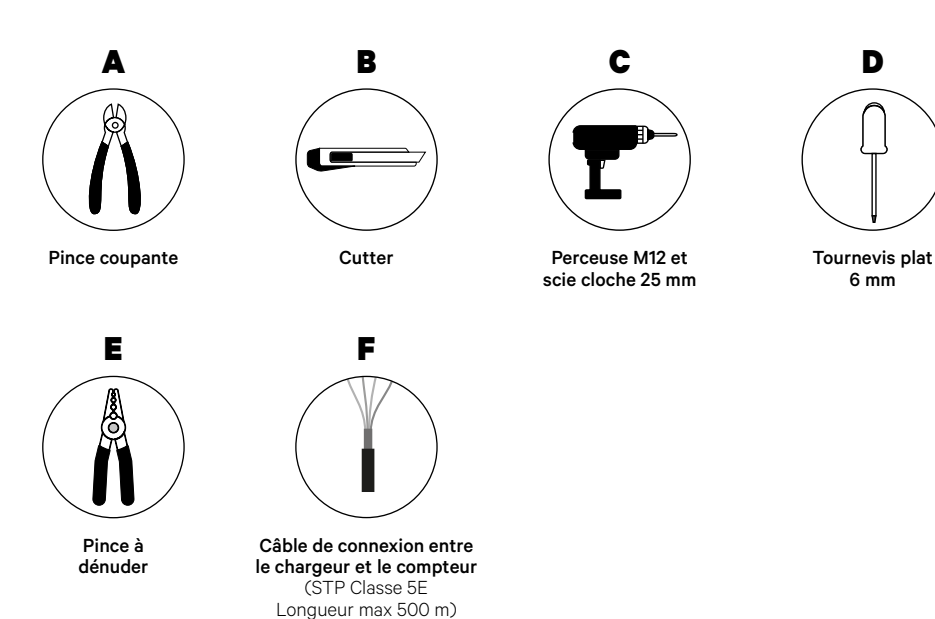

D

Consultez le **[Guide d'installation de Copper SB](https://support.wallbox.com/en/knowledge-base/copper-sb-product-overview/)** pour en savoir plus sur les outils nécessaires à l'installation du chargeur.

Placez le compteur d'énergie après le réseau électrique et avant la boîte à fusibles.

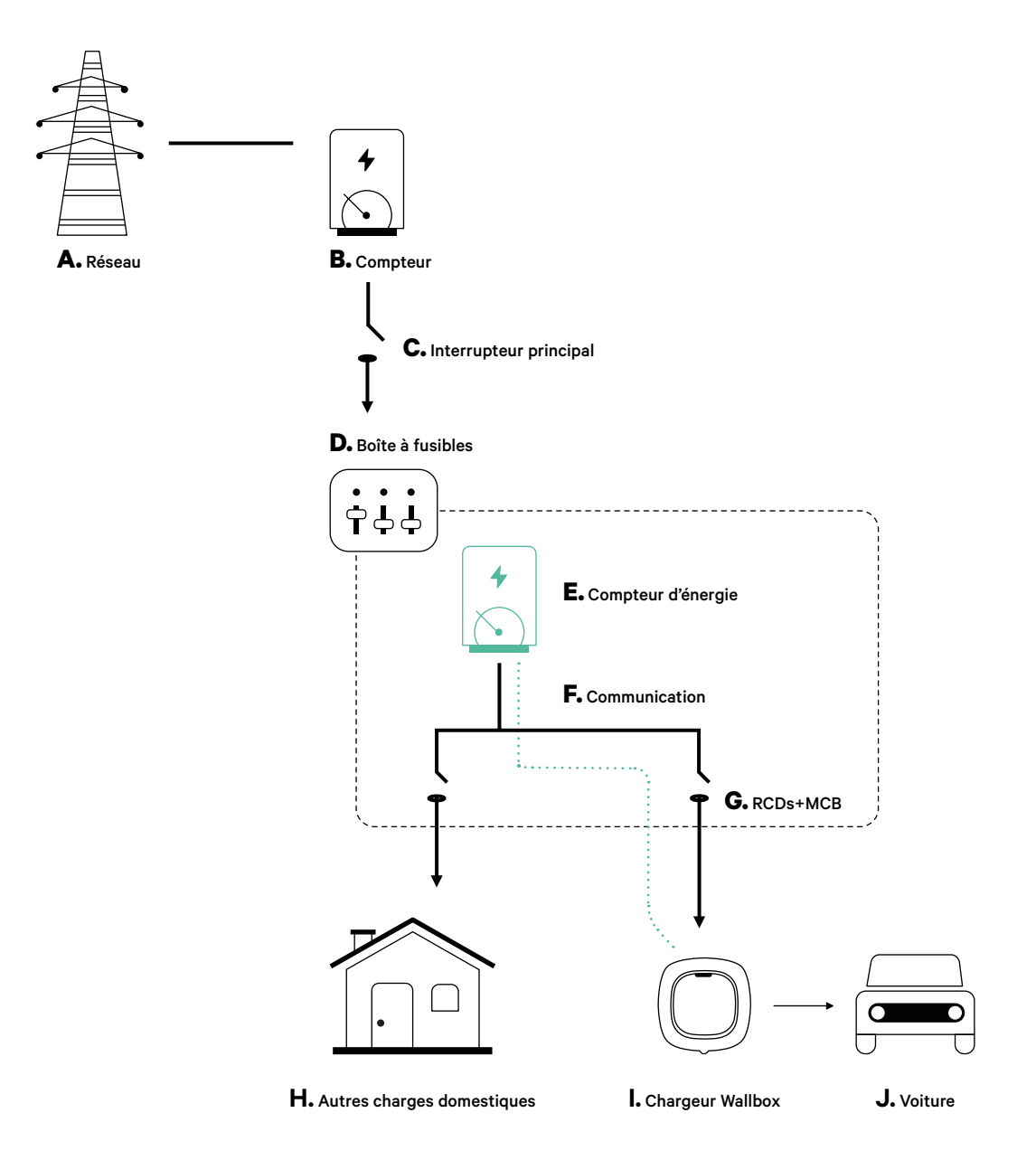

### **Avant l'installation**

- Assurez-vous que le courant est coupé pendant l'installation.
- Séparez les fils de communication des fils d'alimentation.

### **Préparation**

**1.** Retirez le cache en plastique situé au bas du chargeur à l'aide d'un foret M12.

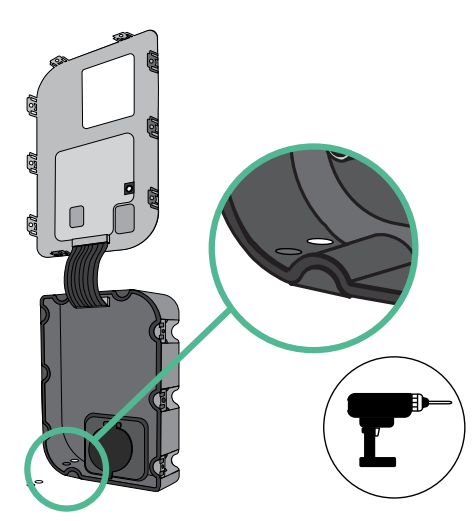

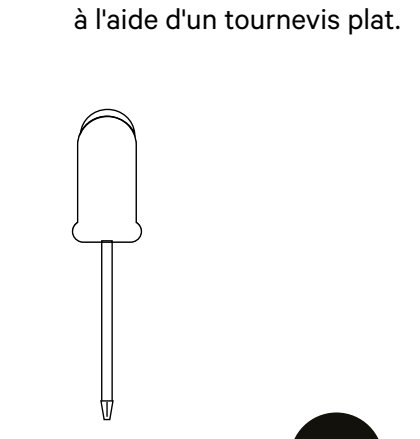

**2.** Faites un trou dans l'œillet

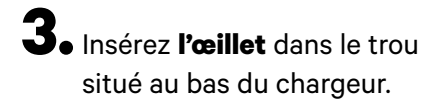

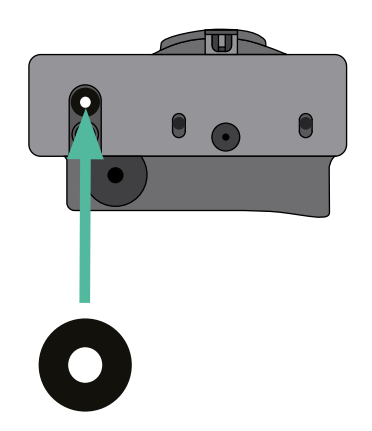

### **Installation de Copper SB**

Installez le dispositif en suivant les instructions du **[Guide d'installation de Copper SB](https://support.wallbox.com/en/knowledge-base/copper-sb-product-overview/)**.

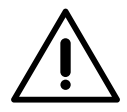

#### **Important**

Veillez à ne pas fermer le couvercle du chargeur.

### **Câblage de communication entre le chargeur et le compteur**

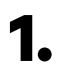

**1.** Éteignez le courant pendant toute la durée de l'installation.

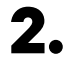

**2.** Insérez le fil de communication dans l'œillet.

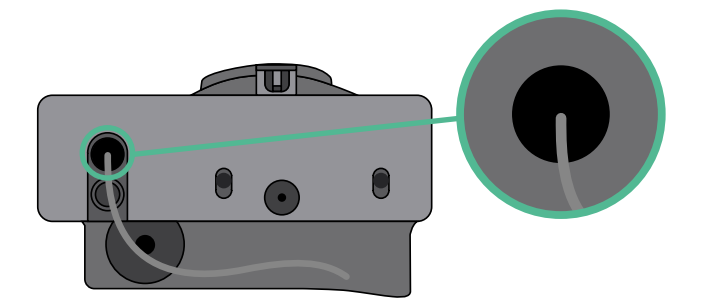

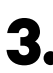

**3.** Installez le compteur en suivant les instructions figurant dans le document intitulé Guide de câblage du compteur inclus dans le colis.

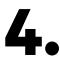

**4.** Branchez le compteur et le chargeur en suivant le schéma ci-dessous en fonction du modèle de votre compteur.

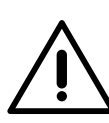

### **Important**

Il est obligatoire d'utiliser un câble STP de classe 5E. N'utilisez qu'un seul fil de chaque paire torsadée et n'oubliez pas que le câblage de communication ne doit pas dépasser 500 m de long.

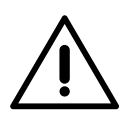

#### **Important**

N'insérez qu'un seul câble par œillet.

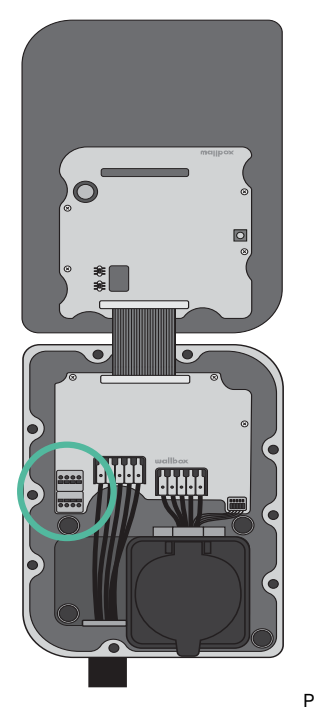

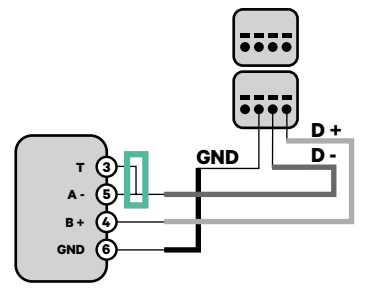

**EM 112 EM 340**

**EM 330**

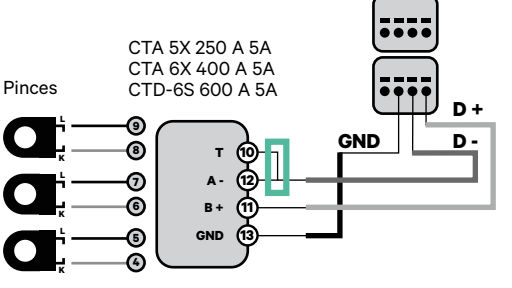

Pour la configuration d'un EM330 (uniquement avec les pinces 400 A et 600 A), se reporter à l'**[Annexe](#page-119-0)**. **!**

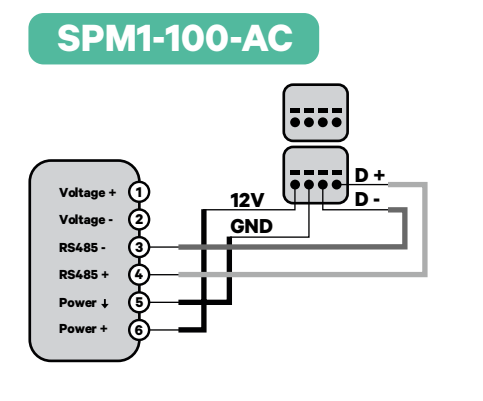

Sens du courant

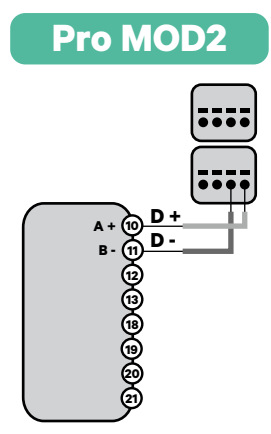

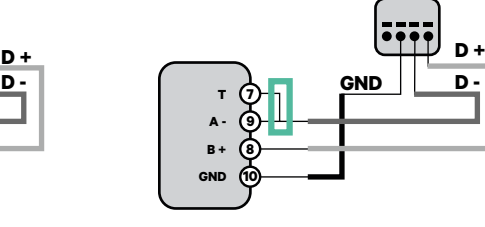

**N1 CT**

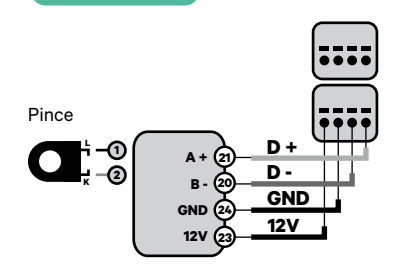

Pour l'installation du N1CT, reportez-vous à l'**[Annexe](#page-120-0)**.

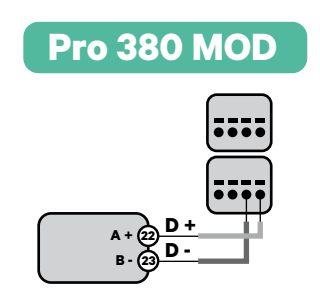

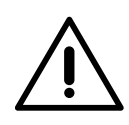

**Important** 

N'oubliez pas de vérifier le tableau de compatibilité de chaque compteur.

#### **Activation de la résistance de terminaison et configuration du sélecteur de courant**

- **1.** Mettez l'interrupteur RS485 en position T.
- **2.** Placez le commutateur rotatif sur une position comprise entre 1 et 7, en fonction du courant maximal pouvant être fourni par le réseau de charge.

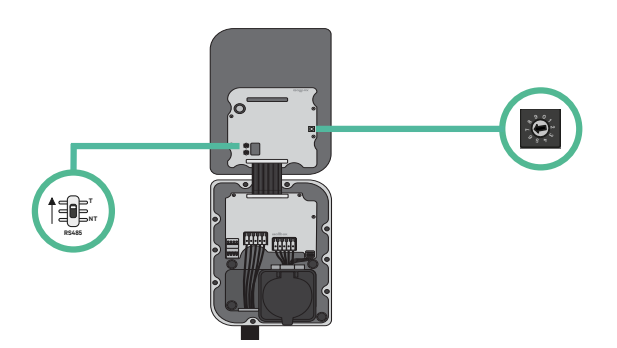

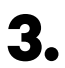

**3.** Consultez le tableau ci-dessous. Cette valeur doit être la plus faible entre le courant nominal de l'interrupteur principal MCB (pas le RCD) et le tarif du contrat.

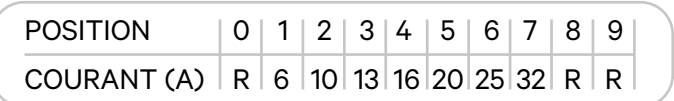

**Remarque :** seul un courant maximal > 6 A par phase est accepté pour une performance correcte. En cas de doute, contactez le service d'assistance Wallbox.

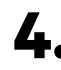

**4.** Fermez le couvercle du chargeur en suivant les instructions du **[Guide d'installation](https://support.wallbox.com/en/knowledge-base/copper-sb-product-overview/)**.

**Outils**

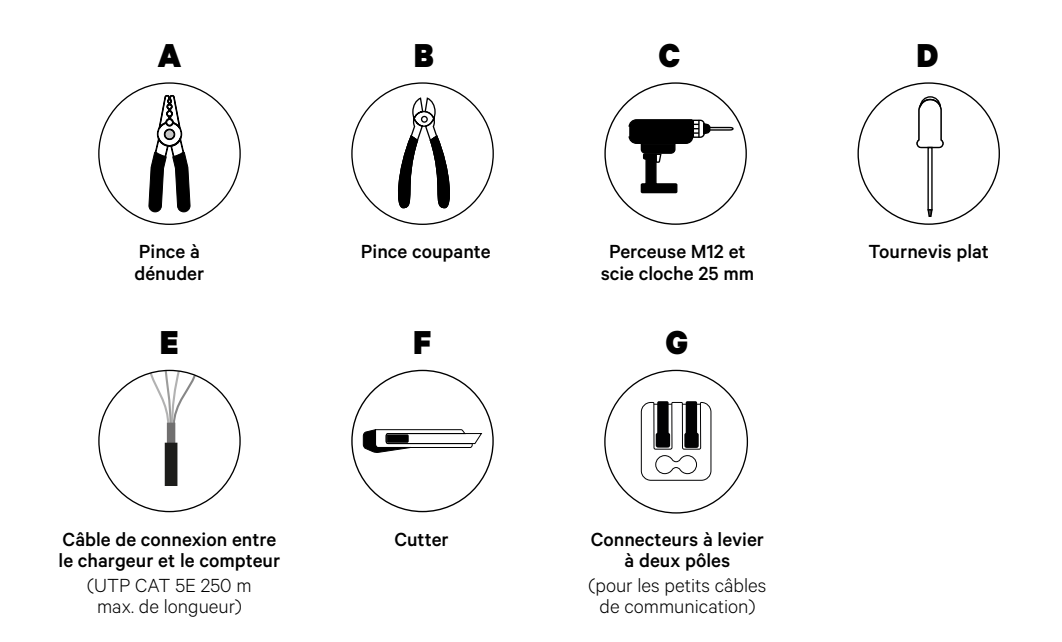

Consultez le **[Guide d'installation de Copper SB](https://support.wallbox.com/en/knowledge-base/copper-sb-product-overview/)** pour en savoir plus sur les outils nécessaires à l'installation du chargeur.

### **Avant l'installation**

- Assurez-vous que le courant est coupé pendant l'installation.
- Séparez les fils de communication des fils d'alimentation.

### **Préparation**

**1.** Ouvrez le couvercle du chargeur en suivant les instructions du **[Guide d'installation de Copper SB](https://support.wallbox.com/en/knowledge-base/copper-sb-product-overview/)**.

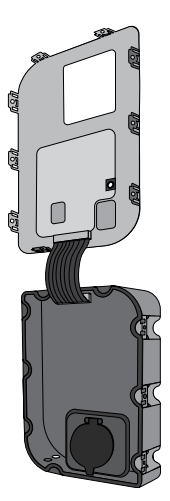

**2.** Retirez le cache en plastique situé au bas du chargeur à l'aide d'un foret M12.

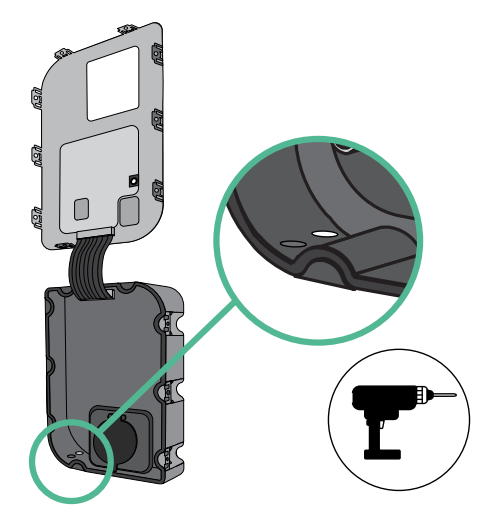

**3.** Faites un trou dans l'œillet à l'aide d'un tournevis plat.

**4.** Insérez **l'œillet** dans le trou situé au bas du chargeur.

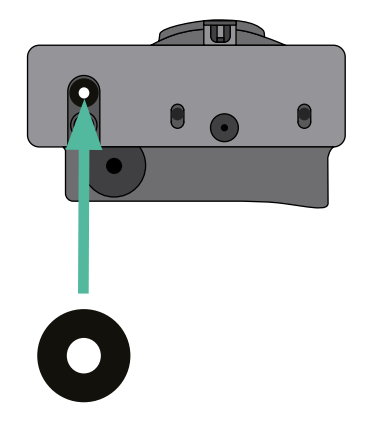

### **Installation de Copper SB**

Installez le chargeur en suivant les instructions du **[Guide d'installation de Copper SB](https://support.wallbox.com/en/knowledge-base/copper-sb-product-overview/)**.

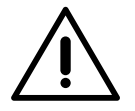

#### **Important**

Veillez à ne pas fermer le couvercle du chargeur.

#### **Câblage du système**

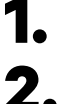

**1.** Assurez-vous que le courant est coupé pendant l'installation.

**2.** Insérez le fil de communication (câble UTP 5E) dans l'œillet.

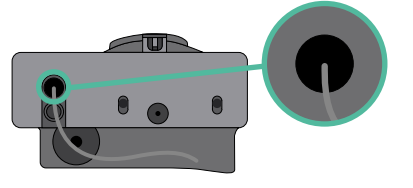

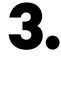

**3.** Vérifiez la position de CAN - L et CAN - H indiquée au-dessus du connecteur. Attention : l'ordre dans le connecteur peut être différent selon les produits.

**4.** Une fois le connecteur localisé, commencez à brancher le chargeur primaire (le premier de la chaîne). Utilisez un câble UTP 5E (une paire) puis insérez un des câbles dans CAN-L et l'autre dans CAN-H. Ensuite, connectez les autres chargeurs de la chaîne en suivant le schéma ci- dessous. Comme vous pouvez le constater, tous les chargeurs ont des entrées et sorties CAN-L et CAN-H, sauf le premier et le dernier.

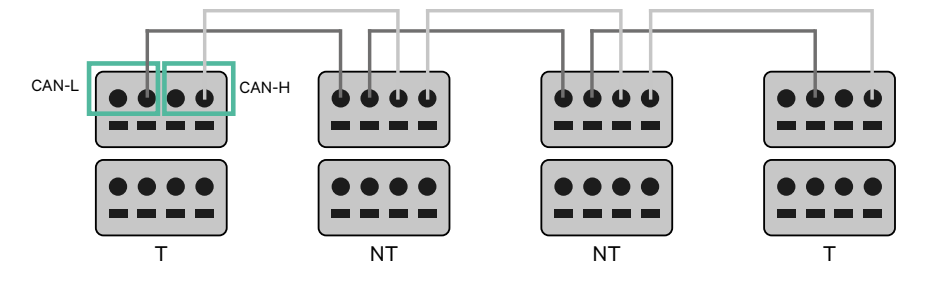

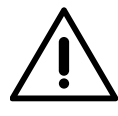

#### **Important**

- Assurez-vous de connecter chaque CAN-L au connecteur CAN-L respectif de tous les chargeurs. Faites de même pour CAN-H.
- La fonction de Power Sharing (partage d'alimentation) fonctionne jusqu'à 25 chargeurs pour chaque installation. Parmi eux, un est primaire et 24 sont secondaires. La distance maximale que peut atteindre le câblage de communication est de 250 m.

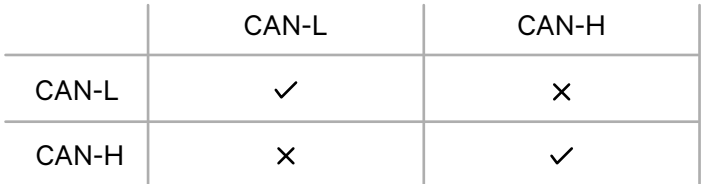

**Remarque :** seul un courant maximal > 6 A par phase est accepté pour une performance correcte. En cas de doute, contactez le service d'assistance Wallbox.

# **Câblage du système** INSTALLATION AVEC COPPER SB

### **Paramètres de terminaison**

**1.** Une fois le câblage terminé, vous devez activer les résistances de terminaison. Le premier et le dernier chargeur seront toujours des terminateurs (T) avec des chargeurs non terminateurs (NT) entre eux.

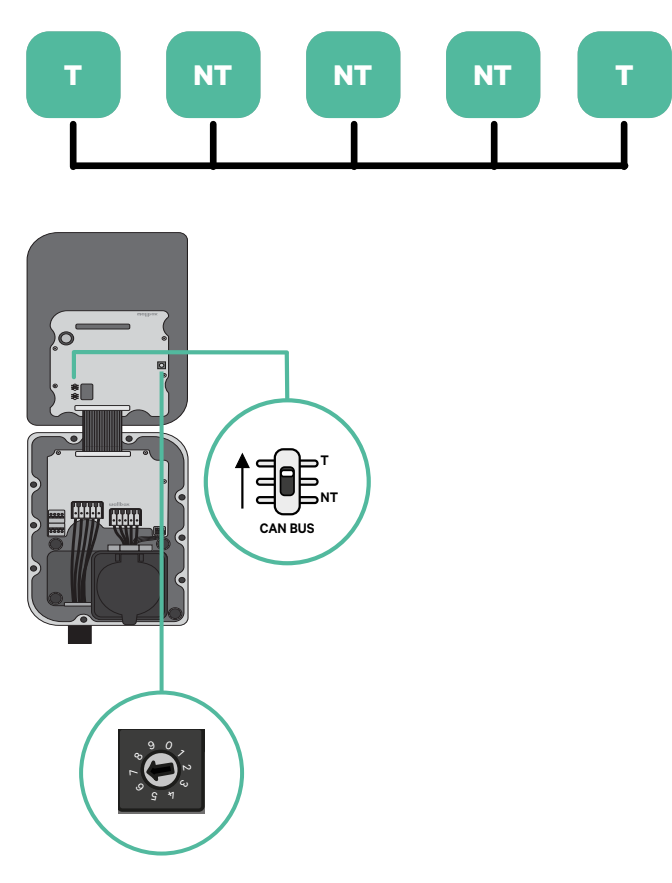

## **Câblage du système** INSTALLATION AVEC COPPER SB

**2.** Une fois les résistances de terminaison mises en place, placez le sélecteur de courant de chaque chargeur en suivant les informations. Le premier chargeur de la chaîne est le chargeur primaire, les autres sont secondaires.

Le **chargeur primaire** sera placé sur la position 8 ou 9.

Les **chargeurs secondaires** seront placés sur la position 0.

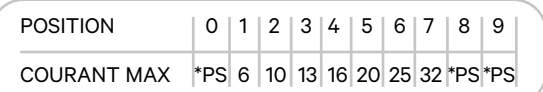

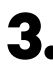

**3.** Pour assurer une bonne configuration, la **résistance mesurée entre CAN-H et CAN-L doit être proche de 60 Ohms**. Si elle diffère de cette valeur, vérifiez à nouveau le câblage et la configuration T/NT.

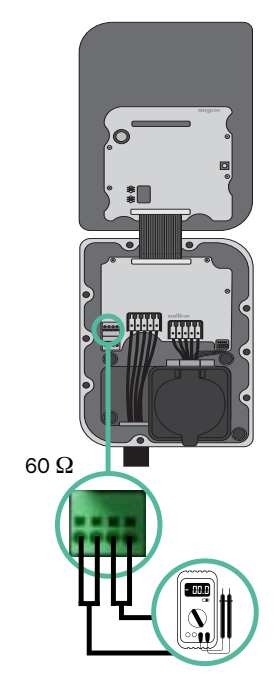

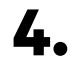

**4.** Fermez le couvercle du chargeur en suivant les instructions du **[Guide d'installation](https://support.wallbox.com/en/knowledge-base/copper-sb-product-overview/)** respectif.

#### **Ajout de chargeurs à l'avenir :**

Si vous prévoyez d'ajouter des chargeurs au système à l'avenir, il y a deux façons de préparer le système dès maintenant pour qu'il soit prêt pour la fonction de Power Sharing.

**Option 1 :** Placez un déconnecteur de bus pour accueillir les futurs chargeurs comme indiqué dans le schéma de câblage de l'option 1 ci-dessous. Cette option évite d'avoir à rouvrir les chargeurs existants et c'est donc l'option recommandée.

**Option 2:** Tronquez le bus existant pour ajouter le(s) nouveau(x) chargeur(s) comme indiqué dans le schéma de câblage de l'option 2 ci-dessous.

- **1.** Ouvrez le chargeur en suivant le Guide d'installation de votre chargeur Copper SB.
- **2.** Mettez la résistance de terminaison en NT, effectuez le câblage de communication comme expliqué ci-dessus, puis fermez le chargeur.

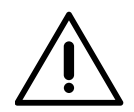

#### **Important**

Les nouveaux chargeurs peuvent être placés n'importe où par rapport aux chargeurs existants, à condition de respecter les règles suivantes :

- Maintenir la logique du circuit.
- Respecter la polarité du câblage telle que décrite ci-dessus dans la rubrique « Installation ».

Quel que soit l'emplacement d'un futur chargeur ajouté, la règle la plus importante à suivre est la logique du circuit. Par exemple, dans l'image ci-dessous, le nouveau chargeur est placé avant le chargeur de terminaison sur le côté droit du circuit.

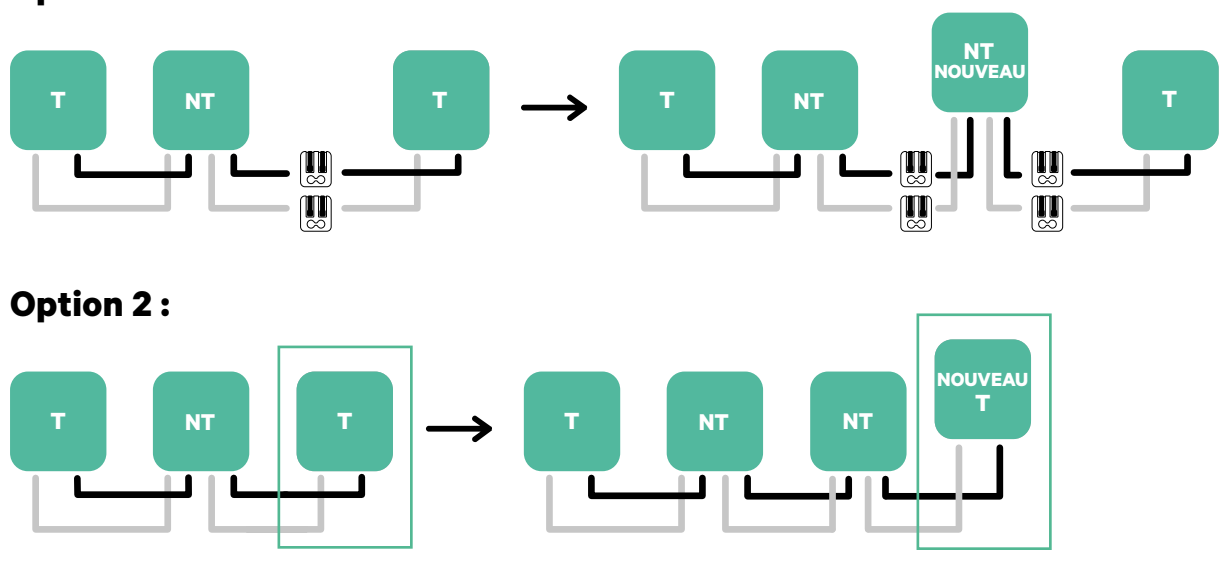

#### **Option 1 :**

Ouvrir ces chargeurs existants Nouveau chargeur en tant que (T)

**Outils**

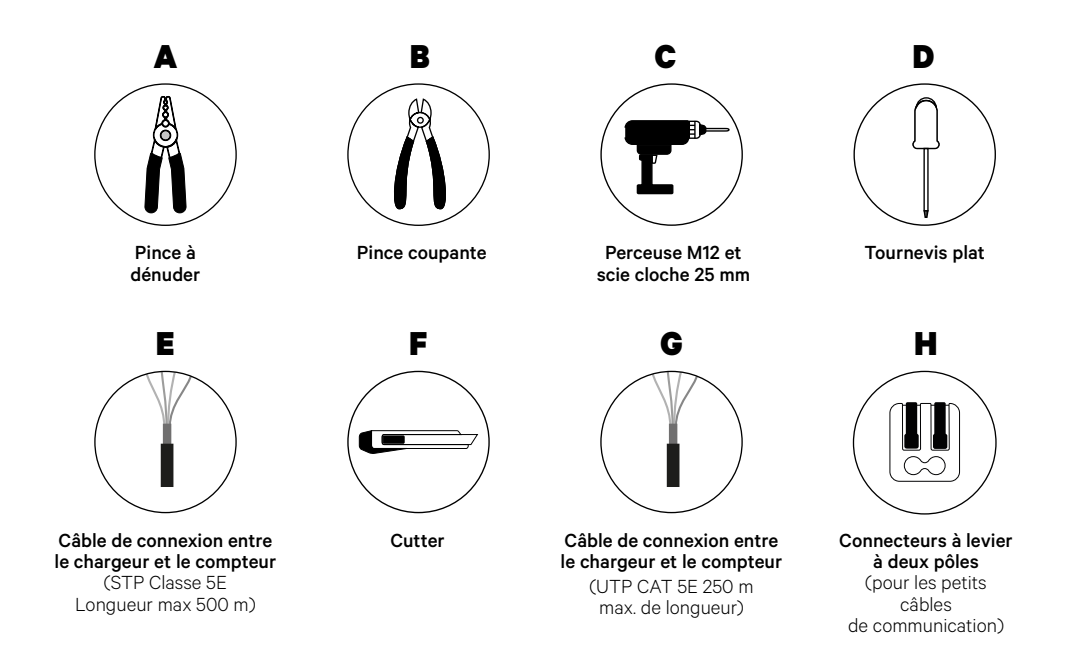

Consultez le **[Guide d'installation de Copper SB](https://support.wallbox.com/en/knowledge-base/copper-sb-product-overview/)** pour en savoir plus sur les outils nécessaires à l'installation du chargeur.

### **Avant l'installation**

- Assurez-vous que le courant est coupé pendant l'installation.
- Séparez les fils de communication des fils d'alimentation.

### **Préparation**

**1.** Ouvrez le couvercle du chargeur en suivant les instructions du **[Guide d'installation de Copper SB](https://support.wallbox.com/en/knowledge-base/copper-sb-product-overview/)**.

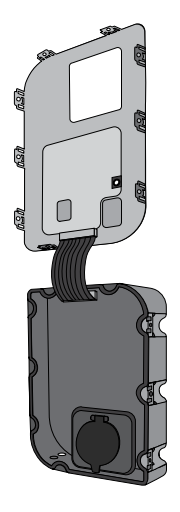

**2.** Retirez le cache en plastique situé au bas du chargeur à l'aide d'un foret M12.

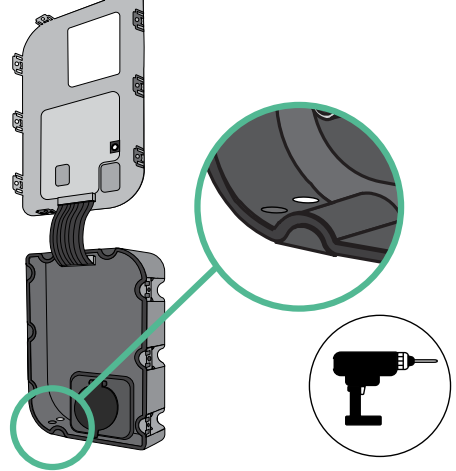

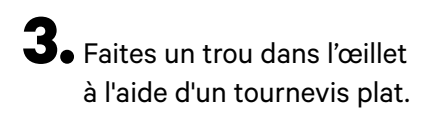

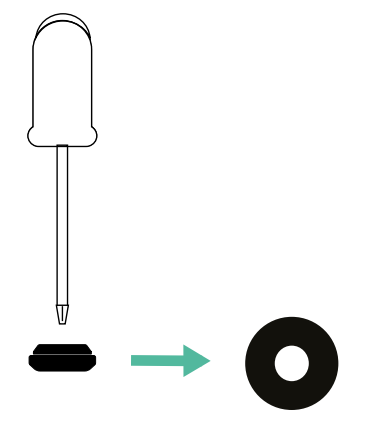

**4.** Insérez **l'œillet** dans le trou situé au bas du chargeur.

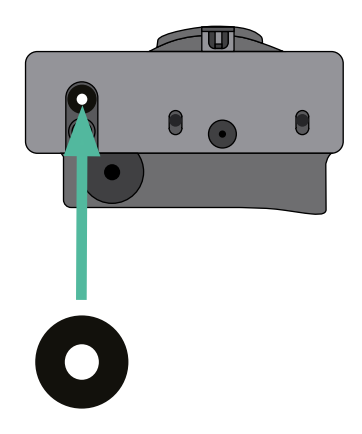

### **Installation de Copper SB**

Installez le dispositif en suivant les instructions du **[Guide d'installation de Copper SB](https://support.wallbox.com/en/knowledge-base/copper-sb-product-overview/)**.

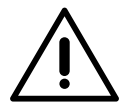

#### **Important**

Veillez à ne pas fermer le couvercle du chargeur.

### **Câblage de communication entre le chargeur et le compteur**

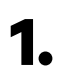

**1.** Éteignez le courant pendant toute la durée de l'installation.

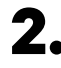

**2.** Insérez dans l'œillet les deux câbles de communication, l'un pour la communication avec le compteur et l'autre pour la communication entre les chargeurs.

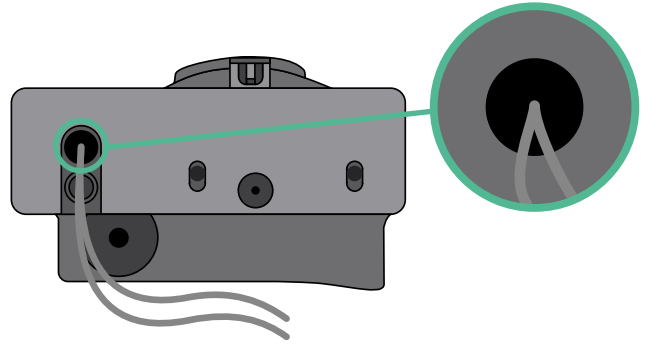

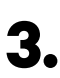

**3.** Installez le compteur en suivant les instructions figurant dans le document intitulé Guide de câblage du compteur inclus dans le colis.

**4.** Branchez le compteur et le chargeur en suivant le schéma ci-dessous en fonction du modèle de votre compteur.

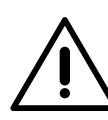

### **Important**

Il est obligatoire d'utiliser un câble STP de classe 5E. N'utilisez qu'un seul fil de chaque paire torsadée et n'oubliez pas que le câblage de communication ne doit pas dépasser 500 m de long.

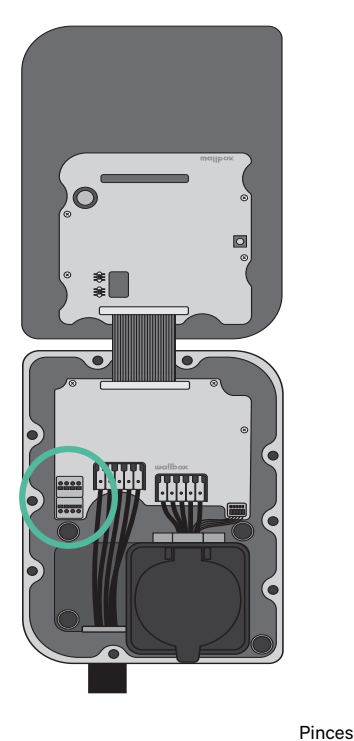

Sens du courant **EM 112 EM 340**

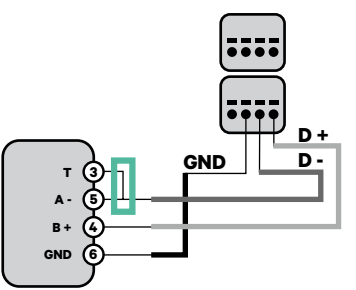

**EM 330**

CTA 5X 250 A 5A CTA 6X 400 A 5A CTD-6S 600 A 5A

**T A - B + GND**

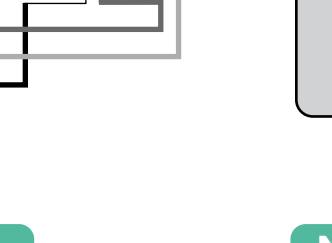

**D +**

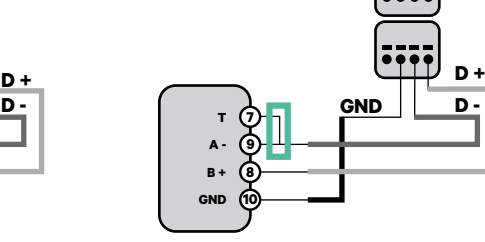

**N1 CT**

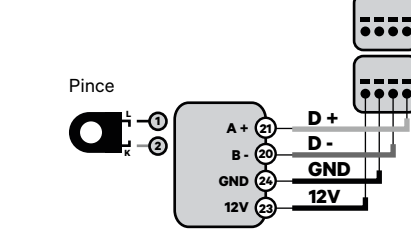

Pour l'installation du N1CT, reportez-vous à l'**[Annexe](#page-120-0)**.

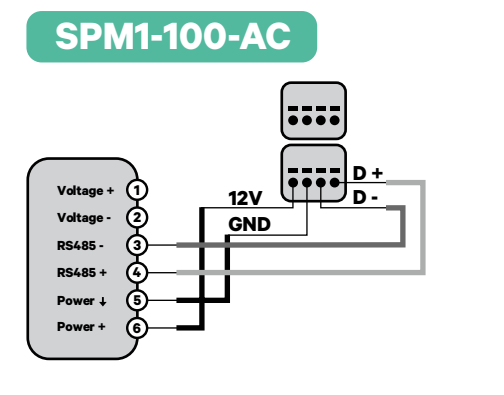

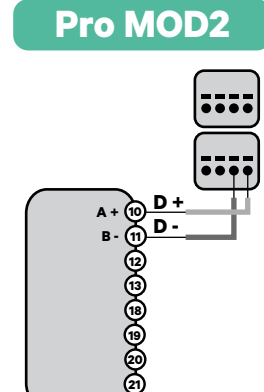

Pour la configuration d'un EM330 (uniquement avec les pinces 400 A et 600 A), se reporter à l'**[Annexe](#page-119-0)**.

**D** - **9**<br>**D** - **9** - **9** - **9** - **9** - **9** - **9** - **9** - **9** - **9** - **9** - **9** - **9** - **9** - **9** - **9** - **9** - **9** - **9** - **9** - **9** - **9** - **9** - **9** - **9** - **9** - **9** - **9** - **9** - **9** - **9** - **9** - **9** - **9** - **9** - **9** 

**GND**

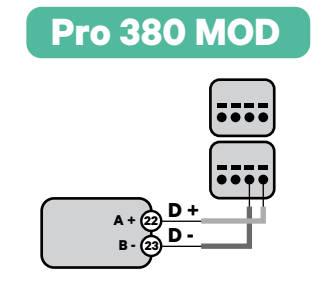

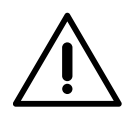

**Important** 

**!**

**K L K L**

**K L**

N'oubliez pas de vérifier le tableau de compatibilité de chaque compteur.

### **Câblage du système**

- **1.** Assurez-vous que le courant est coupé pendant l'installation.
- 

**2.** Vérifiez la position de CAN - L et CAN - H indiquée au-dessus du connecteur.

**Attention :** l'ordre dans le connecteur peut être différent selon les produits.

**3.** Une fois le connecteur localisé, commencez à brancher le chargeur primaire (le premier de la chaîne). Utilisez un câble UTP 5E (une paire) puis insérez un des câbles dans CAN-L et l'autre dans CAN-H. Ensuite, connectez les autres chargeurs de la chaîne en suivant le schéma ci- dessous. Comme vous pouvez le constater, tous les chargeurs ont des entrées et sorties CAN-L et CAN-H, sauf le premier et le dernier.

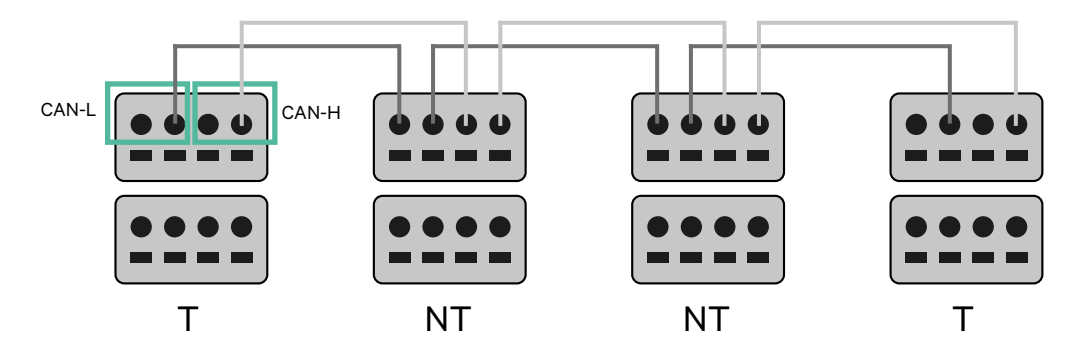

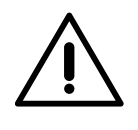

#### **Important**

- Assurez-vous de connecter chaque CAN-L au connecteur CAN-L respectif de tous les chargeurs. Faites de même pour CAN-H.
- La fonction de Power Sharing (partage d'alimentation) fonctionne jusqu'à 25 chargeurs pour chaque installation. Parmi eux, un est primaire et 24 sont secondaires. La distance maximale que peut atteindre le câblage de communication est de 250 m.

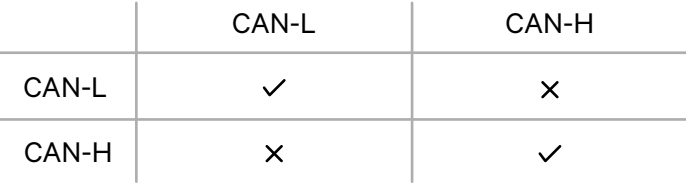

**Remarque :** seul un courant maximal > 6 A par phase est accepté pour une performance correcte. En cas de doute, contactez le service d'assistance Wallbox.

#### **Paramètres de terminaison**

**1.** Une fois le câblage terminé, vous devez activer les résistances de terminaison. Tout d'abord, configurez RS485 dans T uniquement pour le chargeur qui est connecté au compteur. Ensuite, configurez le BUS CAN, le premier et le dernier chargeur seront toujours des terminateurs (T) avec des chargeurs non terminateurs (NT) entre eux.

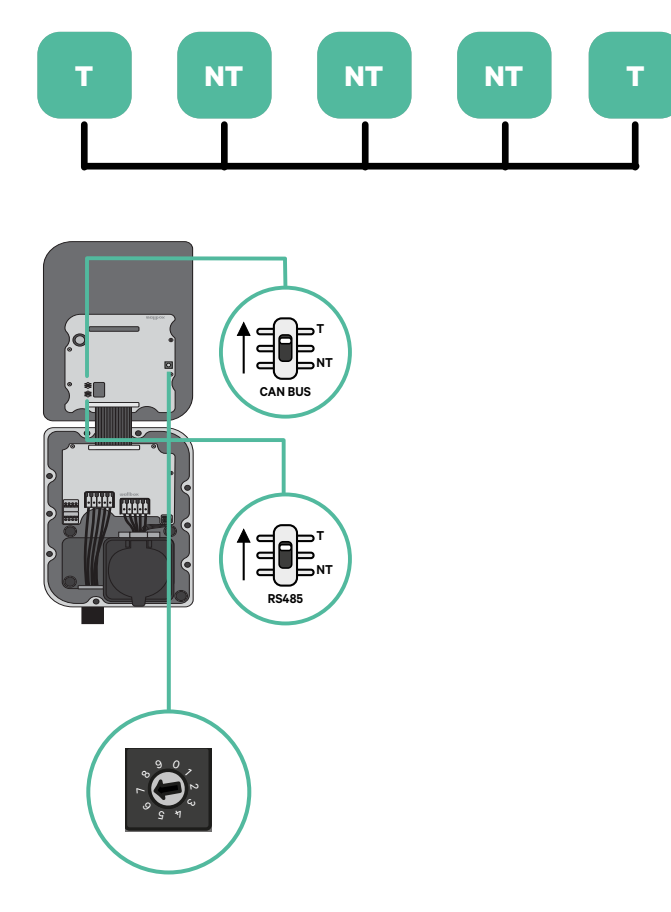

**2.** Une fois les résistances de terminaison mises en place, placez le sélecteur de courant de chaque chargeur en suivant les informations. Le premier chargeur de la chaîne est le chargeur primaire, les autres sont secondaires.

Le **chargeur primaire** sera placé sur la position 8 ou 9.

Les **chargeurs secondaires** seront placés sur la position 0.

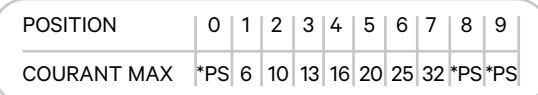

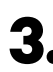

**3.** Pour assurer une bonne configuration, la **résistance mesurée entre CAN-H et CAN-L doit être proche de 60 Ohms**. Si elle diffère de cette valeur, vérifiez à nouveau le câblage et la configuration T/NT.

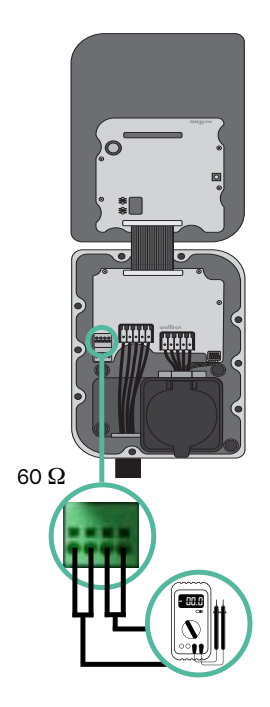

**4.** Fermez le couvercle du chargeur en suivant les instructions du **[Guide d'installation](https://support.wallbox.com/en/knowledge-base/copper-sb-product-overview/)** respectif.

#### **Ajout de chargeurs à l'avenir :**

Si vous prévoyez d'ajouter des chargeurs au système à l'avenir, il y a deux façons de préparer le système dès maintenant pour qu'il soit prêt pour la fonction de Dynamic Power Sharing.

**Option 1 :** Placez un déconnecteur de bus pour accueillir les futurs chargeurs comme indiqué dans le schéma de câblage de l'option 1 ci-dessous. Cette option évite d'avoir à rouvrir les chargeurs existants et c'est donc l'option recommandée.

**Option 2:** Tronquez le bus existant pour ajouter le(s) nouveau(x) chargeur(s) comme indiqué dans le schéma de câblage de l'option 2 ci-dessous.

- **1.** Ouvrez le chargeur en suivant le Guide d'installation de votre chargeur Copper SB.
- **2.** Mettez la résistance de terminaison en NT, effectuez le câblage de communication comme expliqué ci-dessus, puis fermez le chargeur.

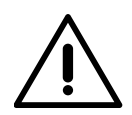

#### **Important**

Les nouveaux chargeurs peuvent être placés n'importe où par rapport aux chargeurs existants, à condition de respecter les règles suivantes :

- Maintenir la logique du circuit.
- Respecter la polarité du câblage telle que décrite ci-dessus dans la rubrique « Installation ».

Quel que soit l'emplacement d'un futur chargeur ajouté, la règle la plus importante à suivre est la logique du circuit. Par exemple, dans l'image ci-dessous, le nouveau chargeur est placé avant le chargeur de terminaison sur le côté droit du circuit.

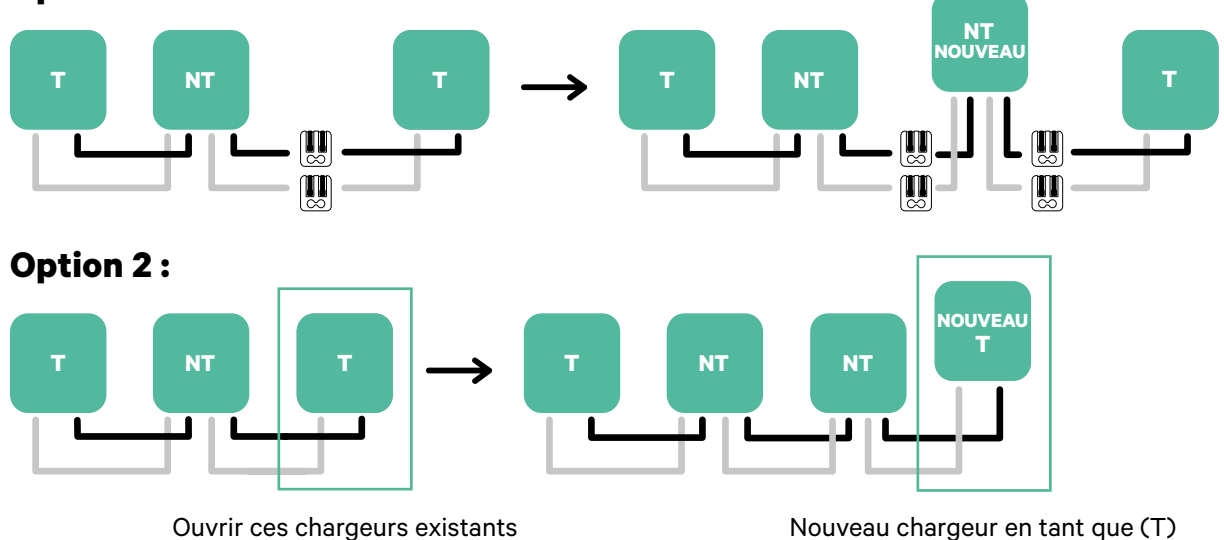

#### **Option 1 :**

Une fois que vous avez terminé l'extension de l'installation existante, continuez avec les étapes de la page suivante pour la mise en place des chargeurs.

### **Outils**

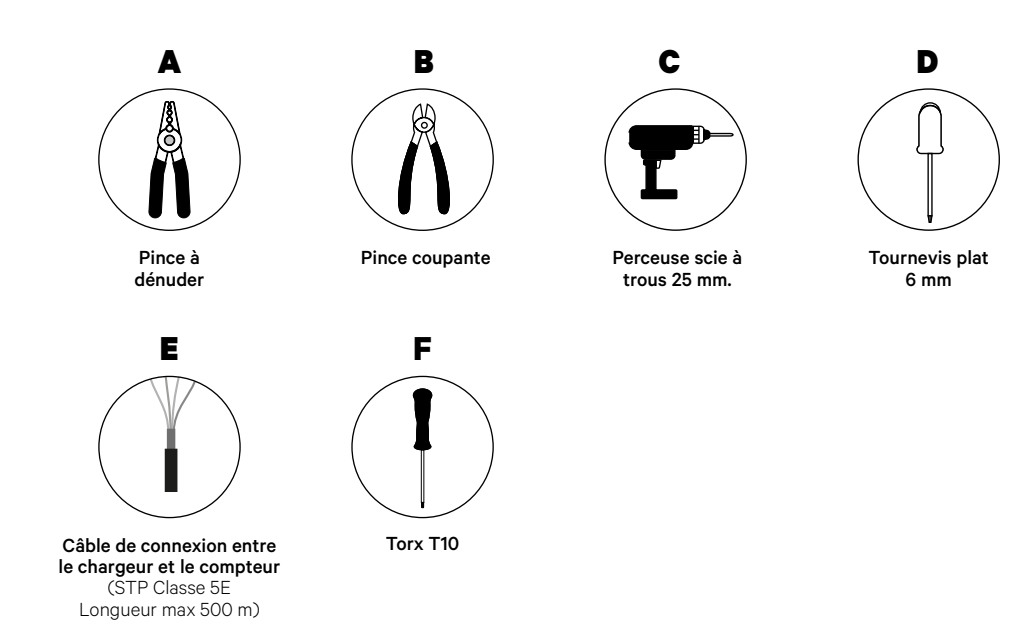

Consultez le **[Guide d'installation de Quasar](https://support.wallbox.com/en/knowledge-base/quasar-product-overview/)** pour en savoir plus sur les outils nécessaires à l'installation du chargeur.

Placez le compteur d'énergie après le réseau électrique et avant la boîte à fusibles.

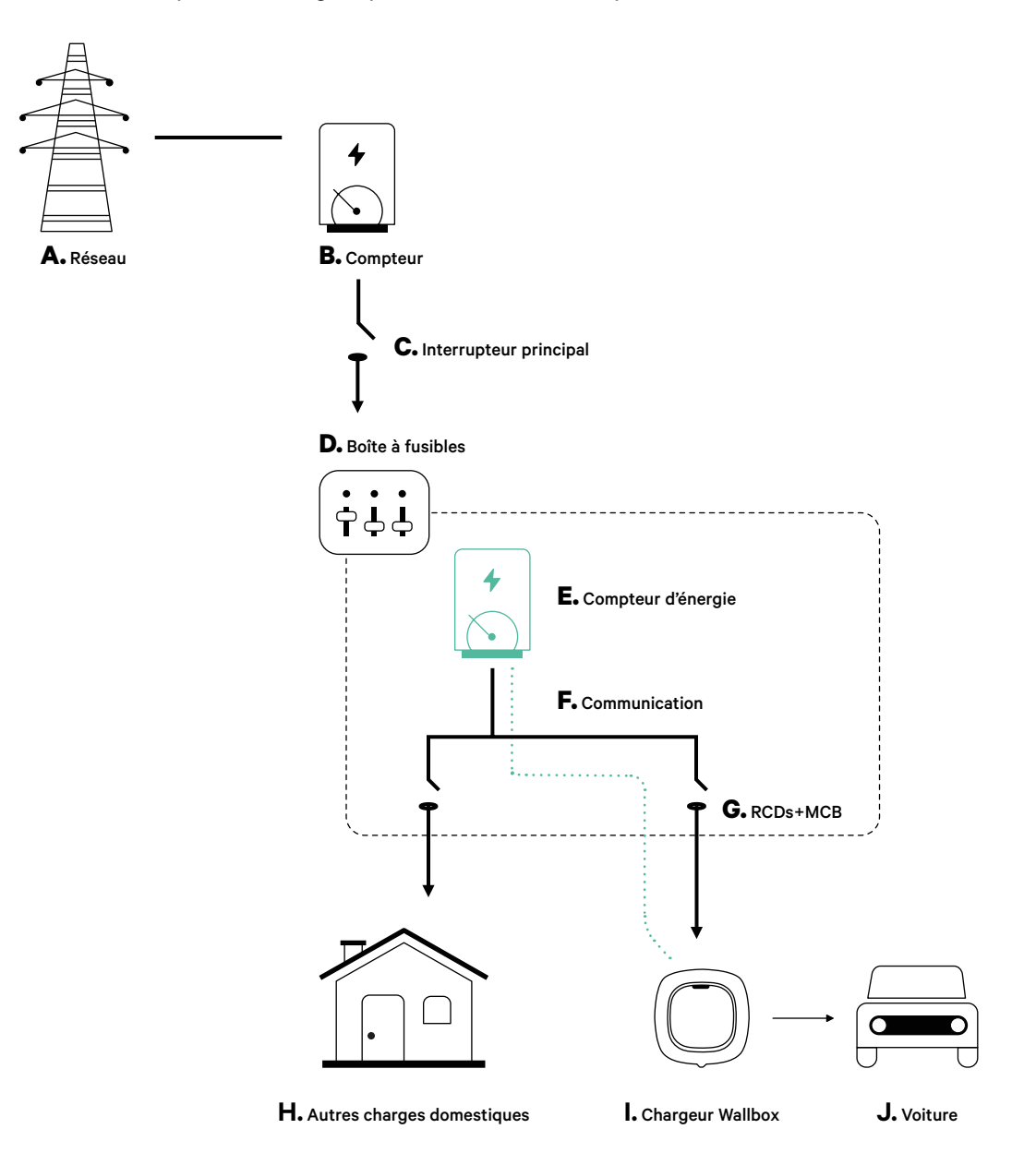

### **Préparation**

Éteignez le courant pendant toute la durée de l'installation. Installez le dispositif en suivant les instructions du **[Guide d'installation de Quasar](https://support.wallbox.com/en/knowledge-base/quasar-product-overview/)**.

### **Installation**

**1.** Retirez les vis pour ouvrir le couvercle de communication.

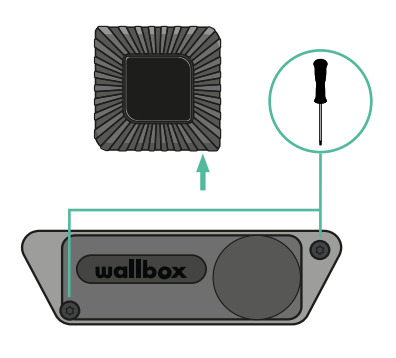

**2.** Retirez le cache situé au bas du chargeur à l'aide d'une perceuse scie à trous de 25 mm.

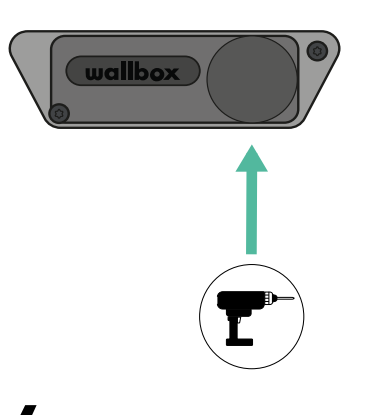

**3.** À l'aide d'un tournevis plat, faites une incision dans l'œillet à 3 sorties.

**4.** Insérez l'œillet dans le trou du couvercle de communication.

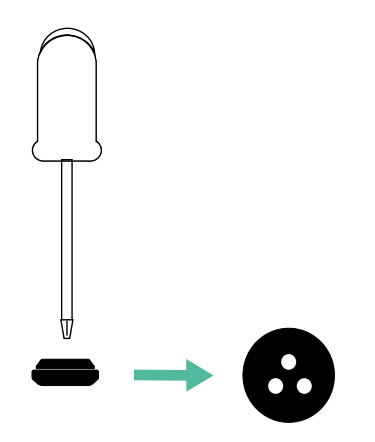

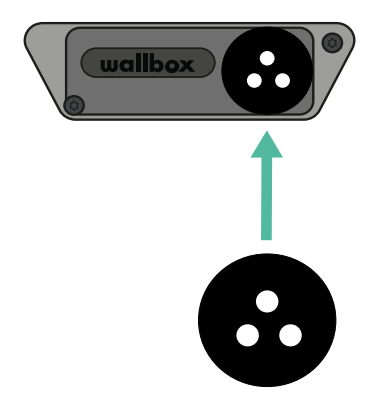

### **Câblage de communication entre le chargeur et le compteur**

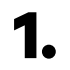

**1.** Insérez le fil de communication dans l'œillet.

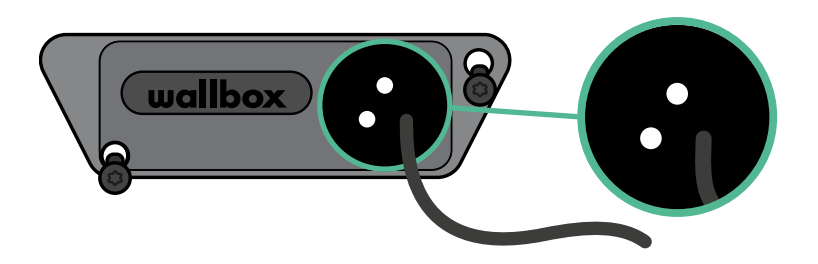

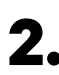

**2.** Installez le compteur en suivant les instructions figurant dans le document intitulé Guide de câblage du compteur inclus dans le colis.

**3.** Branchez le compteur et le chargeur en suivant le schéma ci-dessous en fonction du modèle de votre compteur.

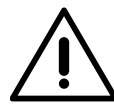

### **Important**

Il est obligatoire d'utiliser un câble STP de classe 5E, n'utilisez qu'un seul fil de chaque paire torsadée. N'oubliez pas que le câblage de communication ne doit pas dépasser 500 m de long.

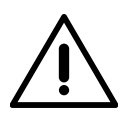

#### **Important**

N'oubliez pas que vous ne devez utiliser qu'un seul trou de l'œillet à 3 sorties pour chaque ligne de communication.

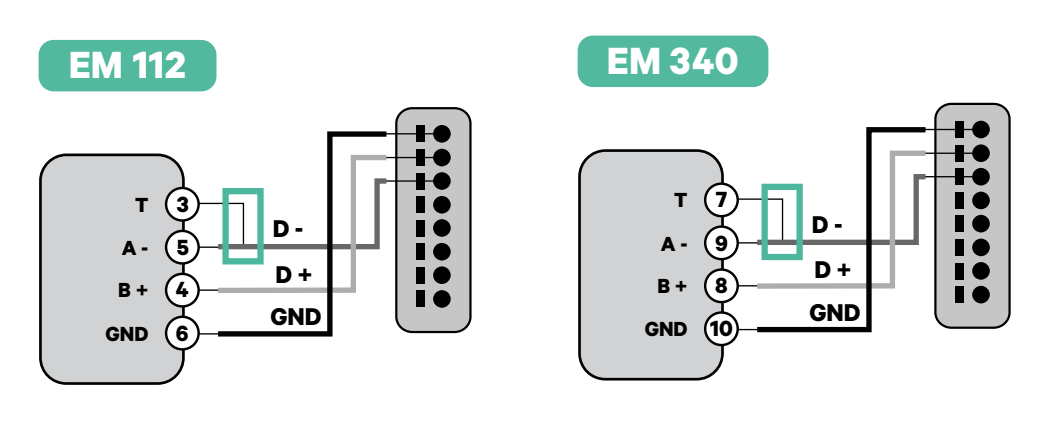

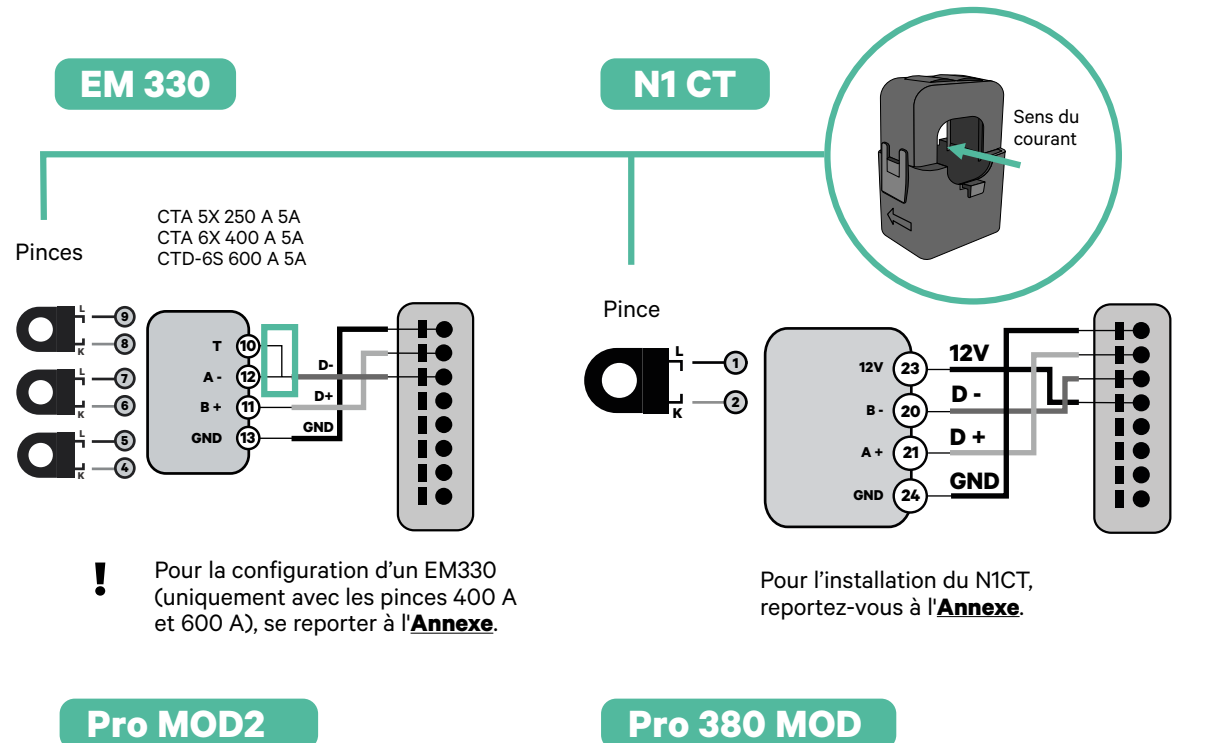

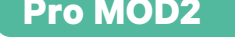

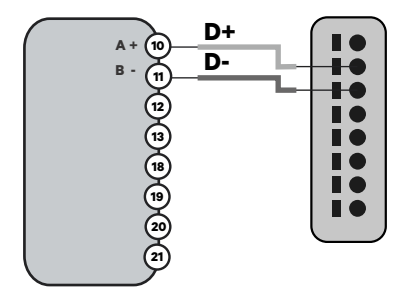

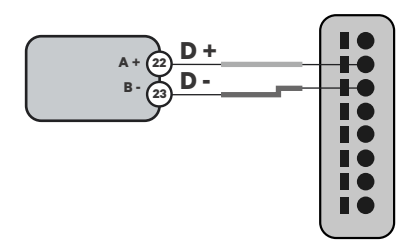

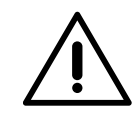

### **Important**

N'oubliez pas de vérifier le tableau de compatibilité de chaque compteur.

#### **Activation de la résistance de terminaison et configuration du sélecteur de courant**

**1.** Branchez le connecteur de communication au tableau. Reportez-vous à l'image ci-dessous.

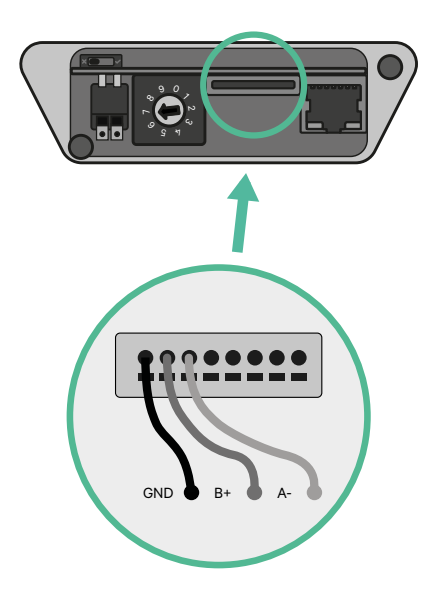

**2.** Placez le commutateur rotatif sur une position comprise entre 1 et 7, en fonction du courant maximal pouvant être fourni par le réseau de charge.

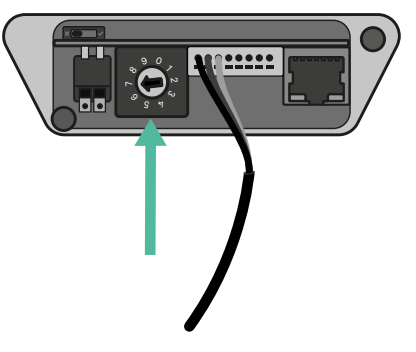

Consultez le tableau ci-dessous. Cette valeur doit être la plus faible entre le courant nominal de l'interrupteur principal MCB (pas le RCD) et le tarif du contrat.

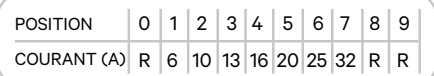

**Remarque :** seul un courant maximal > 6 A par phase est accepté pour une performance correcte. En cas de doute, contactez le service d'assistance Wallbox.

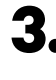

**3.** Fermez couvercle de communication et serrez les vis.

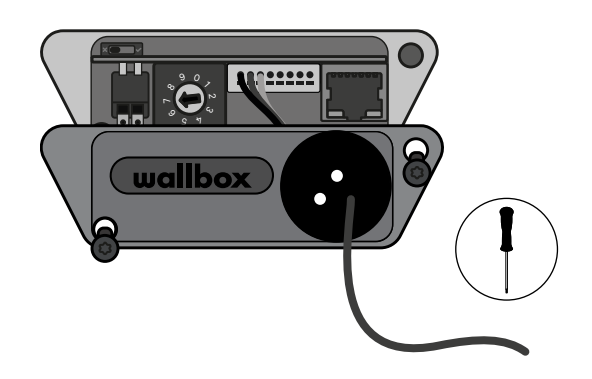

# **Démarrer** INSTALLATION AVEC PULSAR MAX

## **Remarques importantes**

- **A.** Installez le chargeur en suivant les instructions figurant dans le **[Guide](https://support.wallbox.com/en/knowledge-base/pulsar-max/)  [d'installation](https://support.wallbox.com/en/knowledge-base/pulsar-max/)** du chargeur. Pour plus d'informations, consultez le Guide d'utilisation sur la page de la **[Wallbox Academy](https://support.wallbox.com/)**.
- **B.** Seuls les compteurs d'énergie fournis par Wallbox sont compatibles avec les chargeurs Wallbox.
- **C.** Les installations doivent être effectuées uniquement par du personnel qualifié, conformément aux réglementations locales en vigueur.
- **D.** Mettez à jour le chargeur Wallbox avec la dernière version du logiciel avant d'installer le compteur d'énergie. Consultez les instructions de mise à jour du chargeur sur la page de la **[Wallbox Academy](https://support.wallbox.com/)** pour plus d'informations.
- **E.** Assurez-vous que le chargeur est hors tension et que son couvercle est retiré avant de brancher le compteur d'énergie. Refermez correctement le chargeur après l'installation.
- **F.** Après avoir installé le chargeur, connectez le compteur d'énergie avant de refermer votre chargeur. Dans le cas où le compteur d'énergie doit être connecté à un chargeur déjà installé, ouvrez-le pour connecter le compteur d'énergie.

### **Dans la boîte**

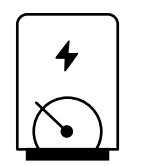

**Compteur d'énergie Œillet Guide de câblage** 

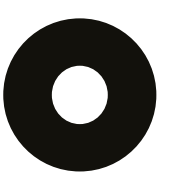

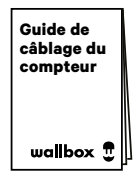

**du compteur**
# **Démarrer** INSTALLATION AVEC PULSAR MAX

# **Caractéristiques générales**

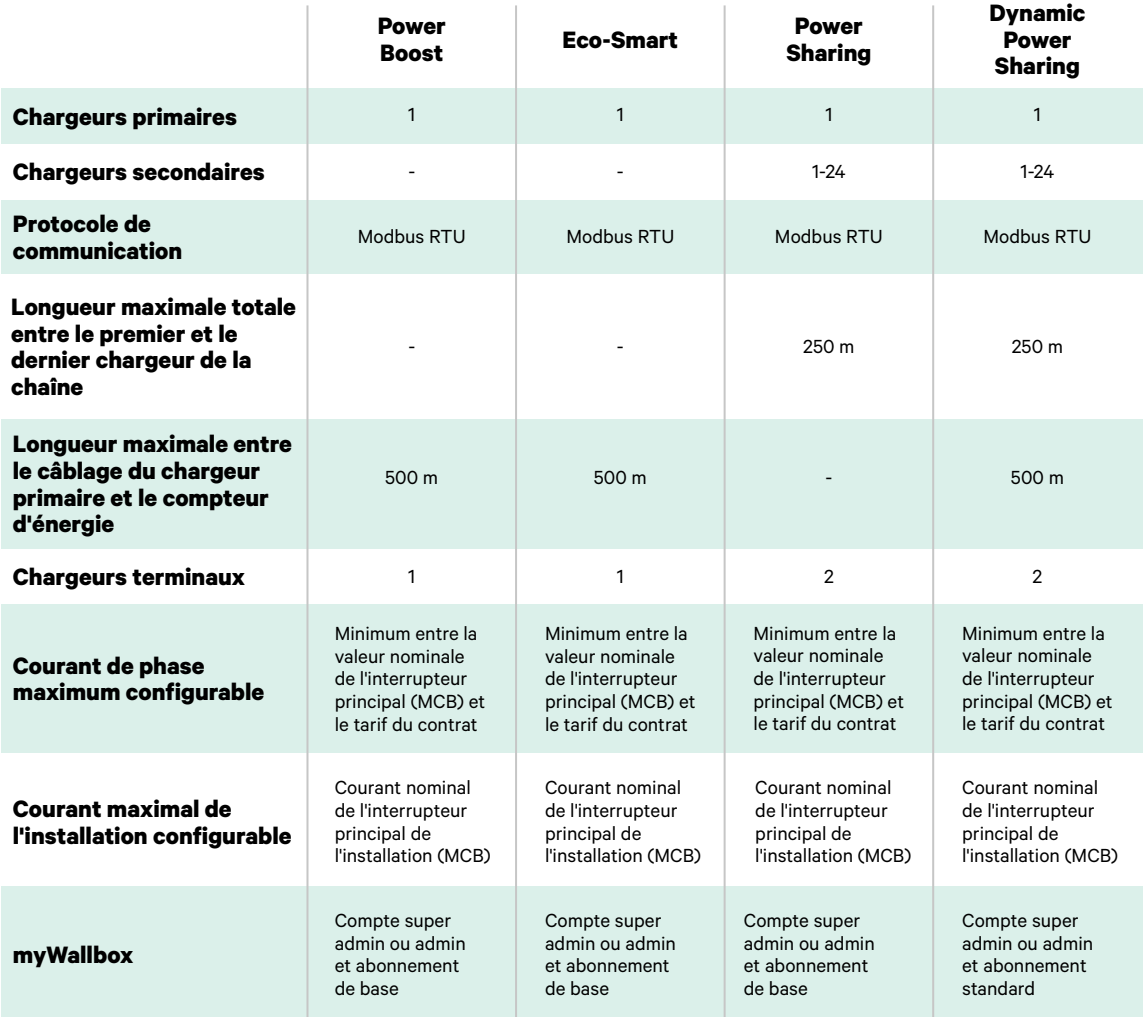

# **Tableau de compatibilité du compteur**

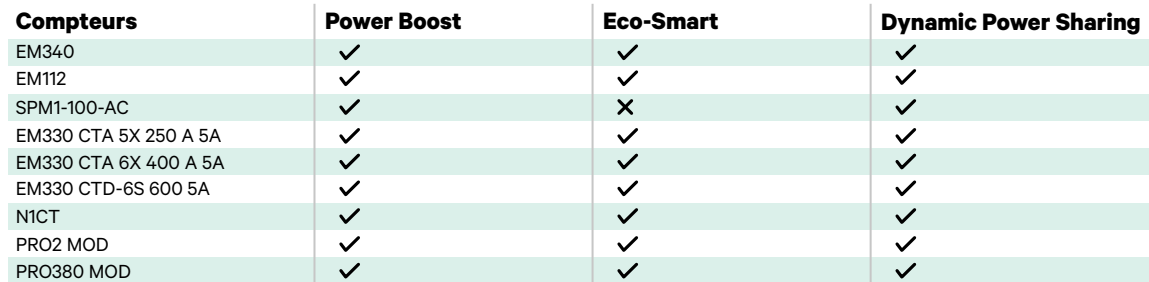

**Outils**

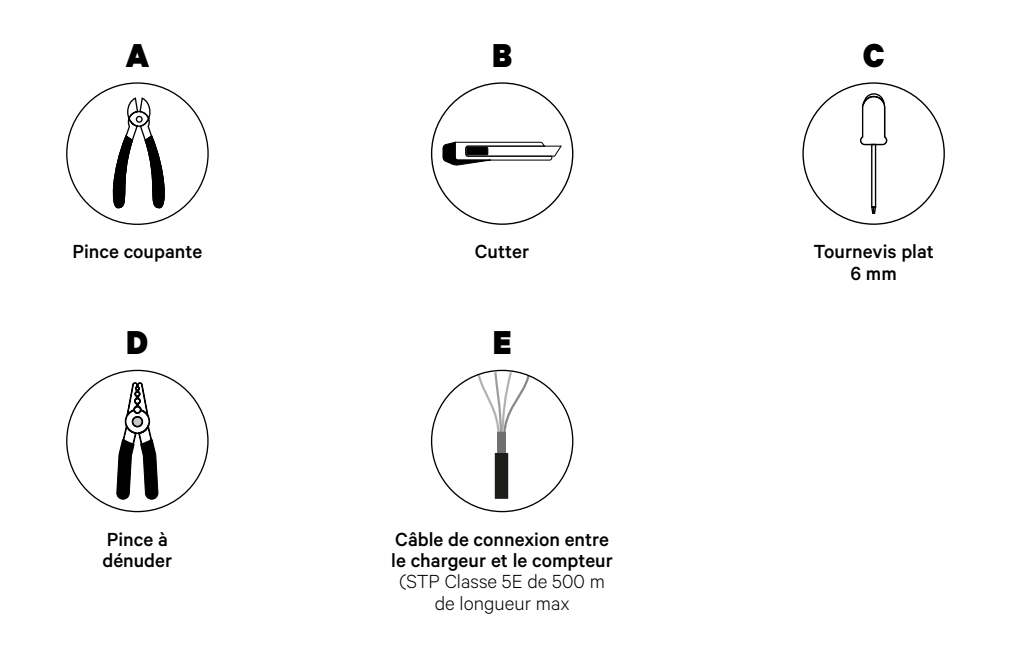

Consultez le **[Guide d'installation de Pulsar Max](https://support.wallbox.com/en/knowledge-base/pulsar-max/)** pour en savoir plus sur les outils nécessaires à l'installation du chargeur.

Placez le compteur d'énergie après le réseau électrique et avant la boîte à fusibles.

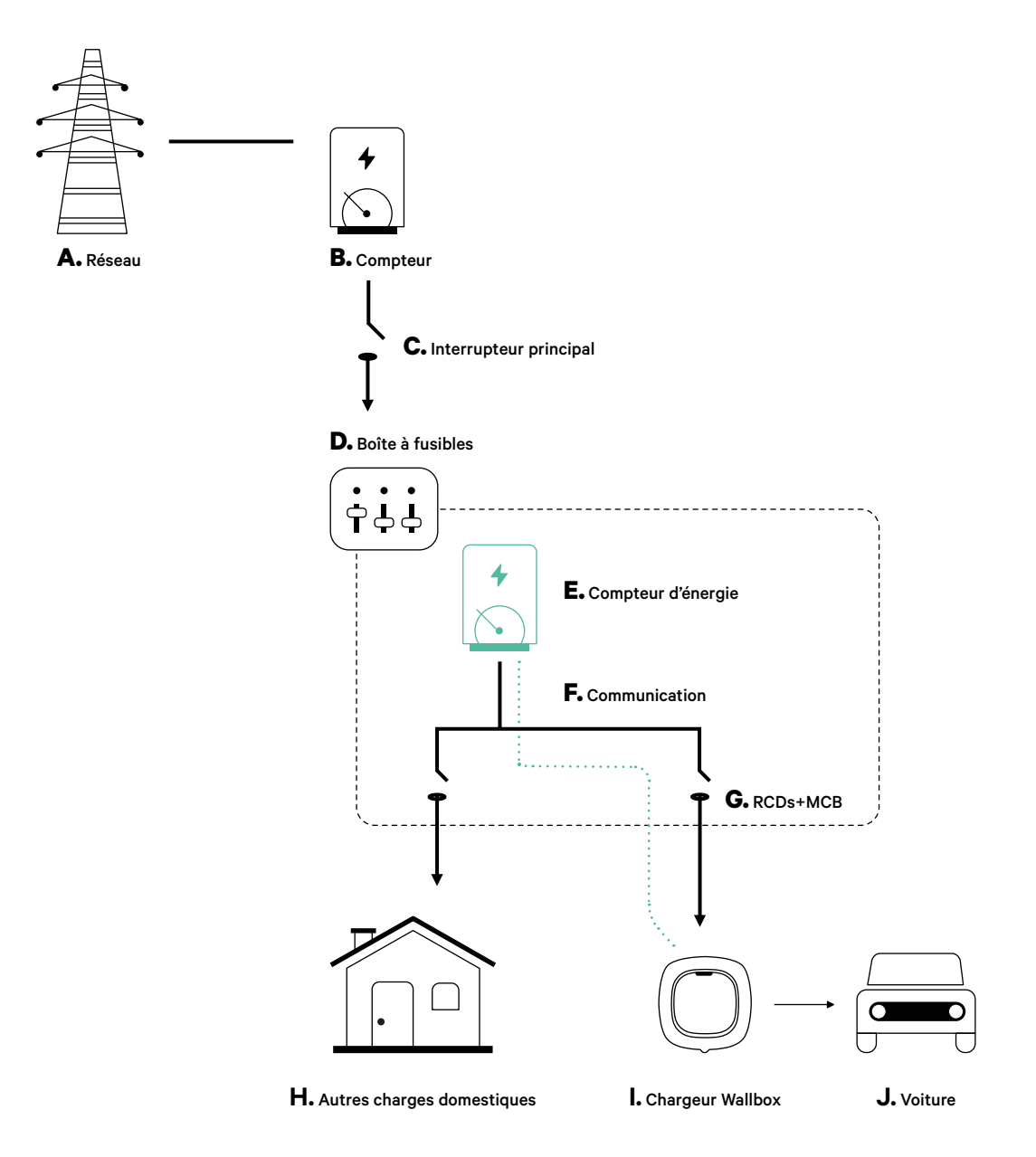

### **Avant l'installation**

- Assurez-vous que le courant est coupé pendant l'installation.
- Séparez les fils de communication des fils d'alimentation.

### **Préparation**

**1.** Faites un trou dans l'œillet central à l'aide d'un petit tournevis plat.

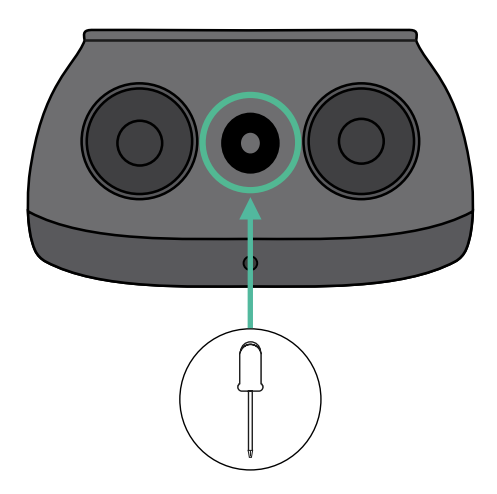

### **Guide d'installation de Pulsar Max**

Installez le chargeur en suivant les instructions du **[Guide d'installation de Pulsar Max](https://support.wallbox.com/en/knowledge-base/pulsar-max/)**.

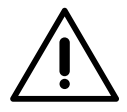

#### **Important**

Veillez à ne pas fermer le couvercle du chargeur.

### **Câblage de communication entre le chargeur et le compteur**

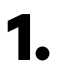

**1.** Éteignez le courant pendant toute la durée de l'installation.

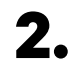

**2.** Insérez le fil de communication dans l'œillet.

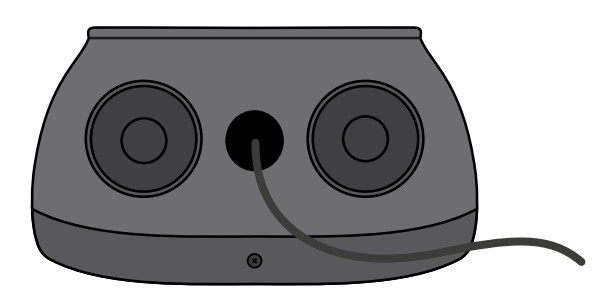

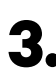

**3.** Installez le compteur en suivant les instructions figurant dans le document intitulé Guide de câblage du compteur inclus dans le colis.

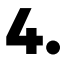

**4.** Branchez le compteur et le chargeur en suivant le schéma ci-dessous en fonction du modèle de votre compteur.

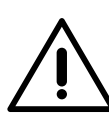

### **Important**

Il est obligatoire d'utiliser un câble STP de classe 5E. N'utilisez qu'un seul fil de chaque paire torsadée et n'oubliez pas que le câblage de communication ne doit pas dépasser 500 m de long.

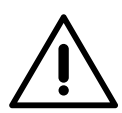

#### **Important**

N'insérez qu'un seul câble par œillet.

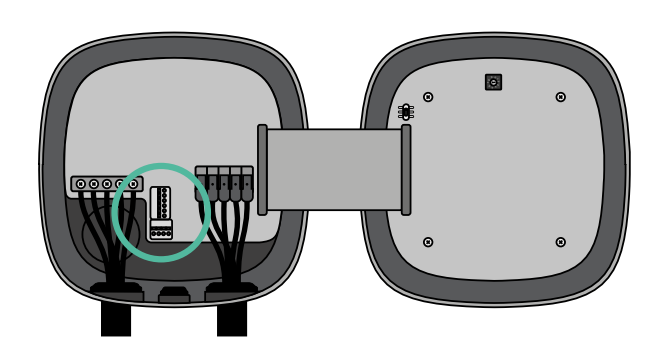

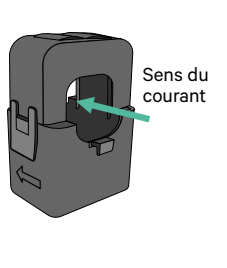

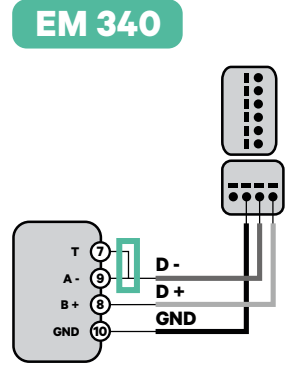

**EM 112**

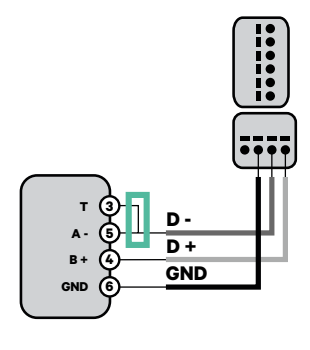

**EM 330**

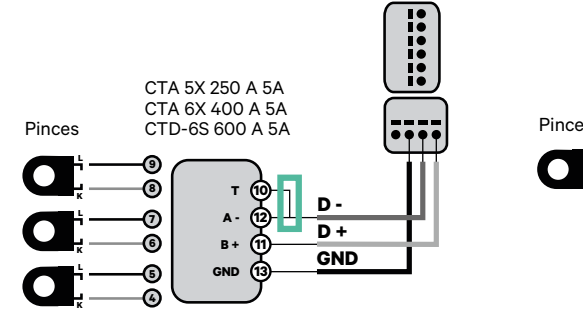

Pour la configuration d'un EM330 (uniquement avec les pinces 400 A et 600 A), se reporter à l'**[Annexe](#page-119-0)**. **!**

**N1 CT**

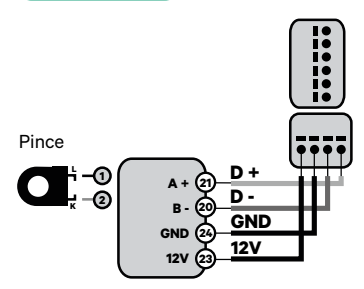

Pour l'installation du N1CT, reportez-vous à l'**[Annexe](#page-120-0)**.

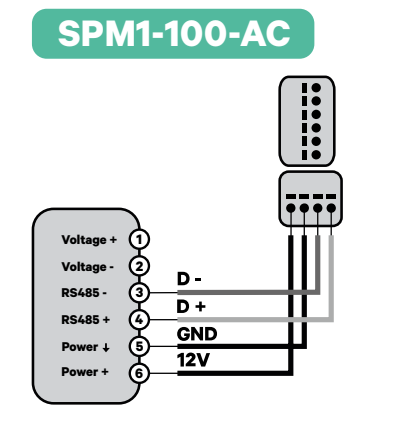

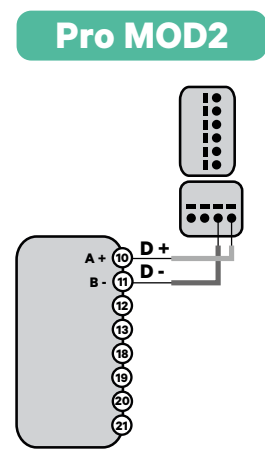

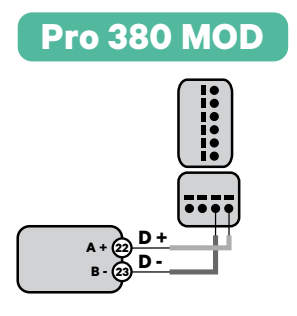

**Important** 

N'oubliez pas de vérifier le tableau de compatibilité de chaque compteur.

#### **Activation de la résistance de terminaison et configuration du sélecteur de courant**

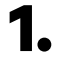

**1.** Mettez l'interrupteur PWR BOOS en position T.

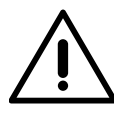

#### **Important**

Uniquement pour Pulsar Max Rev A avec une pince Temco, configurez les BOOS PWR en NT.

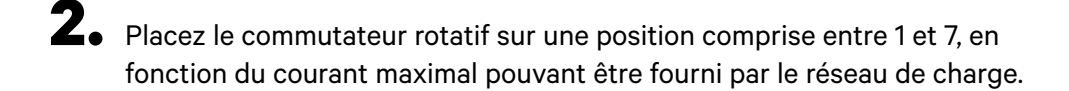

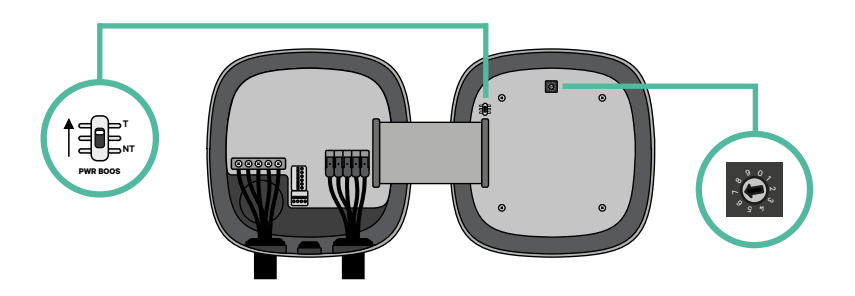

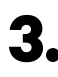

**3.** Consultez le tableau ci-dessous. Cette valeur doit être la plus faible entre le courant nominal de l'interrupteur principal MCB (pas le RCD) et le tarif contractuel.

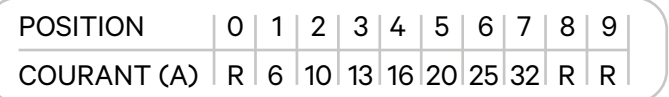

**Remarque :** seul un courant maximal > 6 A par phase est accepté pour une performance correcte. En cas de doute, contactez le service d'assistance Wallbox.

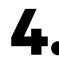

**4.** Fermez le couvercle du chargeur en suivant les instructions du **[Guide d'installation](https://support.wallbox.com/en/knowledge-base/pulsar-max/)**.

**Outils**

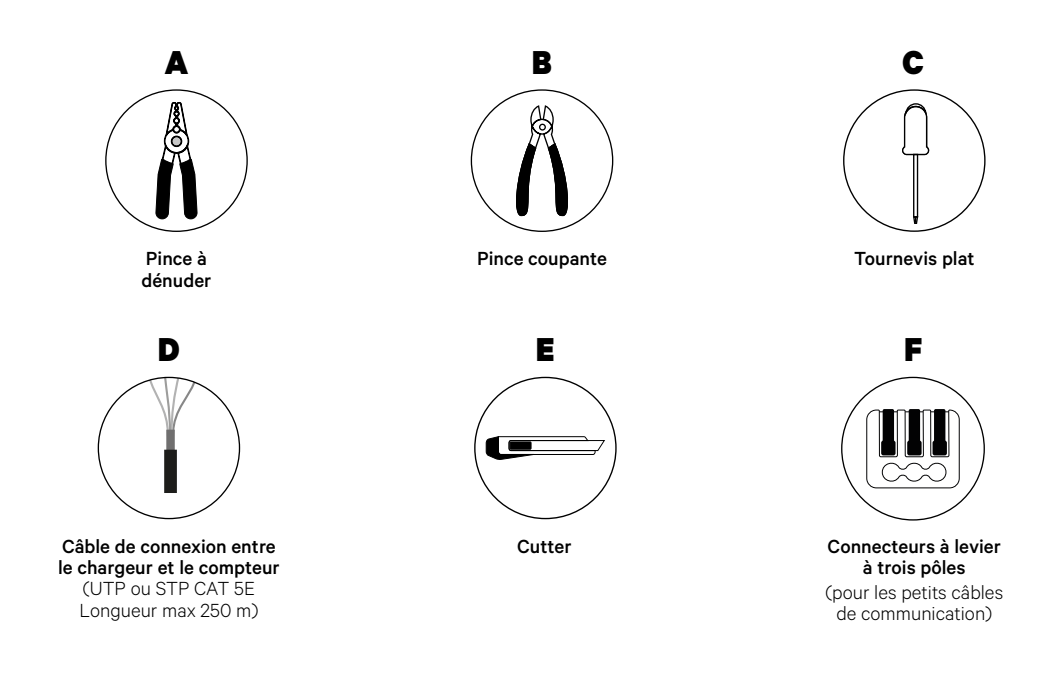

L'installateur a la responsabilité de décider si l'installation nécessite un troisième câble UTP ou STP à utiliser comme référence (GND).

Consultez le **[Guide d'installation de Pulsar Max](https://support.wallbox.com/en/knowledge-base/pulsar-max/)** pour en savoir plus sur les outils nécessaires à l'installation du chargeur.

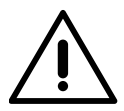

Pulsar Max n'est pas compatible avec Pulsar Plus, Commander 2 et Copper SB, la fonction Power Sharing ne doit donc pas être utilisée avec d'autres chargeurs.

### **Avant l'installation**

- Assurez-vous que le courant est coupé pendant l'installation.
- Séparez les fils de communication des fils d'alimentation.

### **Préparation**

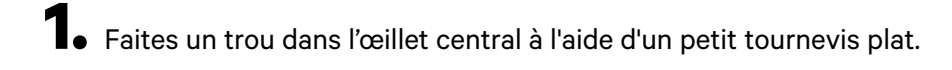

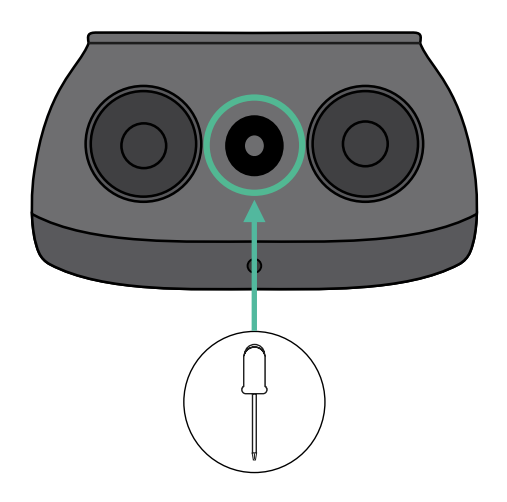

#### **Câblage du système**

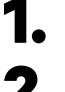

**1.** Assurez-vous que le courant est coupé pendant l'installation.

**2.** Insérez le fil de communication (câble UTP ou STP 5E) dans l'œillet.

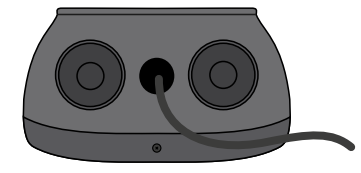

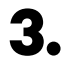

**3.** Vérifiez la position du connecteur à 6 broches.

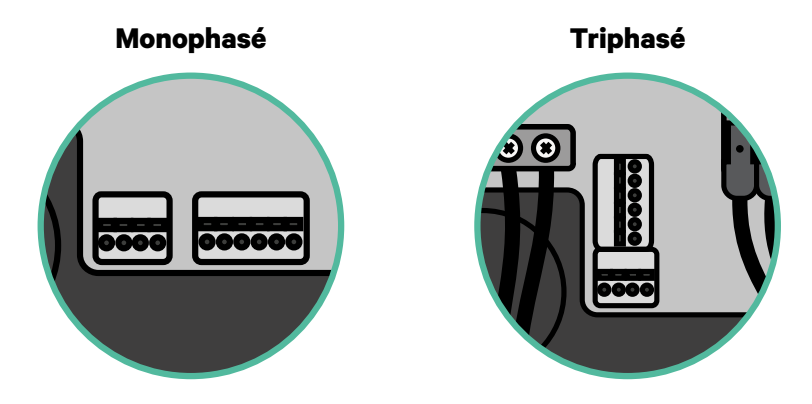

**4.** Une fois le connecteur localisé, commencez à brancher le premier chargeur de la chaîne. Consultez la section Outils pour vérifiez si vous devez utiliser un troisième câble (GND).

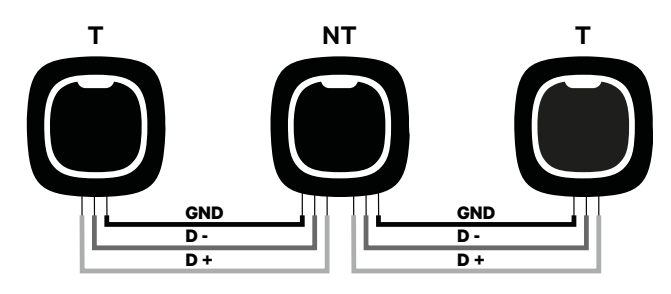

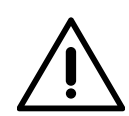

### **Important**

• La fonction de Power Sharing (partage d'alimentation) fonctionne jusqu'à 25 chargeurs pour chaque installation. Parmi eux, un est primaire et 24 sont secondaires. La distance maximale que peut atteindre le câblage de communication est de 250 m.

**Remarque :** seul un courant maximal > 6 A par phase est accepté pour une performance correcte. En cas de doute, contactez le service d'assistance Wallbox.

Consultez le **[Guide d'installation](https://support.wallbox.com/en/knowledge-base/pulsar-max/)** pour plus d'informations.

# **Câblage du système** INSTALLATION AVEC PULSAR MAX

### **Paramètres de terminaison**

**1.** Une fois le câblage terminé, vous devez activer les résistances de terminaison. Le premier et le dernier chargeur seront toujours des terminateurs (T) avec des chargeurs non terminateurs (NT) entre eux.

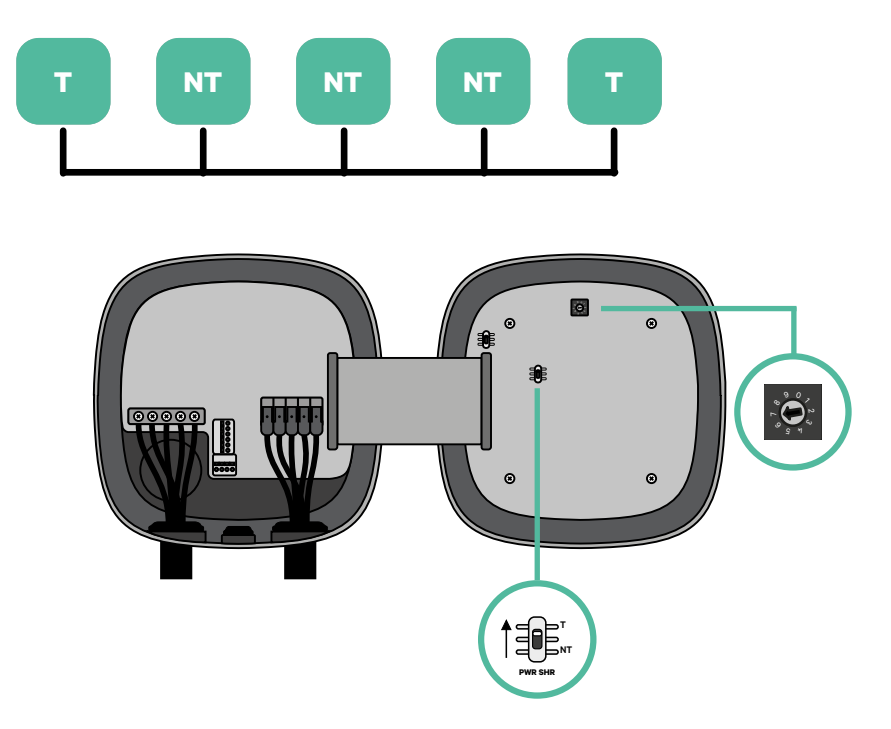

# **Câblage du système** INSTALLATION AVEC PULSAR MAX

**2.** Une fois les résistances de terminaison mises en place, placez le sélecteur de courant de chaque chargeur en suivant les informations. Placez le commutateur rotatif sur une position comprise entre 1 et 7, en fonction du courant maximal pouvant être fourni par le réseau de charge.

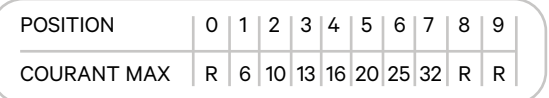

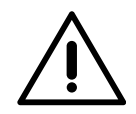

#### **Important**

Veillez à ce que le sélecteur ne pointe pas sur 0, 8 ou 9.

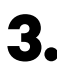

**3.** Fermez le couvercle de votre chargeur en suivant les instructions du **[Guide d'installation](https://support.wallbox.com/en/knowledge-base/pulsar-max/)** respectif.

#### **Ajout de chargeurs à l'avenir :**

Si vous prévoyez d'ajouter des chargeurs au système à l'avenir, il y a deux façons de préparer le système dès maintenant pour qu'il soit prêt pour la fonction de Power Sharing.

**Option 1 :** Placez un déconnecteur de bus pour accueillir les futurs chargeurs comme indiqué dans le schéma de câblage de l'option 1 ci-dessous. Cette option évite d'avoir à rouvrir les chargeurs existants et c'est donc l'option recommandée.

**Option 2**: Tronquez le bus existant pour ajouter le(s) nouveau(x) chargeur(s) comme indiqué dans le schéma de câblage de l'option 2 ci-dessous.

- **1.** Ouvrez le chargeur en suivant le Guide d'installation de votre chargeur Pulsar Max.
- **2.** Mettez la résistance de terminaison PWR SHR en NT, effectuez le câblage de communication comme expliqué ci-dessus, puis fermez le chargeur.

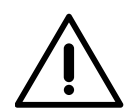

#### **Important**

Les nouveaux chargeurs peuvent être placés n'importe où par rapport aux chargeurs existants, à condition de respecter les règles suivantes :

- Maintenir la logique du circuit.
- Respecter la polarité du câblage telle que décrite ci-dessus dans la rubrique « Installation ».

Quel que soit l'emplacement d'un futur chargeur ajouté, la règle la plus importante à suivre est la logique du circuit. Par exemple, dans l'image ci-dessous, le nouveau chargeur est placé avant le chargeur de terminaison sur le côté droit du circuit.

### **Option 1 :**

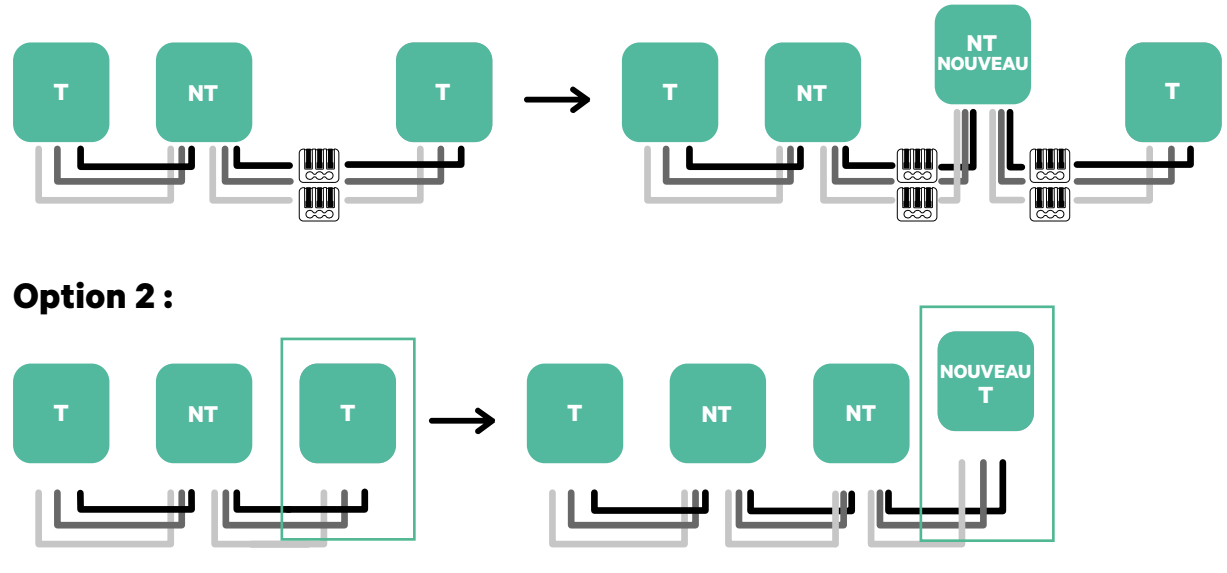

Ouvrir ces chargeurs existants Nouveau chargeur en tant que (T)

**Outils**

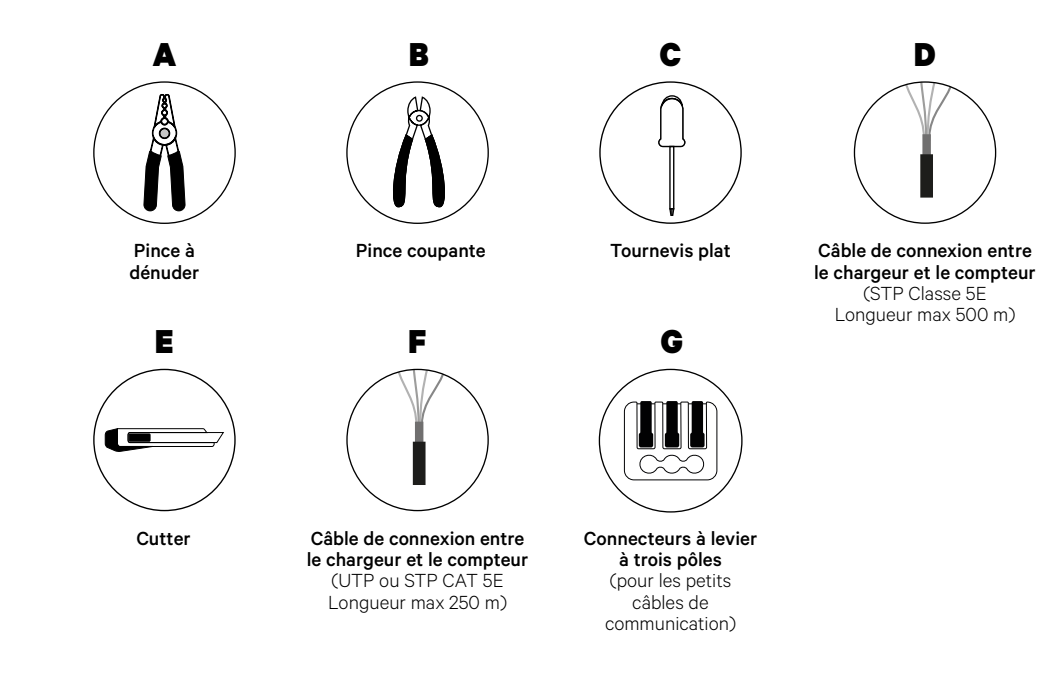

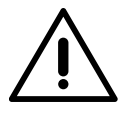

L'installateur a la responsabilité de décider si l'installation nécessite un troisième câble UTP ou STP à utiliser comme référence (GND).

Consultez le **[Guide d'installation de Pulsar Max](https://support.wallbox.com/en/knowledge-base/pulsar-max/)** pour en savoir plus sur les outils nécessaires à l'installation du chargeur.

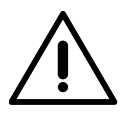

Pulsar Max n'est pas compatible avec Pulsar Plus, Commander 2 et Copper SB, la fonction Dynamic Power Sharing ne doit donc pas être utilisée avec d'autres chargeurs.

### **Avant l'installation**

- Assurez-vous que le courant est coupé pendant l'installation.
- Séparez les fils de communication des fils d'alimentation.

### **Préparation**

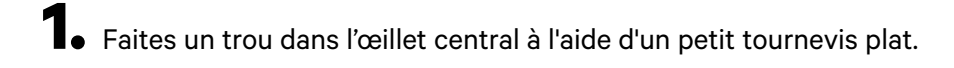

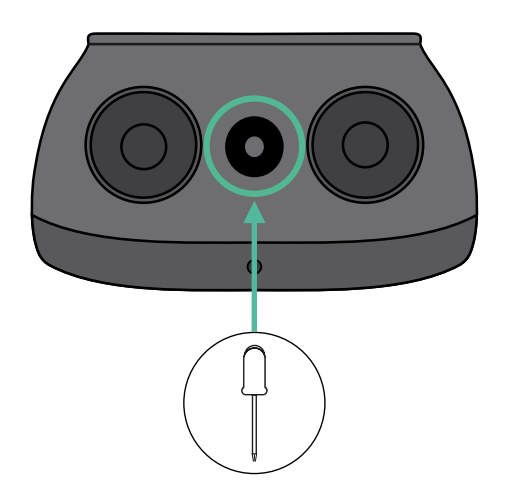

### **Guide d'installation de Pulsar Max**

Installez le chargeur en suivant les instructions du **[Guide d'installation de Pulsar Max](https://support.wallbox.com/en/knowledge-base/pulsar-max/)**.

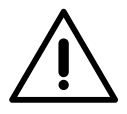

#### **Important**

Veillez à ne pas fermer le couvercle du chargeur.

### **Câblage de communication entre le chargeur et le compteur**

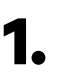

**1.** Éteignez le courant pendant toute la durée de l'installation.

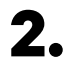

**2.** Insérez dans l'œillet les deux câbles de communication, l'un pour la communication avec le compteur et l'autre pour la communication entre les chargeurs.

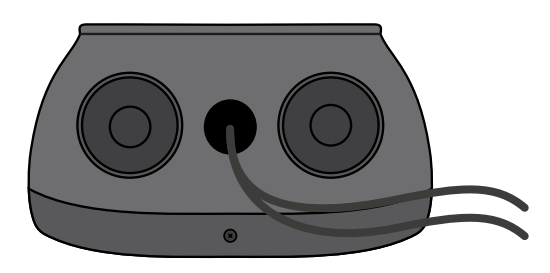

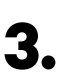

**3.** Installez le compteur en suivant les instructions figurant dans le document intitulé Guide de câblage du compteur inclus dans le colis.

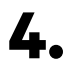

**4.** Branchez le compteur et le chargeur en suivant le schéma ci-dessous en fonction du modèle de votre compteur.

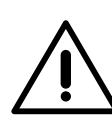

### **Important**

Pour la communication avec le compteur, il est obligatoire d'utiliser un câble de classe STP 5E et de garder à l'esprit que le câble de communication ne doit pas mesurer plus de 500 m.

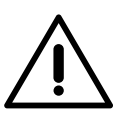

#### **Important**

Pour la communication entre les chargeurs, il est obligatoire d'utiliser un câble de classe UTP ou STP et de garder à l'esprit que toute la chaîne de chargeurs ne doit pas mesurer plus de 250 m.

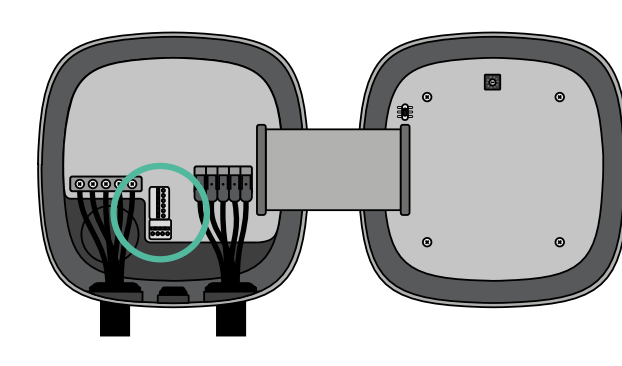

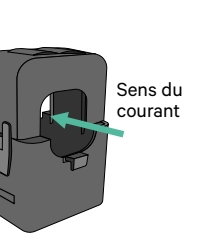

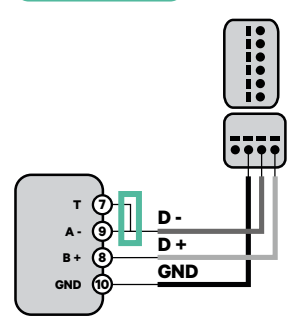

**EM 340**

**EM 112**

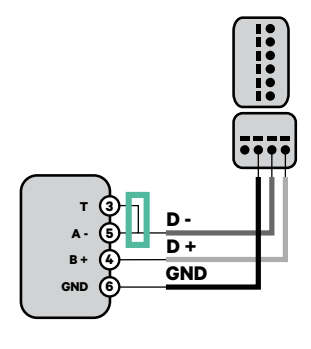

**EM 330**

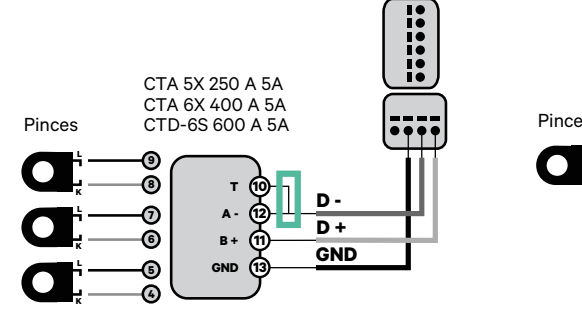

Pour la configuration d'un EM330 (uniquement avec les pinces 400 A et 600 A), se reporter à l'**[Annexe](#page-119-0)**. **!**

**N1 CT**

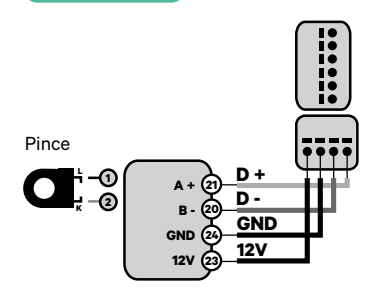

Pour l'installation du N1CT, reportez-vous à l'**[Annexe](#page-120-0)**.

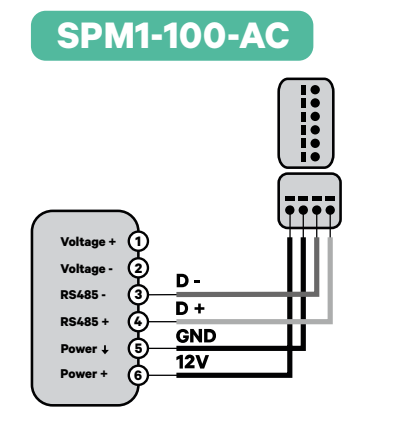

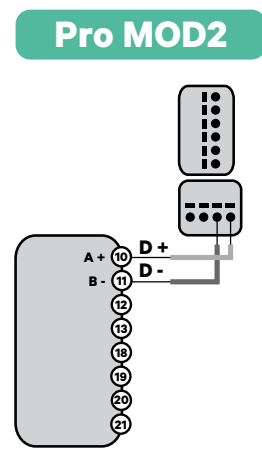

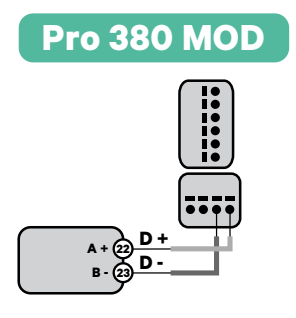

**Important** 

N'oubliez pas de vérifier le tableau de compatibilité de chaque compteur.

### **Câblage du système**

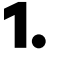

**1.** Assurez-vous que le courant est coupé pendant l'installation.

**2.** Vérifiez la position du connecteur à 6 broches.

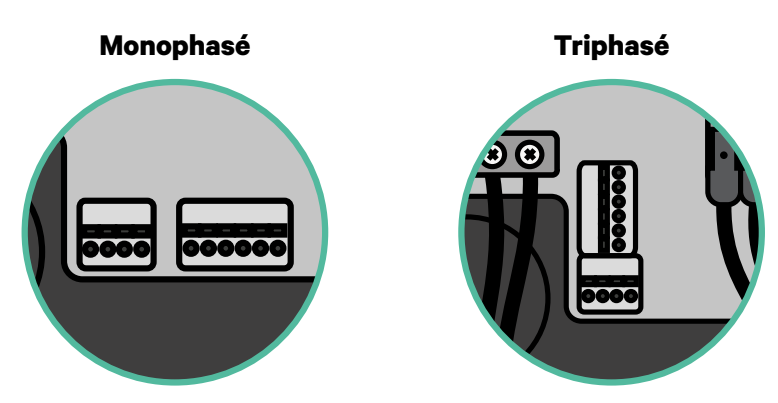

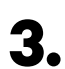

**3.** Une fois le connecteur localisé, commencez à brancher le premier chargeur de la chaîne. Consultez la section Outils pour vérifiez si vous devez utiliser un troisième câble (GND).

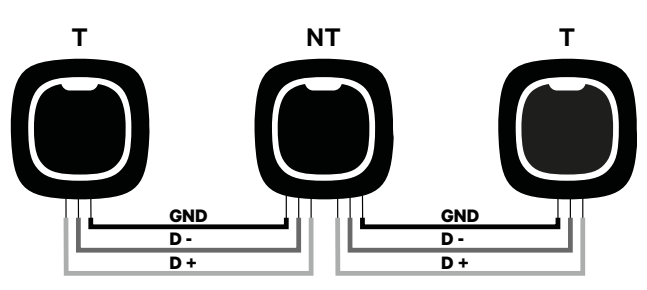

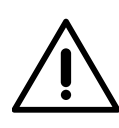

#### **Important**

• La fonction Dynamic Power Sharing fonctionne jusqu'à 25 chargeurs pour chaque installation. Parmi eux, un est primaire et 24 sont secondaires. La distance maximale que peut atteindre le câblage de communication est de 250 m.

**Remarque :** seul un courant maximal > 6 A par phase est accepté pour une performance correcte. En cas de doute, contactez le service d'assistance Wallbox.

Consultez le **[Guide d'installation](https://support.wallbox.com/en/knowledge-base/pulsar-max/)** pour plus d'informations.

### **Paramètres de terminaison**

**1.** Une fois le câblage terminé, vous devez activer les résistances de terminaison. Tout d'abord, configurez PWR BOOS dans T uniquement pour le chargeur qui est connecté au compteur. Ensuite, configurez PWR SHR, le premier et le dernier chargeur seront toujours des terminateurs (T) avec des chargeurs non terminateurs (NT) entre eux.

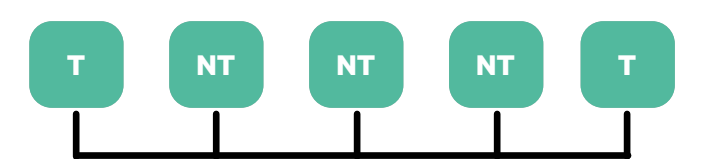

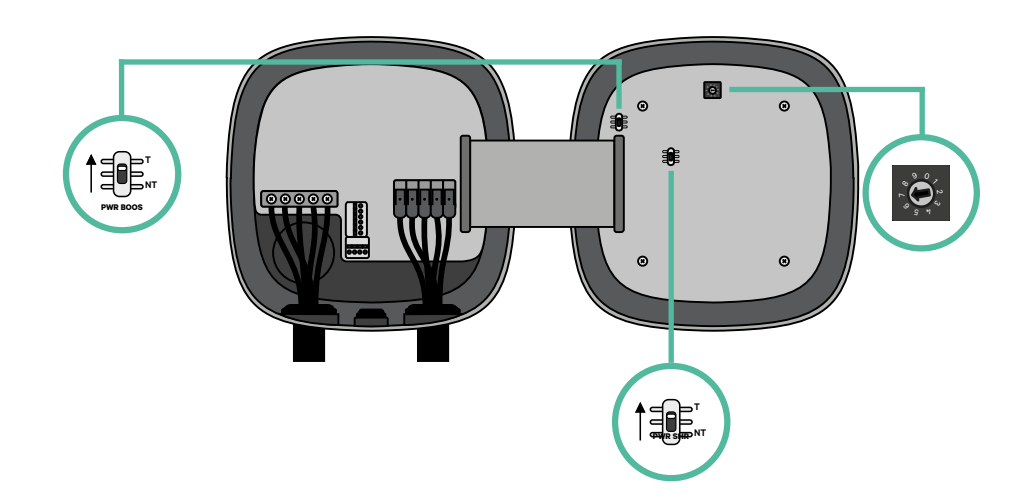

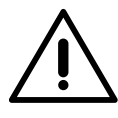

### **Important**

Uniquement pour Pulsar Max Rev A avec une pince Temco, configurez les BOOS PWR en NT.

**2.** Une fois les résistances de terminaison mises en place, placez le sélecteur de courant de chaque chargeur en suivant les informations. Placez le commutateur rotatif sur une position comprise entre 1 et 7, en fonction du courant maximal pouvant être fourni par le réseau de charge.

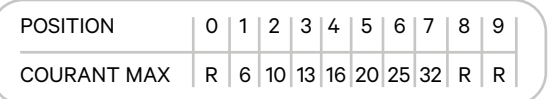

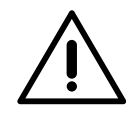

#### **Important**

Veillez à ce que le sélecteur ne pointe pas sur 0, 8 ou 9.

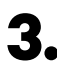

**3.** Fermez le couvercle de votre chargeur en suivant les instructions du **[Guide d'installation](https://support.wallbox.com/en/knowledge-base/pulsar-max/)** respectif.

#### **Ajout de chargeurs à l'avenir :**

Si vous prévoyez d'ajouter des chargeurs au système à l'avenir, il y a deux façons de préparer le système dès maintenant pour qu'il soit prêt pour la fonction de Dynamic Power Sharing.

**Option 1 :** Placez un déconnecteur de bus pour accueillir les futurs chargeurs comme indiqué dans le schéma de câblage de l'option 1 ci-dessous. Cette option évite d'avoir à rouvrir les chargeurs existants et c'est donc l'option recommandée.

**Option 2**: Tronquez le bus existant pour ajouter le(s) nouveau(x) chargeur(s) comme indiqué dans le schéma de câblage de l'option 2 ci-dessous.

- **1.** Ouvrez le chargeur en suivant le Guide d'installation de votre chargeur Pulsar Max.
- **2.** Mettez la résistance de terminaison PWR SHR en NT, effectuez le câblage de communication comme expliqué ci-dessus, puis fermez le chargeur.

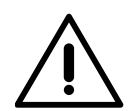

#### **Important**

Les nouveaux chargeurs peuvent être placés n'importe où par rapport aux chargeurs existants, à condition de respecter les règles suivantes :

- Maintenir la logique du circuit.
- Respecter la polarité du câblage telle que décrite ci-dessus dans la rubrique « Installation ».

Quel que soit l'emplacement d'un futur chargeur ajouté, la règle la plus importante à suivre est la logique du circuit. Par exemple, dans l'image ci-dessous, le nouveau chargeur est placé avant le chargeur de terminaison sur le côté droit du circuit.

#### **Option 1 :**

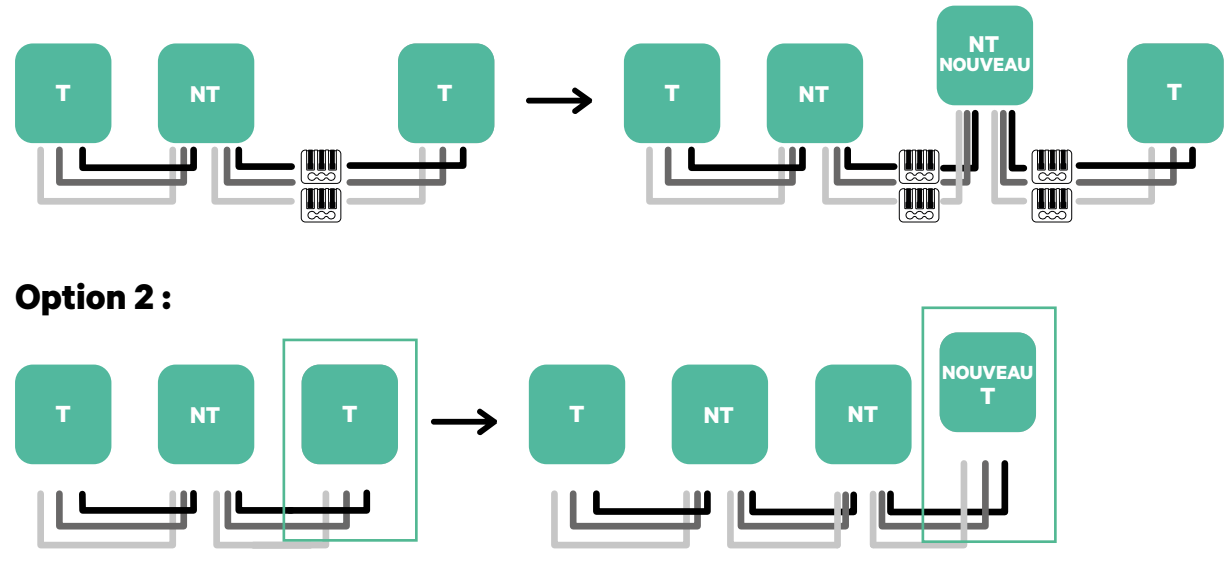

Ouvrir ces chargeurs existants Nouveau chargeur en tant que (T)

#### **Activation de Power Boost**

Suivez ces étapes pour activer Power Boost une fois que vous avez installé votre chargeur et son compteur d'énergie compatible :

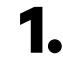

**1.** Assurez-vous que votre chargeur Wallbox et l'application mobile myWallbox disposent de la dernière version disponible (vous pouvez vérifier sa version dans votre Play Store ou App Store).

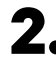

**2.** Connectez-vous à votre chargeur via Bluetooth.

**3.** Connectez-vous à l'application myWallbox en saisissant vos identifiants, ou [inscrivez-vous](https://support.wallbox.com/en/knowledge-base/how-to-create-a-mywallbox-account-and-log-in-from-app/) si vous n'avez pas encore de compte. Si votre chargeur est un Commander 2, vous pouvez également configurer Power Boost directement sur son écran tactile.

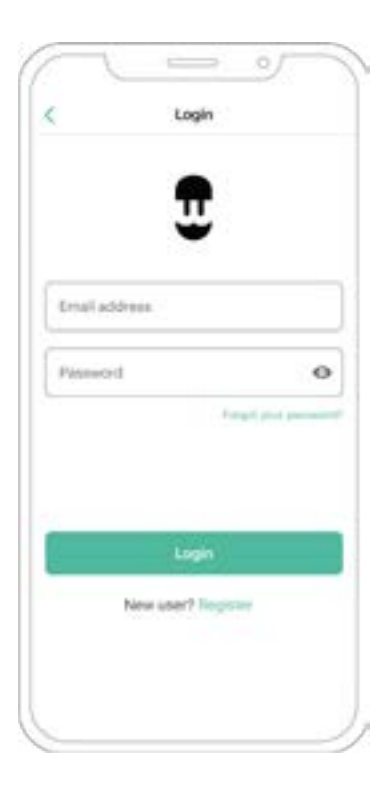

- **4.** Sélectionnez le chargeur pour lequel vous souhaitez activer Power Boost et restez dans sa portée Bluetooth pendant toutes les étapes suivantes. Si vous n'avez pas encore lié votre chargeur à votre compte myWallbox, veuillez suivre les [instructions](https://support.wallbox.com/en/knowledge-base/adding-your-charger-through-qr-code/)  [suivantes](https://support.wallbox.com/en/knowledge-base/adding-your-charger-through-qr-code/) pour le faire.
- **5.** Une fois que la synchronisation entre votre chargeur et votre App est terminée, allez dans Paramètres.

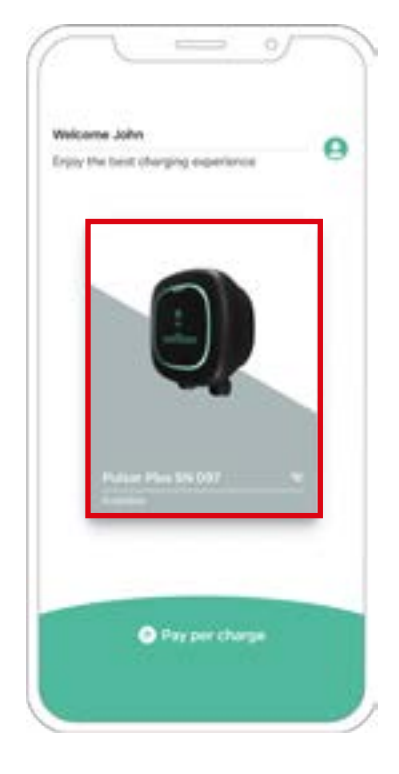

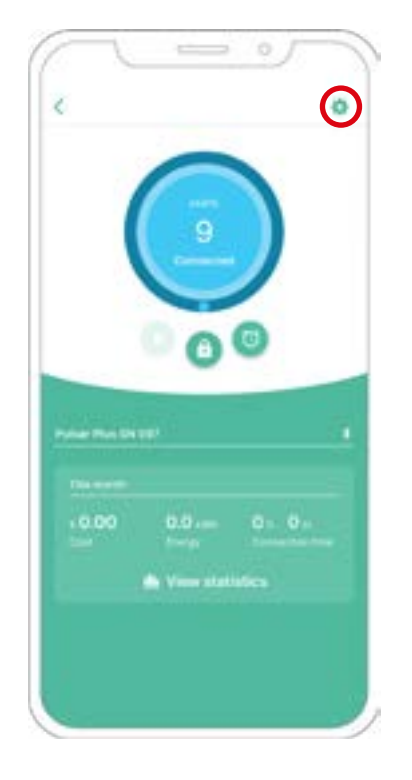

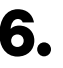

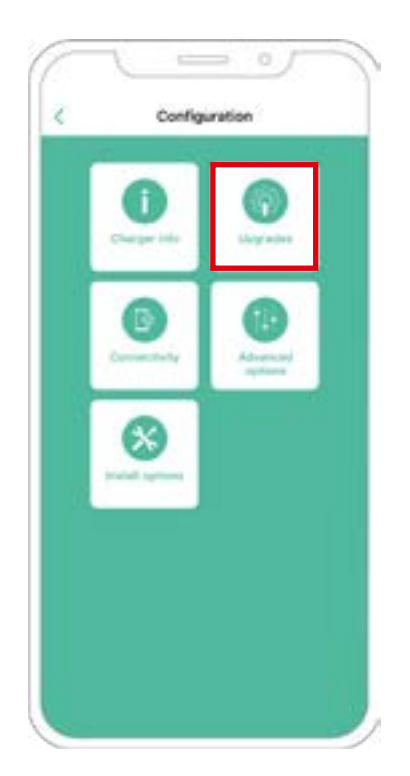

**6.** Puis cliquez sur Mises à jour. **7.** Cliquez sur l'icône Power Boost.

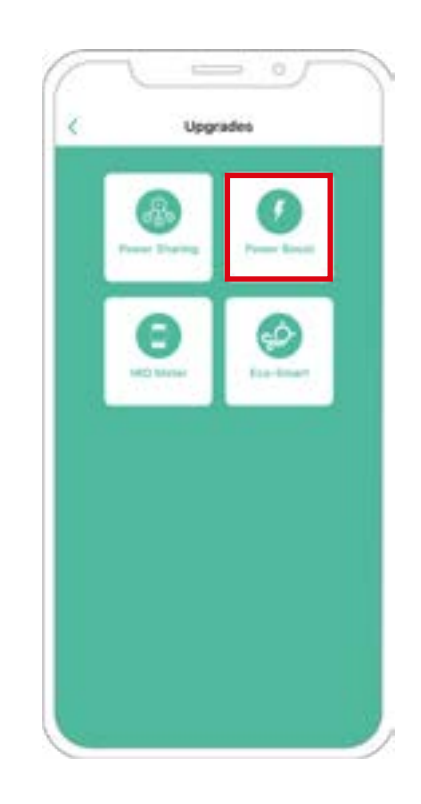

**8.** Activez la fonction Power Boost en mettant le bouton sur la position ON. Dans le champ « Courant max par phase », indiquez le courant nominal du disjoncteur principal ou le courant souscrit (en ampères), le plus faible des deux. Ensuite, cliquez sur « Accepter » pour activer Power Boost.

> Seul un courant maximal par phase supérieur à 6 ampères est accepté pour une performance correcte. En cas de doute, contactez le service clientèle de Wallbox. **Important**

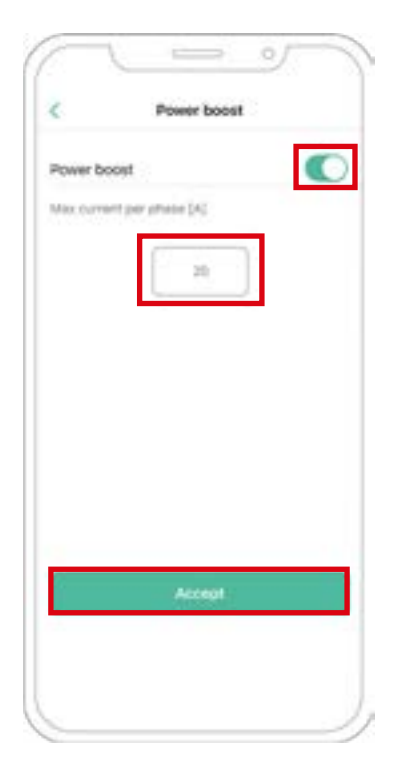

### **Étapes de dépannage dans le cas où l'icône Power Boost n'est pas sélectionnable**

- **1.** Éteignez et rallumez votre chargeur.
- **2.** Vérifiez que tous les câbles sont correctement installés.
- **3.** Vérifiez si le type de câble utilisé est correct.
- **4.** Vérifiez si le commutateur est correctement réglé sur « T » ou « NT ».
- **5.** Vérifiez si le [logiciel](https://support.wallbox.com/en/knowledge-base/how-to-update-the-firmware-of-your-charger-copper-copper-sb-commander-commander-2-pulsar-plus-quasar/) de votre chargeur est à jour.
- **6.** Assurez-vous que vous êtes connecté par Bluetooth.

### **Activation d'Eco-Smart**

Suivez ces étapes pour activer Eco-Smart une fois que vous avez installé votre chargeur et son compteur d'énergie compatible :

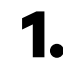

**1.** Assurez-vous que votre chargeur Wallbox et l'application mobile myWallbox disposent de la dernière version disponible (vous pouvez vérifier sa version dans votre Play Store ou App Store).

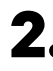

**2.** Connectez-vous à votre chargeur via Bluetooth.

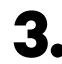

**3.** Connectez-vous à l'application myWallbox en saisissant vos identifiants, ou [inscrivez-vous](https://support.wallbox.com/en/knowledge-base/how-to-create-a-mywallbox-account-and-log-in-from-app/) si vous n'avez pas encore de compte.

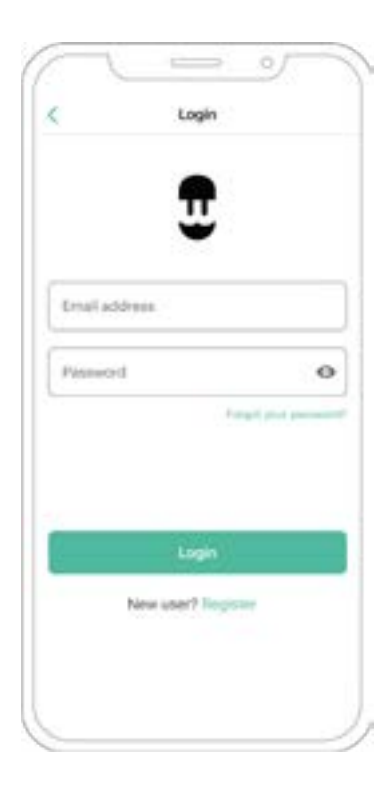

- **4.** Sur l'écran du chargeur, sélectionnez le chargeur pour lequel vous souhaitez activer la fonction Eco-Smart. Si vous n'avez pas encore lié votre chargeur à votre compte myWallbox, veuillez suivre les [instructions suivantes](https://support.wallbox.com/en/knowledge-base/adding-your-charger-through-qr-code/) pour le faire.
- **5.** Une fois la synchronisation terminée, appuyez sur le rouage pour accéder aux paramètres.

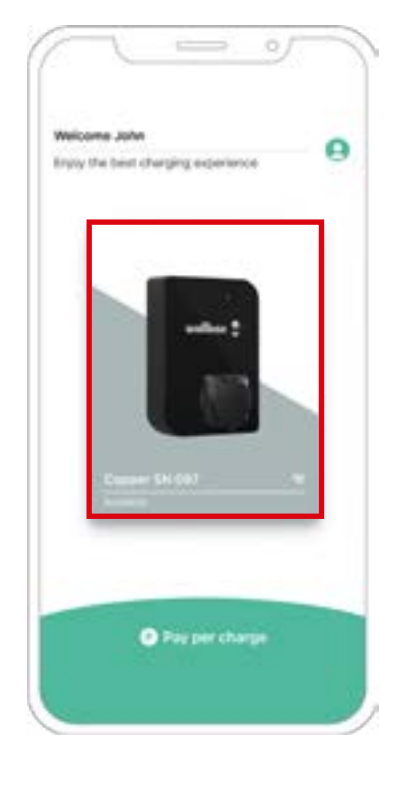

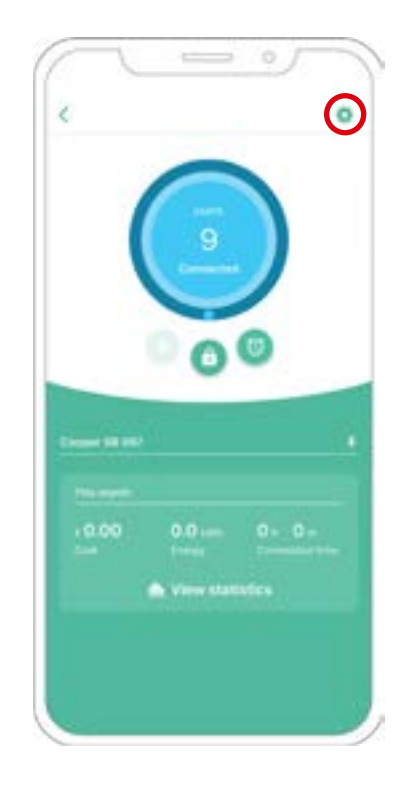

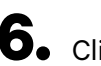

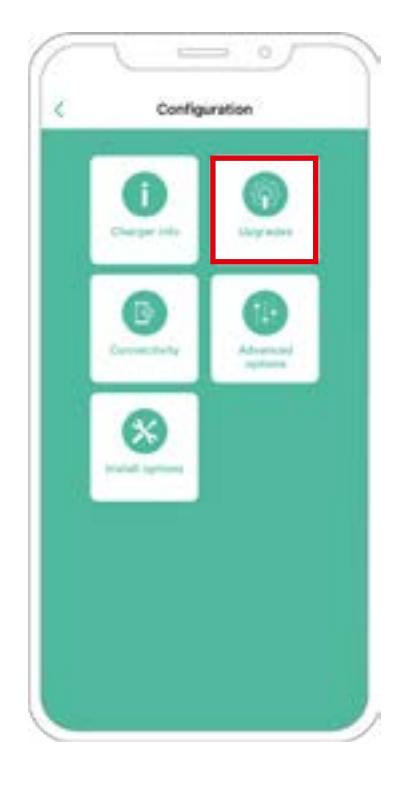

**6.** Cliquez sur Mises à jour. **7.** Il est recommandé d'activer [Power](https://support.wallbox.com/en/knowledge-base/how-to-configure-power-boost/) [Boost](https://support.wallbox.com/en/knowledge-base/how-to-configure-power-boost/) (1) avant d'activer Eco-Smart. Une fois la fonction Power Boost activée, appuyez sur la fonction Eco-Smart (2) pour accéder à ses paramètres.

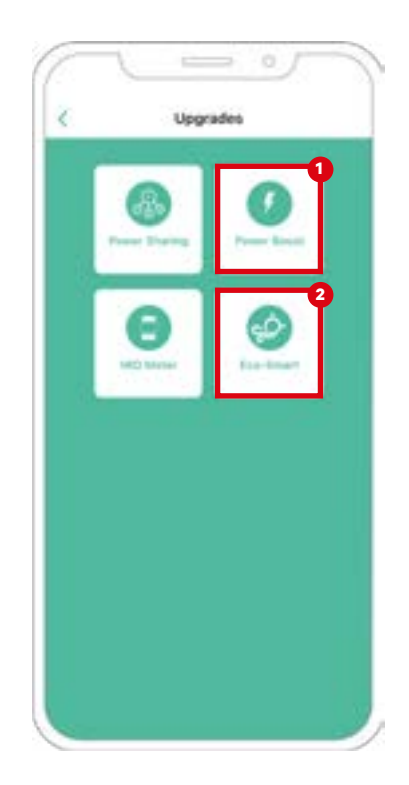

**8.** Appuyez sur « Let's start » (Commencer) pour commencer à utiliser Eco-Smart.

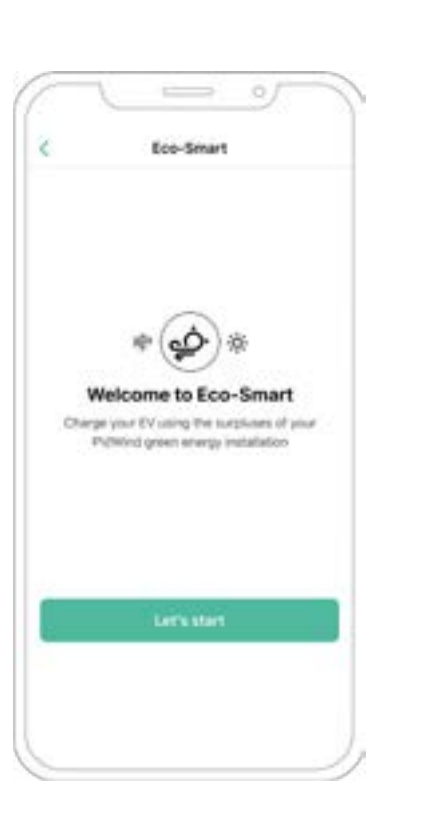

**9.** Activez la fonction Eco-Smart en mettant le bouton sur la position ON.

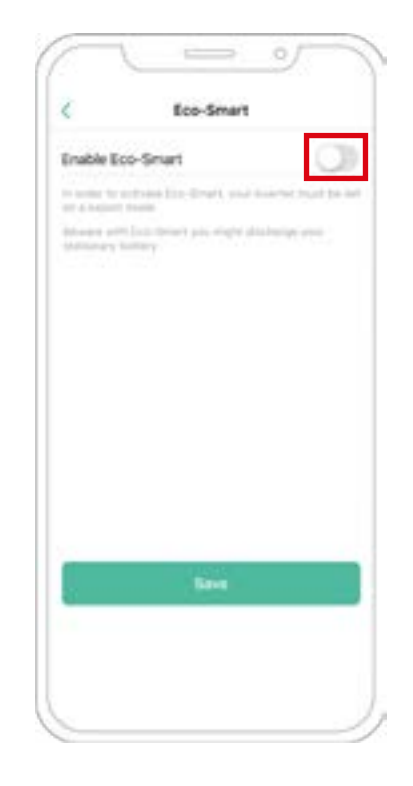

**10.** Vous avez maintenant la possibilité de sélectionner deux modes Eco-Smart. Sélectionnez le mode que vous souhaitez utiliser : Eco ou Full-Green.

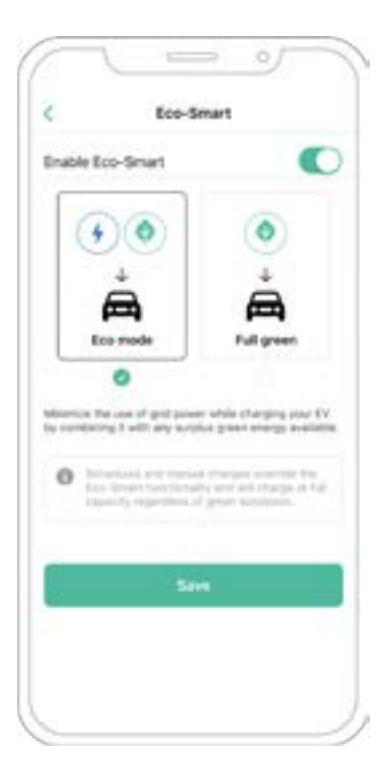

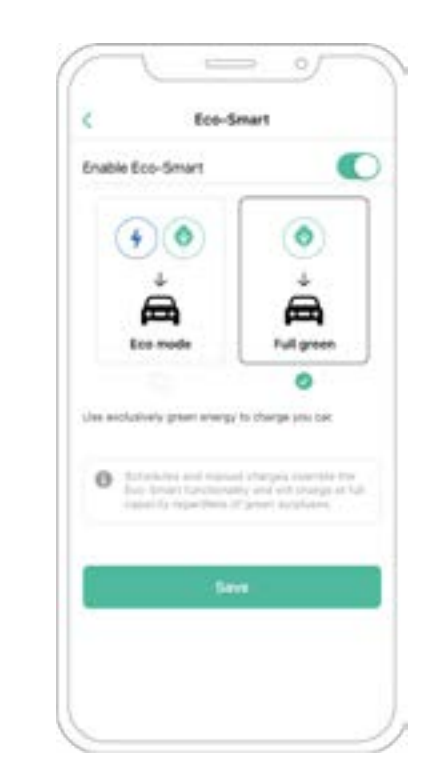

**11.** Puis cliquez sur « Enregistrer ». La fonction Eco-Smart est maintenant activée avec le mode que vous avez sélectionné.

#### **Étapes de dépannage dans le cas où l'icône Eco-Smart n'est pas sélectionnable**

- **1.** Éteignez et rallumez votre chargeur.
- **2.** Vérifiez que tous les câbles sont correctement installés.
- **3.** Vérifiez si le type de câble utilisé est correct.
- **4.** Vérifiez si le commutateur est correctement réglé sur « T » ou « NT ».
- **5.** Vérifiez si le [logiciel](https://support.wallbox.com/en/knowledge-base/how-to-update-the-firmware-of-your-charger-copper-copper-sb-commander-commander-2-pulsar-plus-quasar/) de votre chargeur est à jour.
- **6.** Assurez-vous que vous êtes connecté par Bluetooth.

### **Activer la fonction Vehicle to Home**

Suivez ces étapes pour activer la fonction Vehicle to Home pour votre Quasar :

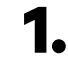

**1.** Assurez-vous que votre chargeur Wallbox et l'application mobile myWallbox disposent de la dernière version disponible (vous pouvez vérifier sa version dans votre Play Store ou App Store).

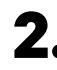

**2.** Connectez-vous à votre chargeur via Bluetooth.

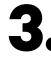

**3.** Connectez-vous à l'application myWallbox en saisissant vos identifiants, ou [inscrivez-vous](https://support.wallbox.com/en/knowledge-base/how-to-create-a-mywallbox-account-and-log-in-from-app/) si vous n'avez pas encore de compte.

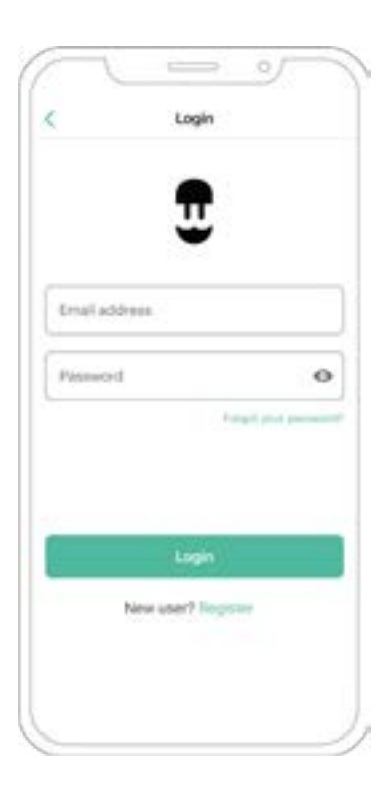

- **4.** Sélectionnez votre chargeur et restez dans sa portée Bluetooth pendant toutes les étapes suivantes. Si vous n'avez pas encore lié votre chargeur à votre compte myWallbox, veuillez suivre le[s instructions](https://support.wallbox.com/en/knowledge-base/adding-your-charger-through-qr-code/)  [suivantes](https://support.wallbox.com/en/knowledge-base/adding-your-charger-through-qr-code/) pour le faire.
- **5.** Pour activer Vehicle to Home, vous devez d'abord activer Power Boost. Veuillez consulter l'article [Power Boost](https://support.wallbox.com/en/knowledge-base/how-to-configure-power-boost/) pour savoir comment l'activer.

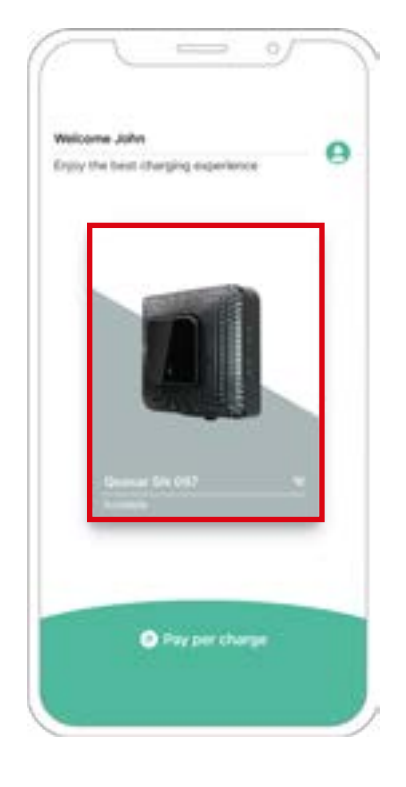

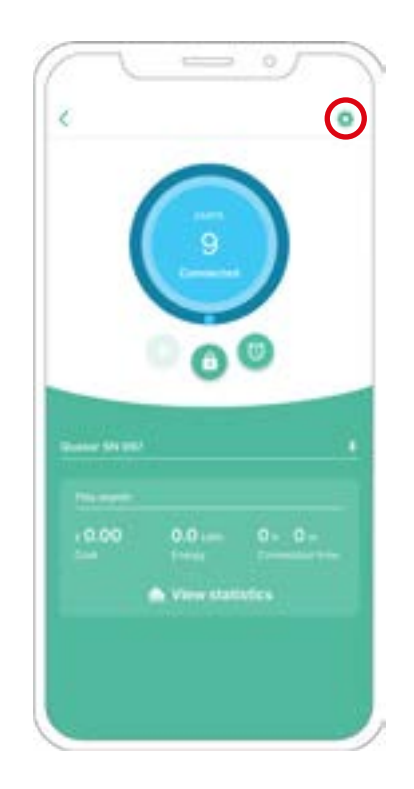

**6.** Une fois Power Boost correctement configuré et la synchronisation entre le chargeur et l'application terminée (le roue du chargeur devient verte), accédez aux Paramètres.

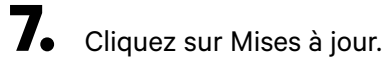

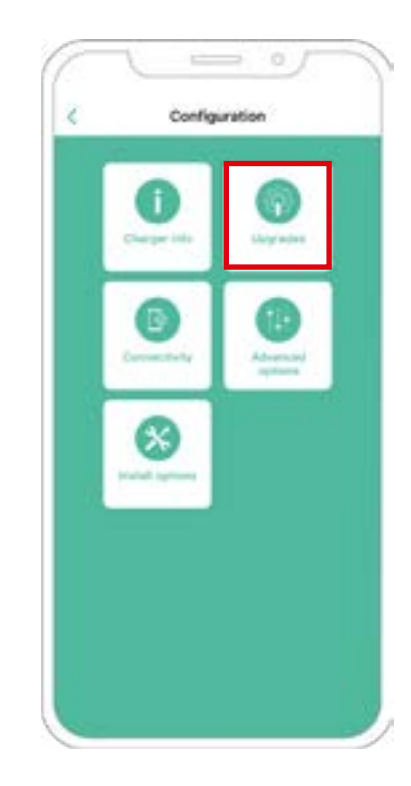

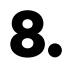

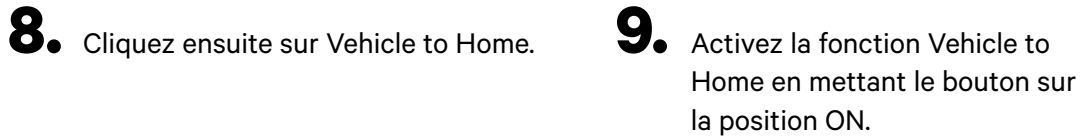

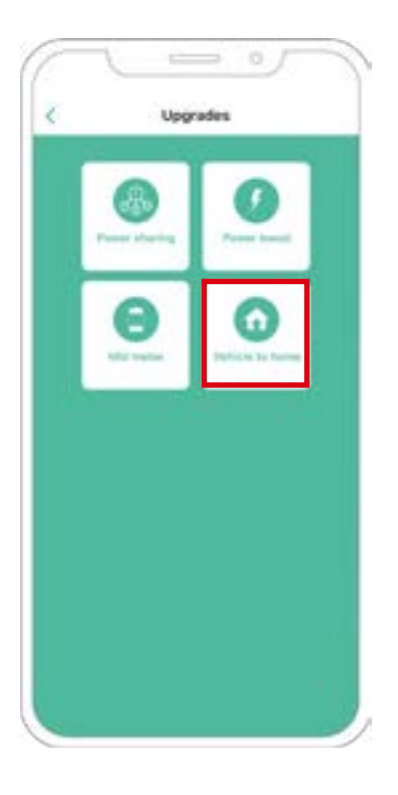

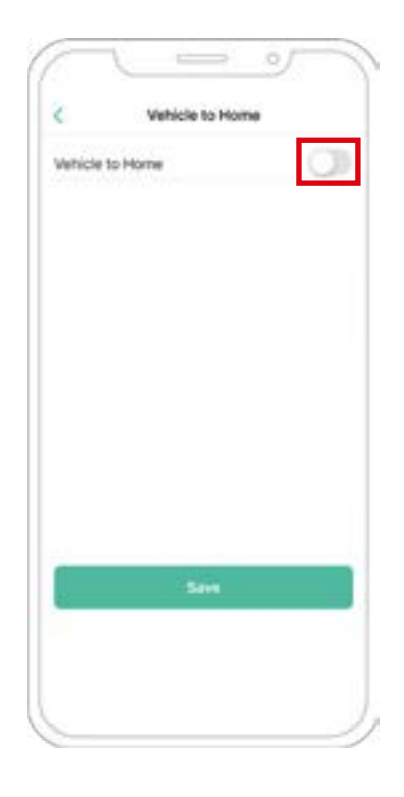

- **10.** Dans « Courant maximum par phase » de l'installation (en ampères), indiquez le courant nominal du disjoncteur principal. La valeur spécifiée doit être égale ou supérieure au COURANT MAX. PAR PHASE (en ampères) défini pour Power Boost. Cliquez sur « Enregistrer ».
- **11. CAS 1:** Si le courant max par phase de l'installation est supérieur au courant Power Boost, vous devez activer la fonction de décharge préventive. Une fois cela fait, cliquez sur « ENREGISTRER » et la fonction Vehicle to Home sera entièrement configurée.

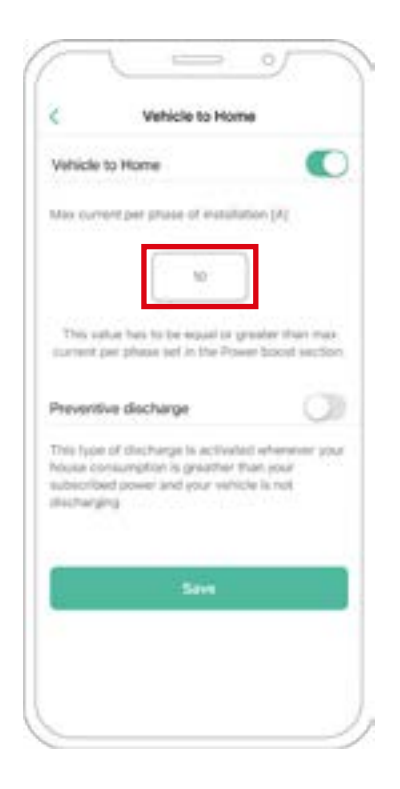

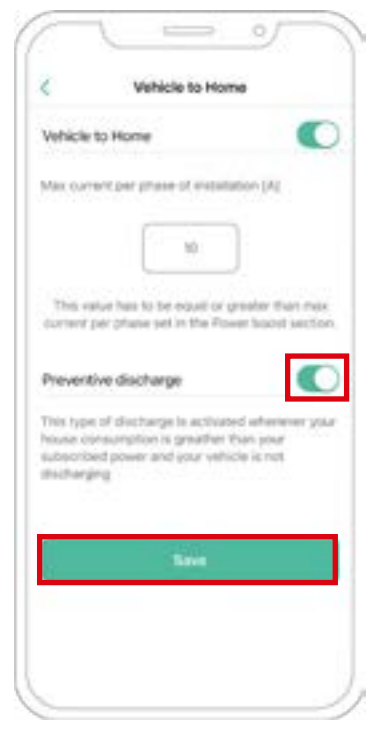

- **11. CAS 2 :** Si le courant max par phase défini dans Vehicle to Home est égal au courant par phase de Power Boost, cliquez simplement sur « ENREGISTRER » et la fonction Vehicle to Home sera activée.
- **11. CAS 3 :** Si le courant max par phase de l'installation défini dans Vehicle to Home est inférieur au courant Power Boost par phase, vous ne pourrez pas enregistrer cette configuration et un message d'erreur s'affichera. Définissez une valeur supérieure ou égale au courant Power Boost par phase pour activer Vehicle to Home.

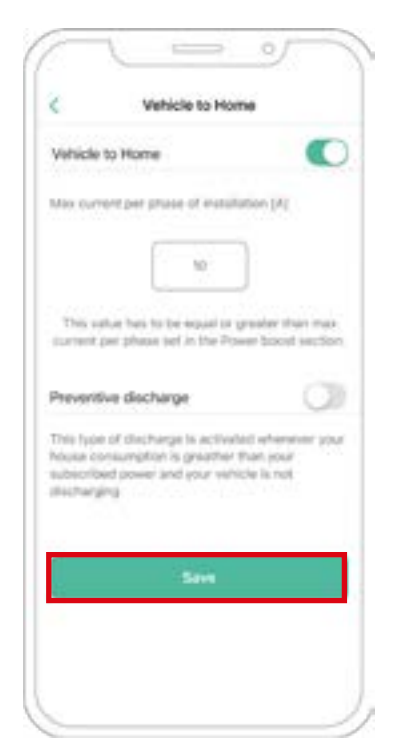

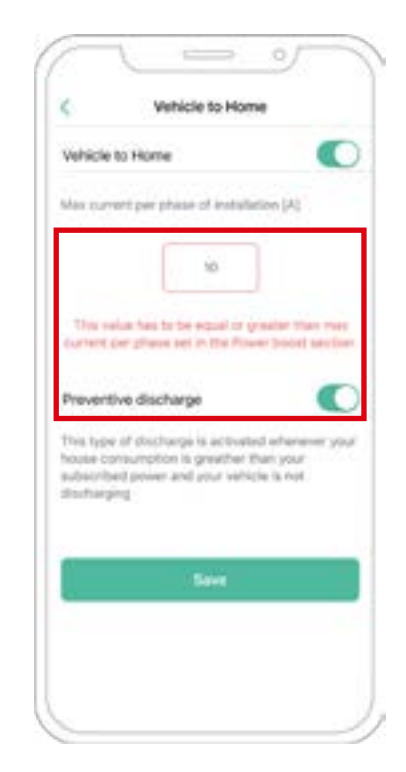

#### **Étapes de dépannage dans le cas où l'icône Vehicle to Home n'est pas sélectionnable**

- **1.** Éteignez et rallumez votre chargeur.
- **2.** Vérifiez que tous les câbles sont correctement installés.
- **3.** Vérifiez si le type de câble utilisé est correct.
- **4.** Vérifiez si le commutateur est correctement réglé sur « T » ou « NT ».
- **5.** Vérifiez si le [logiciel](https://support.wallbox.com/en/knowledge-base/adding-your-charger-through-qr-code/) de votre chargeur est à jour.
- **6.** Assurez-vous que vous êtes connecté par Bluetooth.
#### **Activation de la fonction de Power Sharing**

Suivez ces étapes pour activer la fonction de Power Sharing, ou partage d'alimentation, pour votre chargeur :

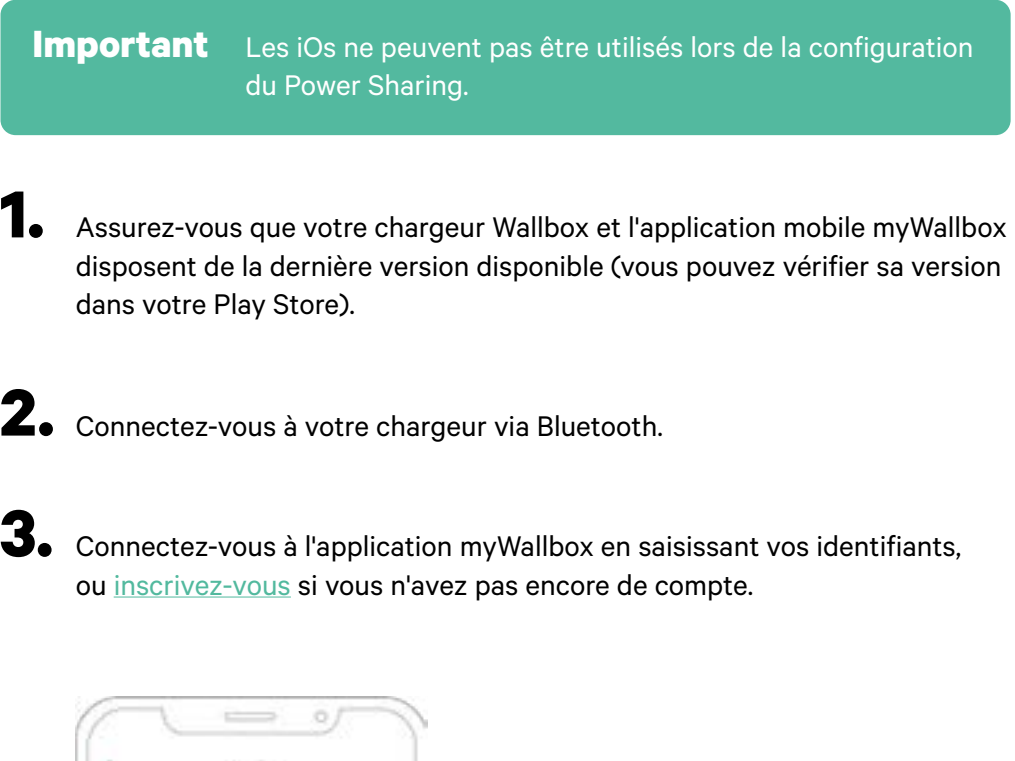

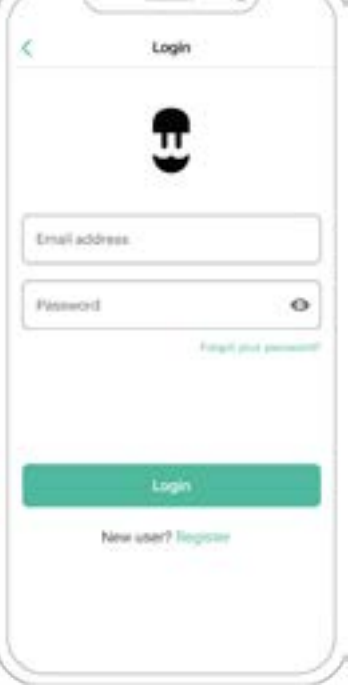

- **4.** Avec **Pulsar Plus**, **Commander 2** et **Copper SB**, sélectionnez le chargeur primaire de la chaîne et restez dans sa portée Bluetooth pendant toutes les étapes suivantes. Avec **Pulsar Max**, sélectionnez n'importe quel chargeur de la chaîne. Si vous n'avez pas encore lié votre chargeur à votre compte myWallbox, veuillez suivre les [instructions suivantes](https://support.wallbox.com/en/knowledge-base/adding-your-charger-through-qr-code/).
- **5.** Une fois que votre chargeur et l'application myWallbox sont synchronisés (l'icône de charge devient verte sur l'application), allez dans la rubrique Paramètres.

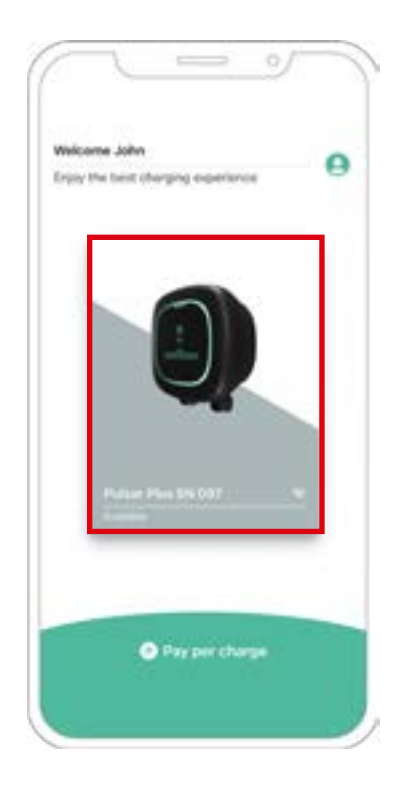

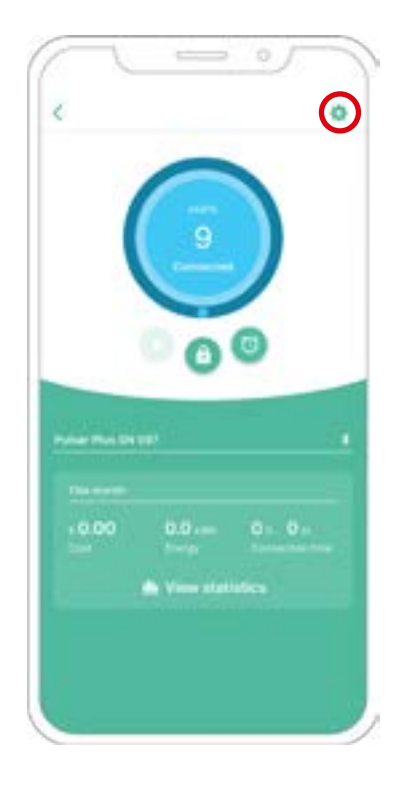

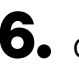

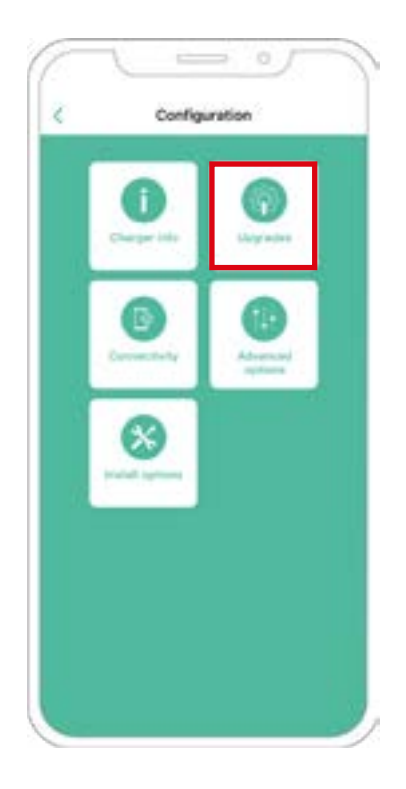

**6.** Cliquez sur Mises à jour. **7.** Cliquez ensuite sur l'icône Power Sharing.

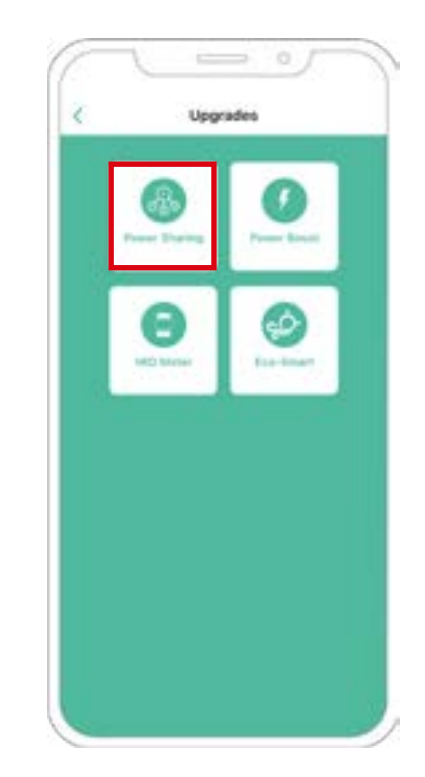

**8.** Indiquez le nombre de chargeurs présents sur l'installation. Dans le champ « Courant max. par phase », indiquez le courant nominal max. de la protection installée (MCB) pour protéger toute l'installation de chargeurs. Veuillez noter que seul un courant maximal par phase supérieur à 6 ampères est accepté pour un fonctionnement correct. En cas de doute, contactez le service d'assistance Wallbox.

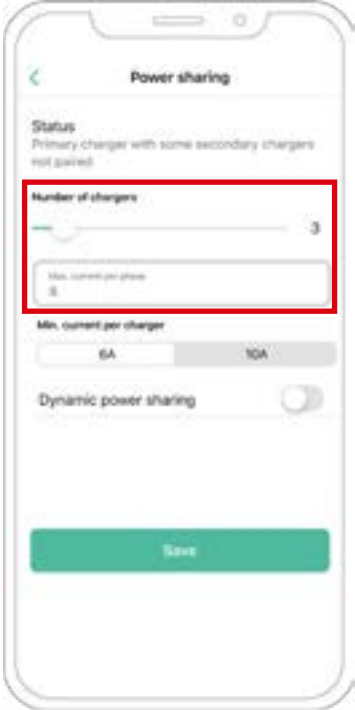

**9.** Définissez le courant minimum par chargeur (en ampères) que chaque chargeur pourra utiliser.

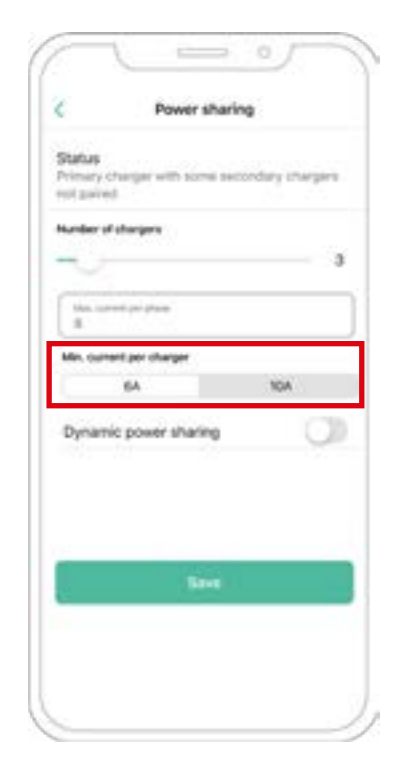

**10.** Une fois que vous avez suivi toutes les étapes, cliquez sur « Enregistrer » et assurez-vous que le statut « Chargeur principal avec tous les chargeurs secondaires appariés » apparaît.

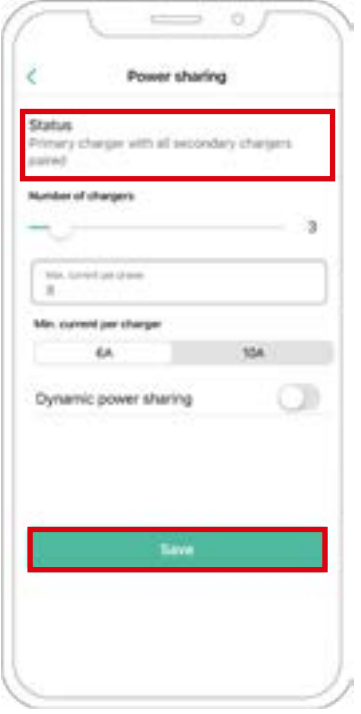

#### **Étapes de dépannage dans le cas où l'icône Power Sharing n'est pas sélectionnable**

- **1.** Éteignez et rallumez votre chargeur.
- **2.** Vérifiez que tous les câbles sont correctement installés.
- **3.** Vérifiez si le type de câble utilisé est correct.
- **4.** Vérifiez si le commutateur est correctement réglé sur « T » ou « NT ».
- **5.** Vérifiez si le [logiciel](https://support.wallbox.com/en/knowledge-base/how-to-update-the-firmware-of-your-charger-copper-copper-sb-commander-commander-2-pulsar-plus-quasar/) de votre chargeur est à jour.
- **6.** Assurez-vous que vous êtes connecté par Bluetooth.

#### **Activation de la fonction de Dynamic Power Sharing**

Les iOs ne peuvent pas être utilisés lors de la configuration du Dynamic Power Sharing. **Important**

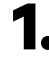

**1.** Assurez-vous que votre chargeur Wallbox et l'application mobile myWallbox disposent de la dernière version disponible (vous pouvez vérifier sa version dans votre Play Store).

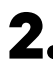

**2.** Connectez-vous à votre chargeur via Bluetooth.

**3.** Connectez-vous à l'application myWallbox en saisissant vos identifiants, ou [inscrivez-vous](https://support.wallbox.com/en/knowledge-base/how-to-create-a-mywallbox-account-and-log-in-from-app/) si vous n'avez pas encore de compte. Si votre chargeur est un Commander 2, vous pouvez également configurer le Dynamic Power Sharing directement sur son écran tactile.

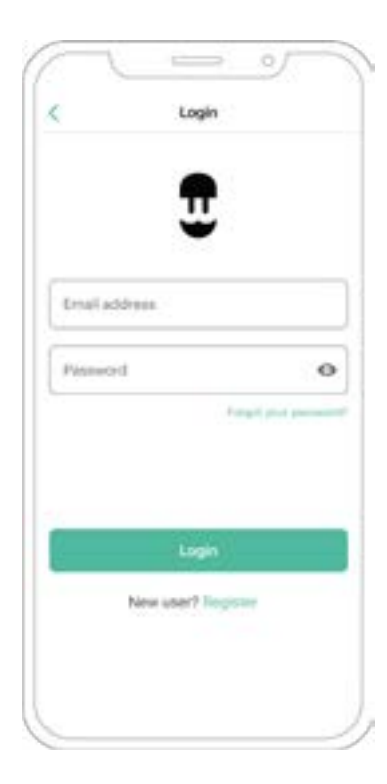

- **4.** Sélectionnez le chargeur connecté au compteur et restez dans sa portée Bluetooth pendant toutes les étapes suivantes. Si vous n'avez pas encore lié votre chargeur à votre compte myWallbox, veuillez suivre les [instructions suivantes](https://support.wallbox.com/en/knowledge-base/adding-your-charger-through-qr-code/) pour le faire.
- **5.** Une fois que votre chargeur et l'application myWallbox sont synchronisés, allez dans Paramètres.

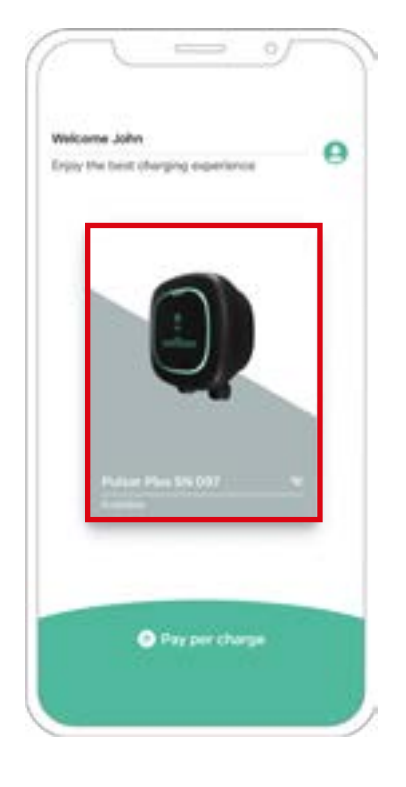

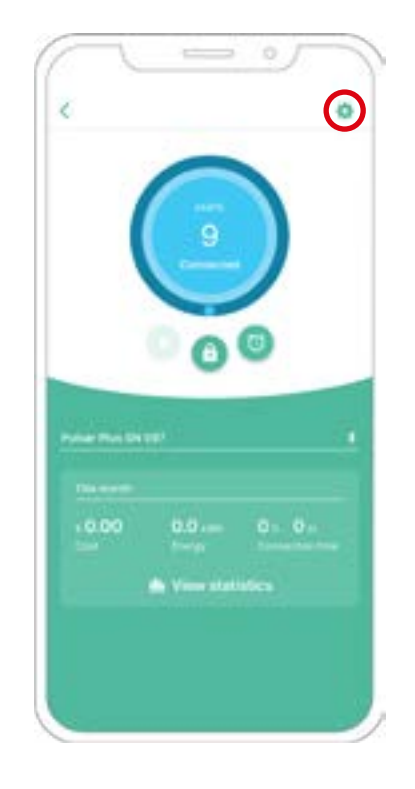

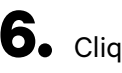

**6.** Cliquez sur Mises à jour. **7.** Cliquez sur l'icône Power Sharing.

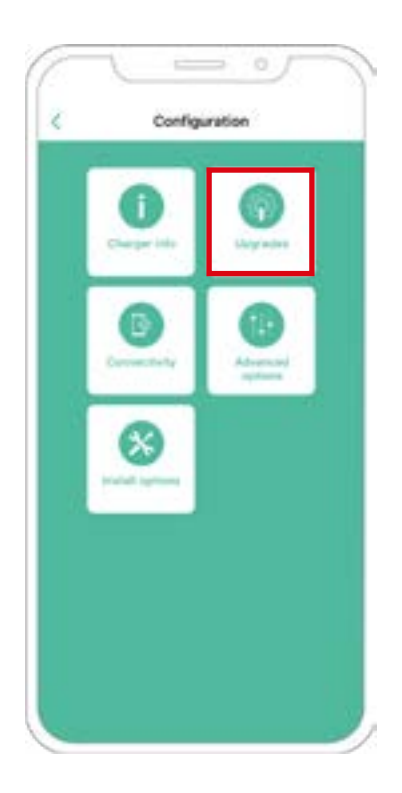

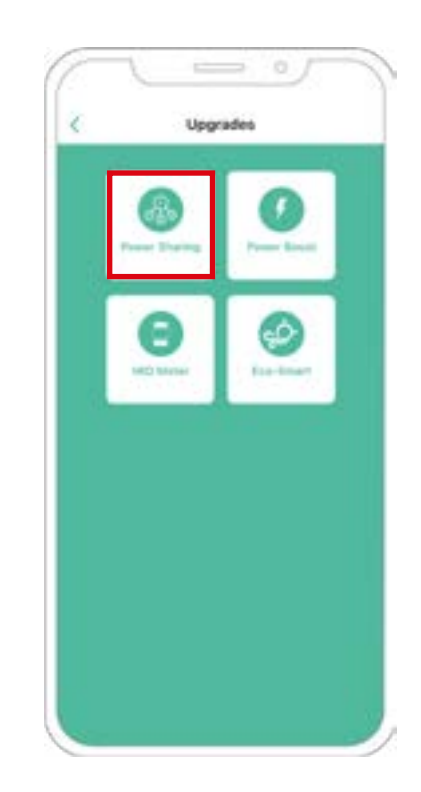

**8.** Indiquez le nombre de chargeurs présents sur l'installation. Dans le champ « Courant max. par phase », indiquez le courant nominal max. de la protection installée (MCB) pour protéger toute l'installation de chargeurs. Veuillez noter que seul un courant maximal par phase supérieur à 6 ampères est accepté pour un fonctionnement correct. En cas de doute, contactez le service d'assistance Wallbox.

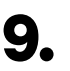

**9.** Définissez le courant minimum par chargeur (en ampères) que chaque chargeur pourra utiliser.

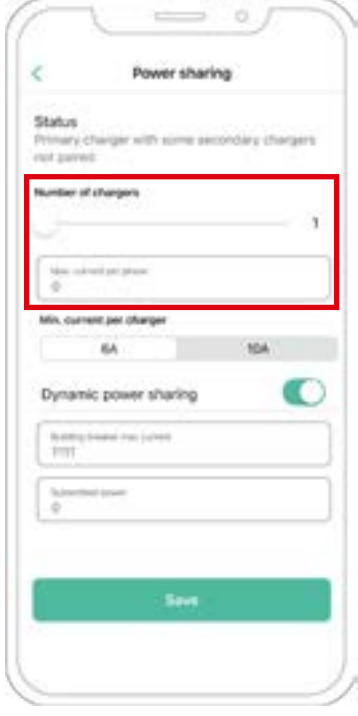

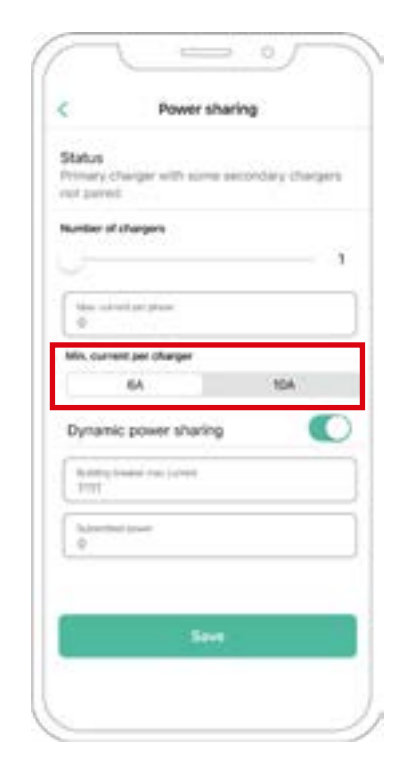

**10.** Activez la fonction de Dynamic Power Sharing. Indiquez le courant maximal du disjoncteur du bâtiment (en ampères) et la puissance souscrite (en kVa).

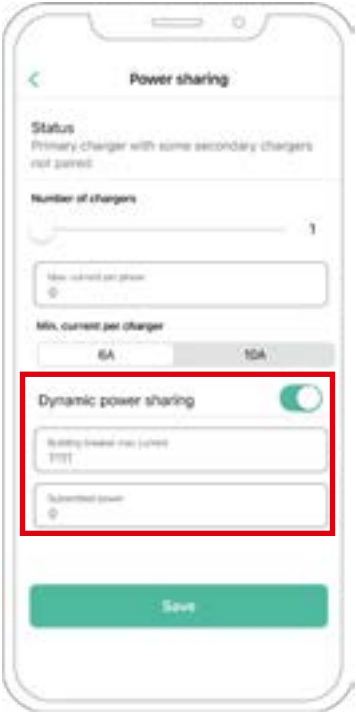

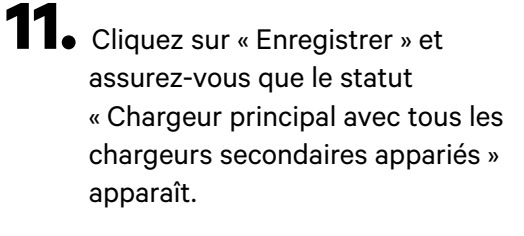

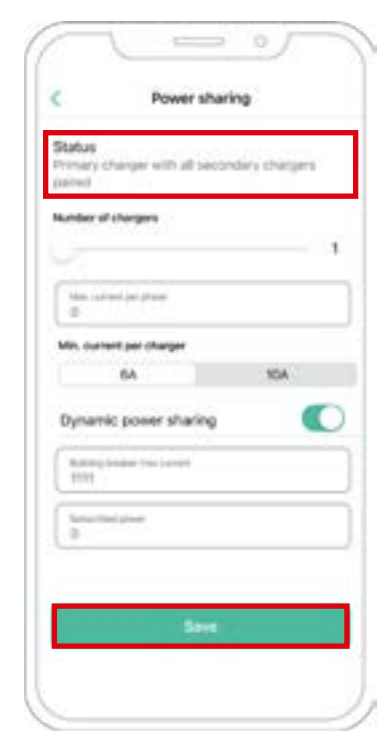

#### **Étapes de dépannage dans le cas où l'icône Power Sharing n'est pas sélectionnable**

- **1.** Éteignez et rallumez votre chargeur.
- **2.** Vérifiez que tous les câbles sont correctement installés.
- **3.** Vérifiez si le type de câble utilisé est correct.
- **4.** Vérifiez si le commutateur est correctement réglé sur « T » ou « NT ».
- **5.** Vérifiez si le [logiciel](https://support.wallbox.com/en/knowledge-base/how-to-update-the-firmware-of-your-charger-copper-copper-sb-commander-commander-2-pulsar-plus-quasar/) de votre chargeur est à jour.
- **6.** Assurez-vous que vous êtes connecté par Bluetooth.

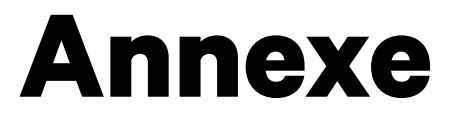

## **Applicable à Power Boost, Eco-Smart, V2H, Dynamic Power Sharing** INSTALLATION AVEC PULSAR PLUS, COMMANDER 2, QUASAR ET COPPER SB

#### **Configuration du EM330 (uniquement pour les pinces 400 A et 600 A)**

**1.** Appuyez sur le bouton central pendant 1,5 seconde pour entrer dans l'écran de confirmation de mot de passe.

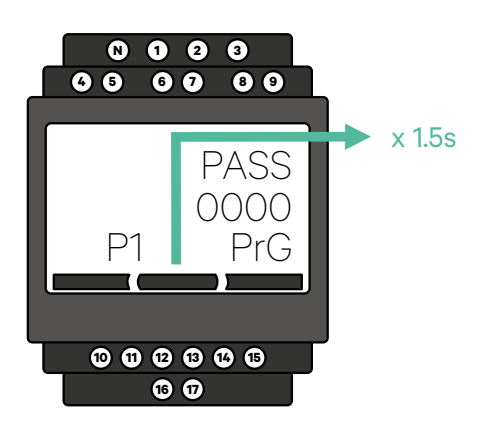

**2.** Le mot de passe prédéfini est 0000. Appuyez simplement sur le bouton droit et gauche en même temps pour confirmer.

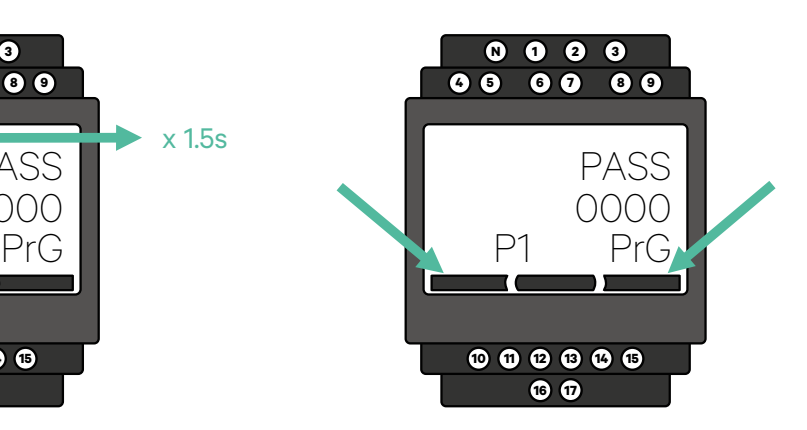

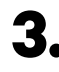

**3.** Utilisez le bouton droit et gauche pour faire défiler le menu vers le haut et vers le bas. Faites défiler jusqu'au menu « Ct rAt lo ». Appuyez sur le bouton central pendant 1,5 seconde pour pouvoir modifier la valeur à l'aide du bouton gauche et droit. Réglezla à 80 pour la pince de 400 A ou à 120 pour la pince de 600 A. Appuyez sur le bouton du milieu pour confirmer la valeur.

**4.** Faites défiler jusqu'à l'option « end » (fin) et appuyez dessus pour quitter le menu de programmation.

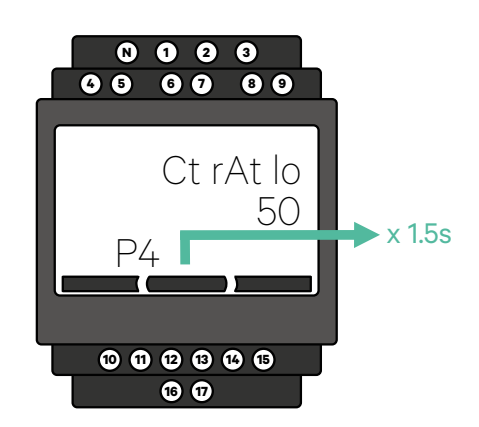

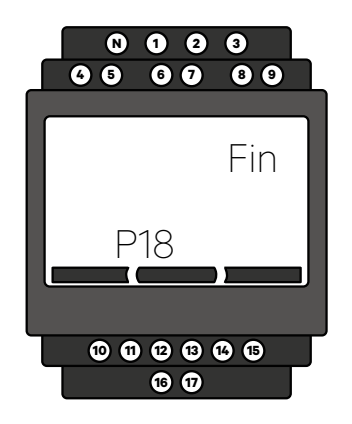

#### INSTALLATION AVEC PULSAR PLUS, COMMANDER 2, COPPER SB, PULSAR MAX ET QUASAR

# **Comment installer N1 CT**

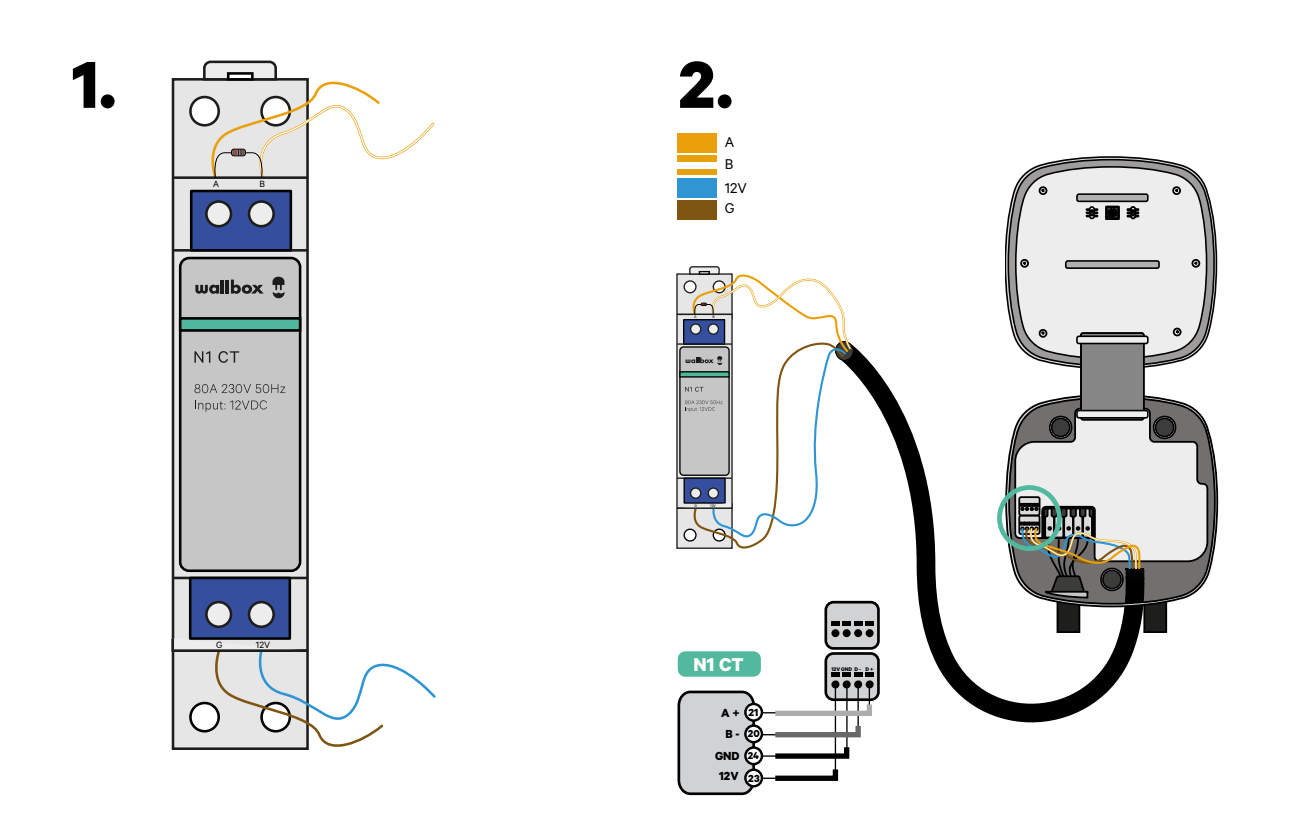

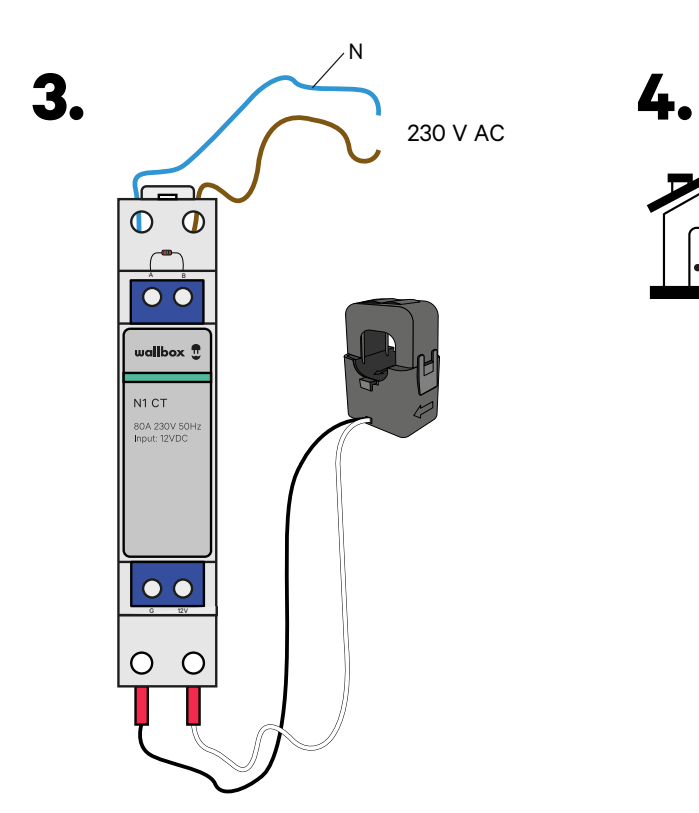

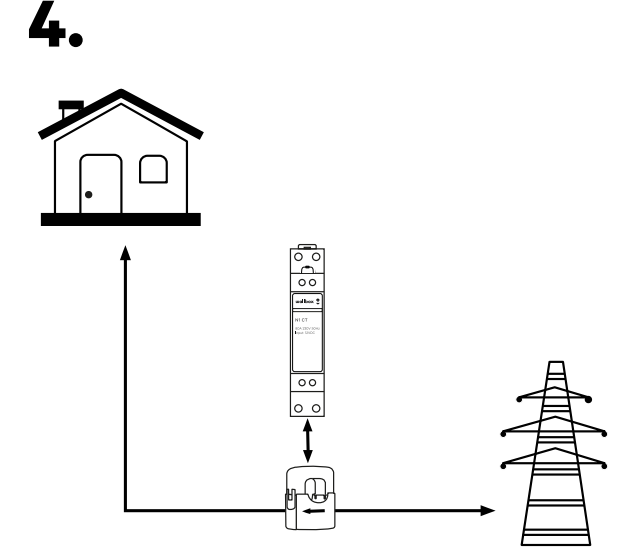

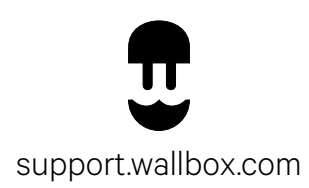

Version.1.0